**PARTNERSHIP FOR ADVANCED COMPUTING IN EUROPE** 

# Understand your design

# **CADFEM GmbH**

PRACE Autumn School 2013 - Industry Oriented HPC Simulations, September 21-27, University of Ljubljana, Faculty of Mechanical Engineering, Ljubljana, Slovenia

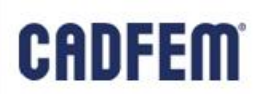

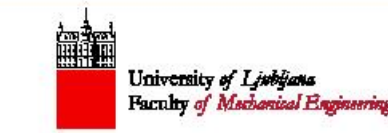

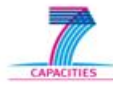

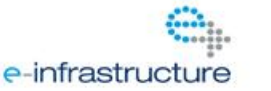

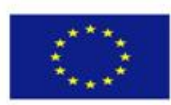

# **Agenda**

- Introduction
- **Motivation for parametric variations**
- **Parametric workflow in ANSYS**
- Manual variation
- **Systematic variation using optiSLang for ANSYS**
- **Typical Questions**
- **Efficient performance of extensive design variation**

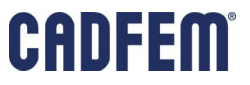

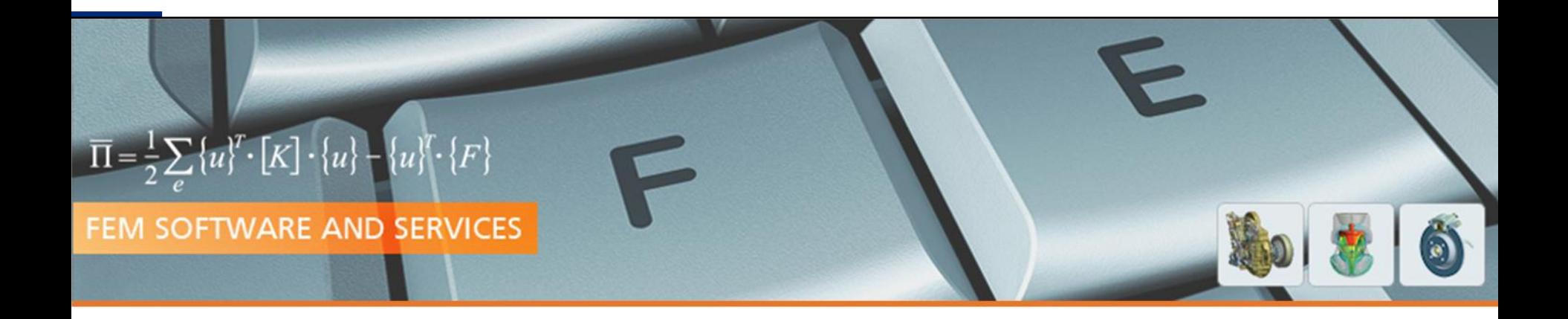

# Understand your Design

# Motivation for parametric variation

**PRACE Autumn School 2013 - Industry Oriented HPC Simulations, September 21-27, University of Ljubljana, Faculty of Mechanical Engineering, Ljubljana, Slovenia**

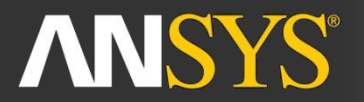

**ANSYS Competence Center FEM** 

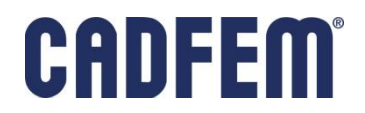

# **Motivation**

- Understand a Design
- Match Tests and Simulation
- **System Behavior**
- **Design Improvement**
- **Safe Designs**

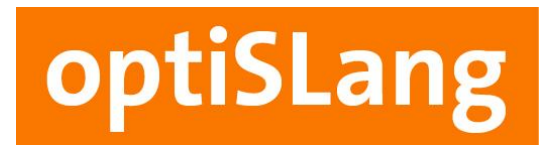

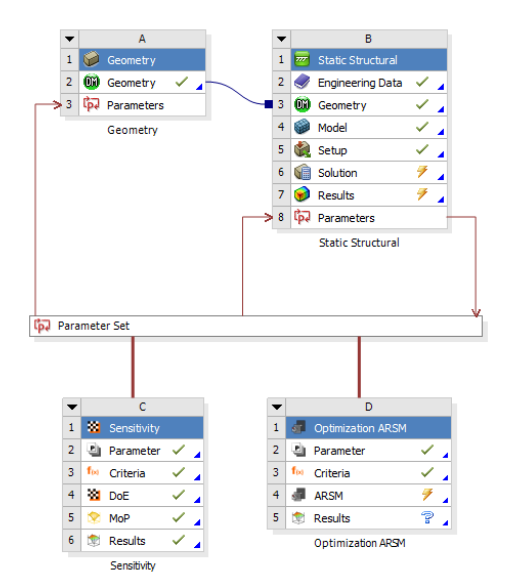

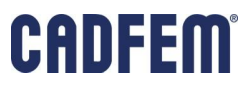

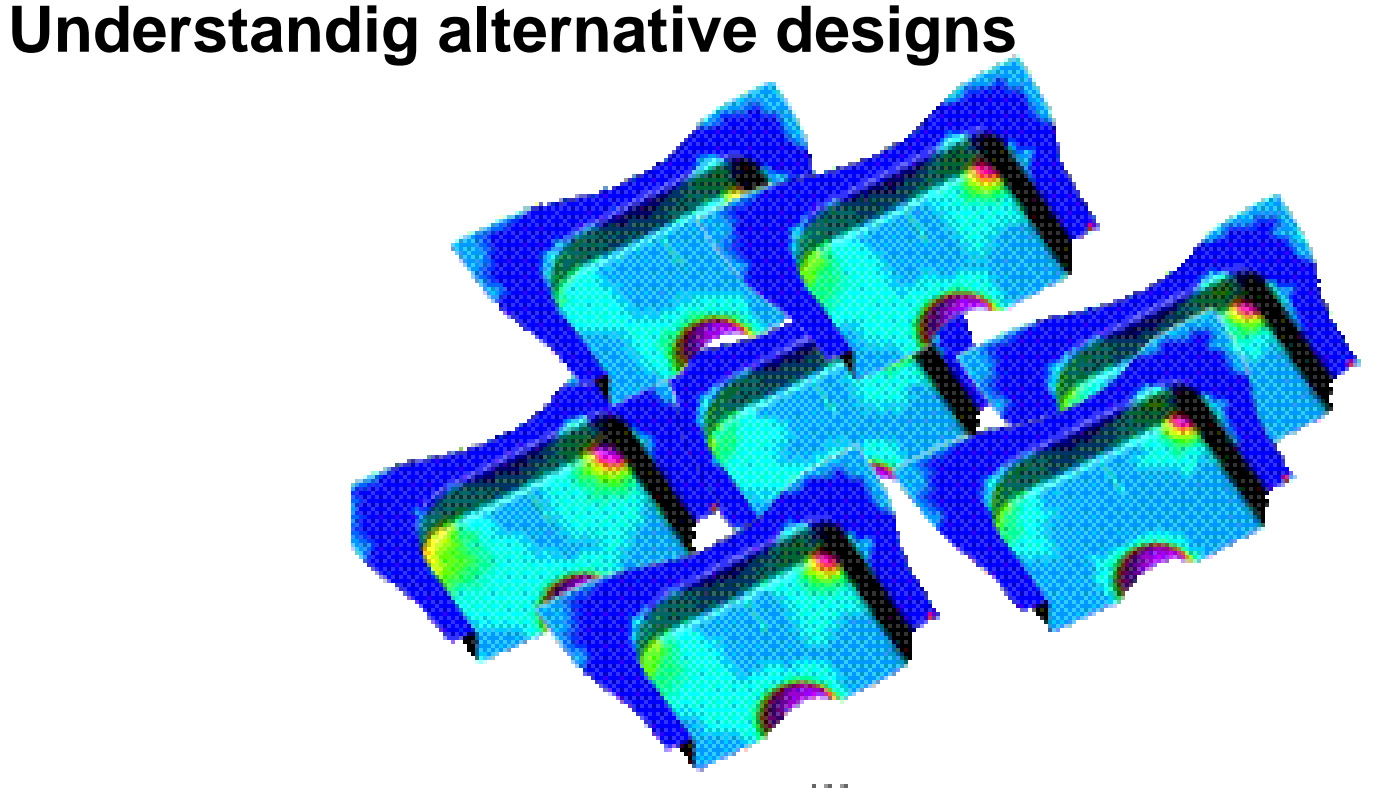

- Which designs will appear?
- What is the performance of each design?
- What causes the differencies?
- Which is the best one?

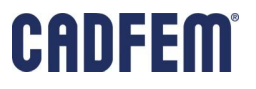

# **Understand a Design**

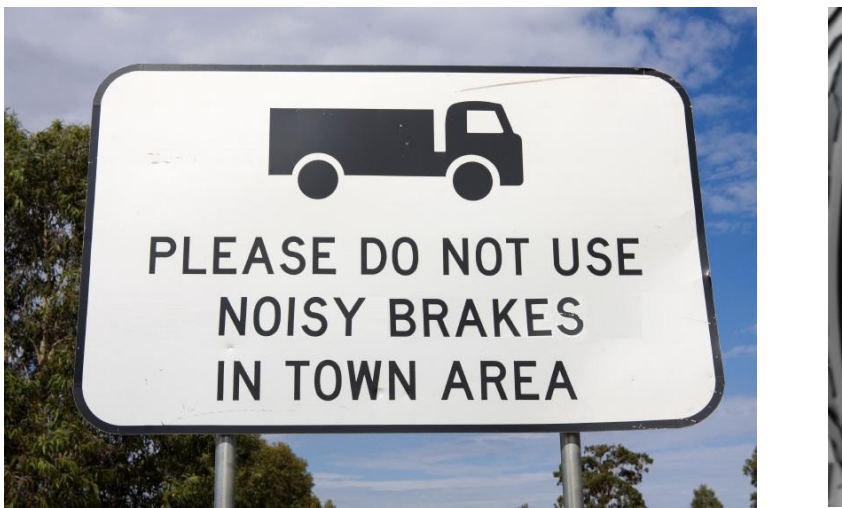

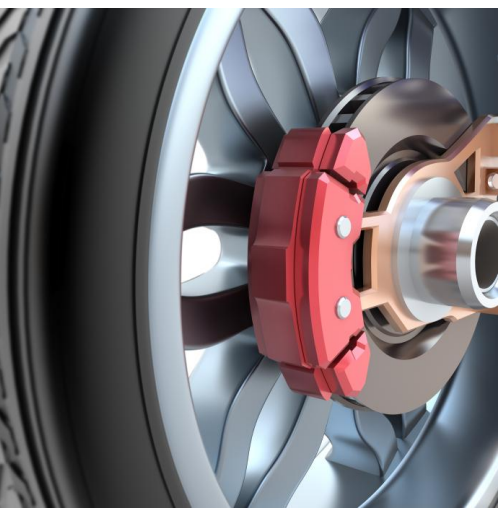

Design Part Assembly Brake Pressure Friction **Material Manufacturing** 

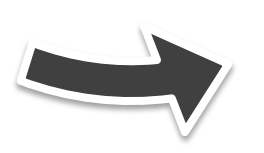

Which one is most important? Is a larger value better or a smaller value?

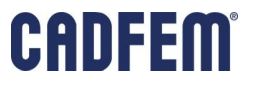

# **Engineering a Design**

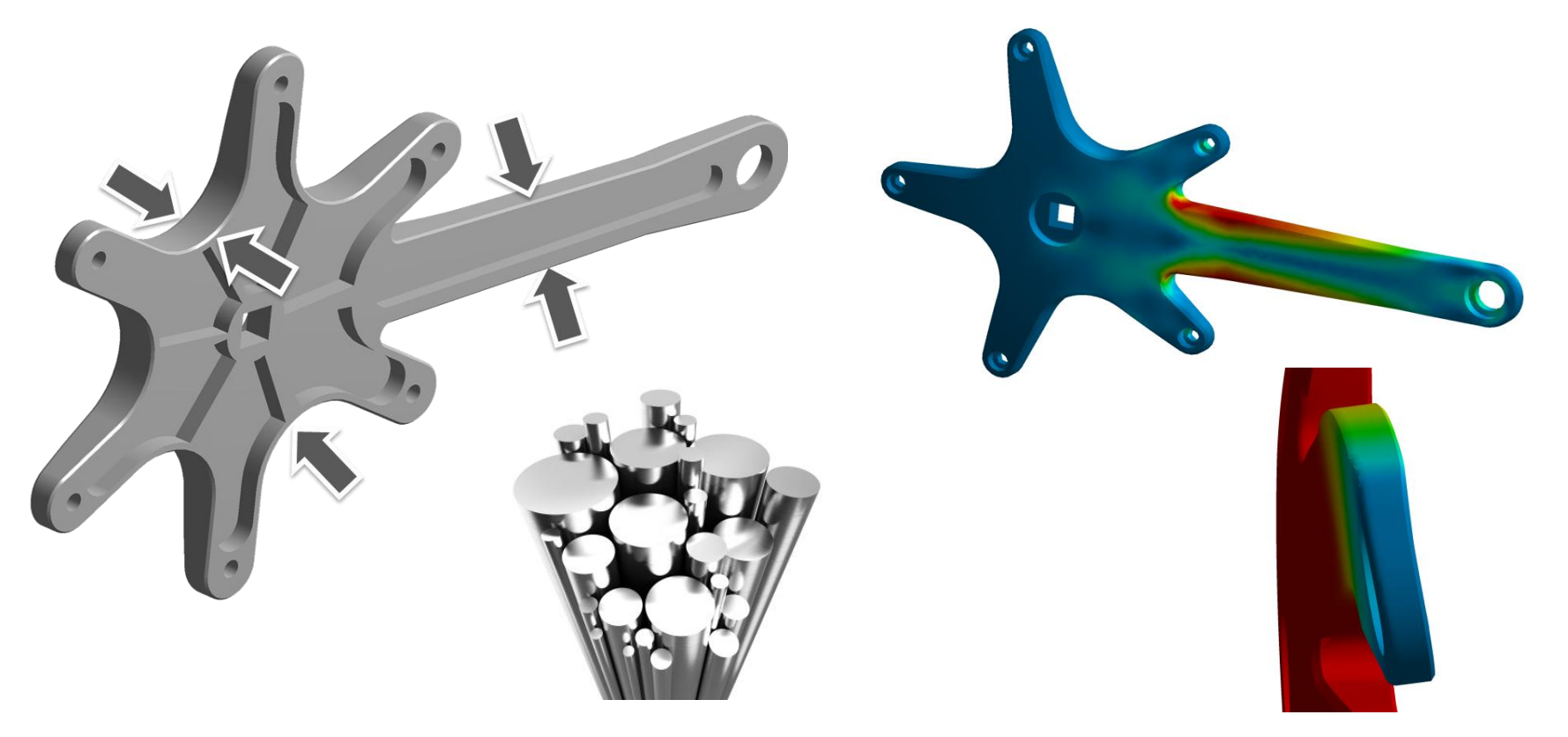

Input is based on design evaluations and results

# CADFEM

Input of engineers defines a final design

# **Benefits of a parametric design variation**

- Get the most significant parameters.
- Check correlations.
- Estimate numerical noise.
- **Determine difficulties in extracting results.**
- Estimate numerical stability.
- Check your geometrical validity.
- Check potential design improvement.

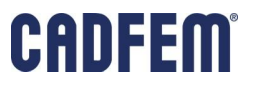

# **Design Improvement**

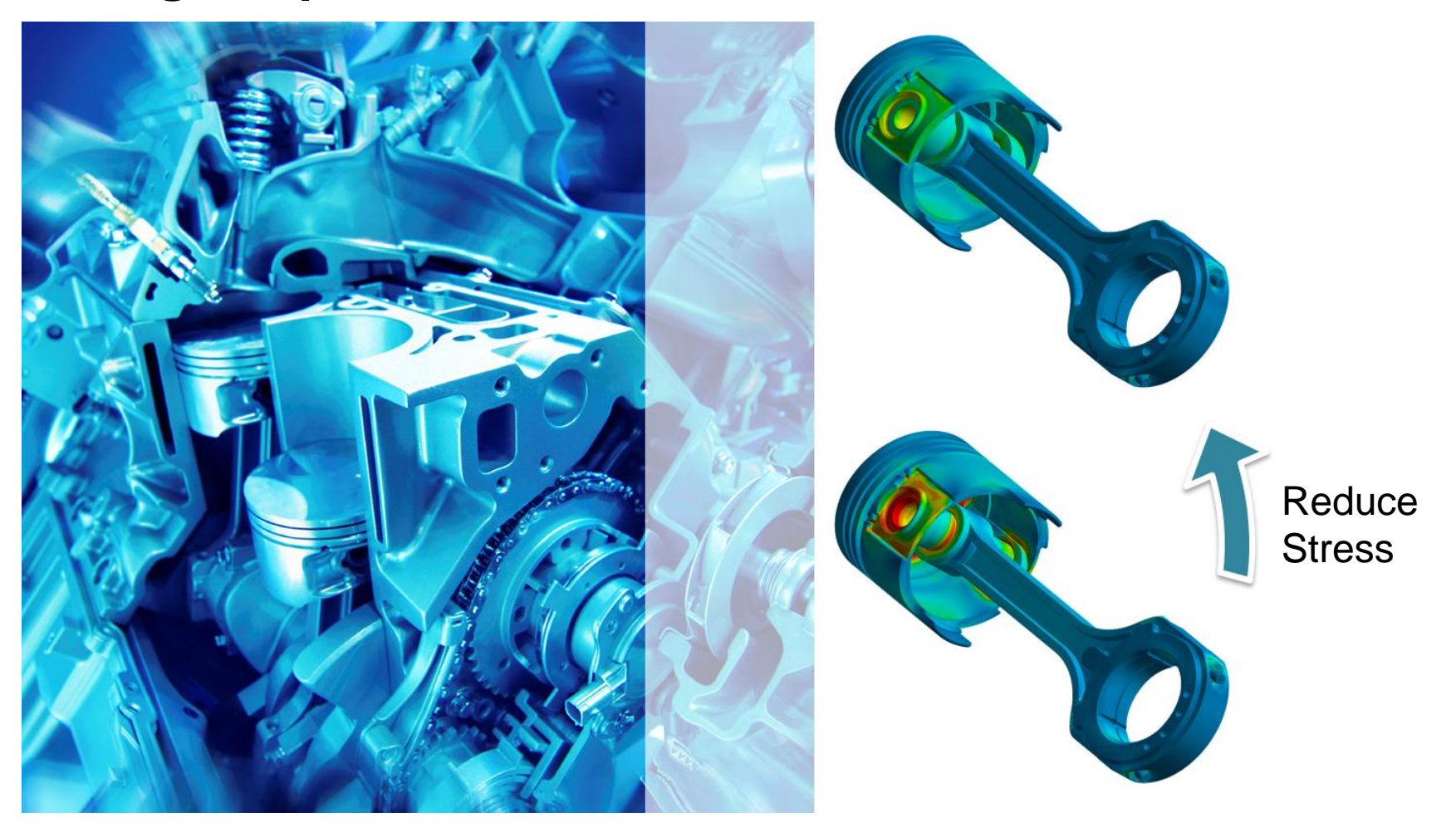

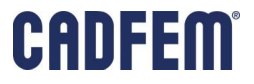

# **Design Improvement**

- **-** Define improvement goals
- **Insert constraints to fulfill additional** conditions

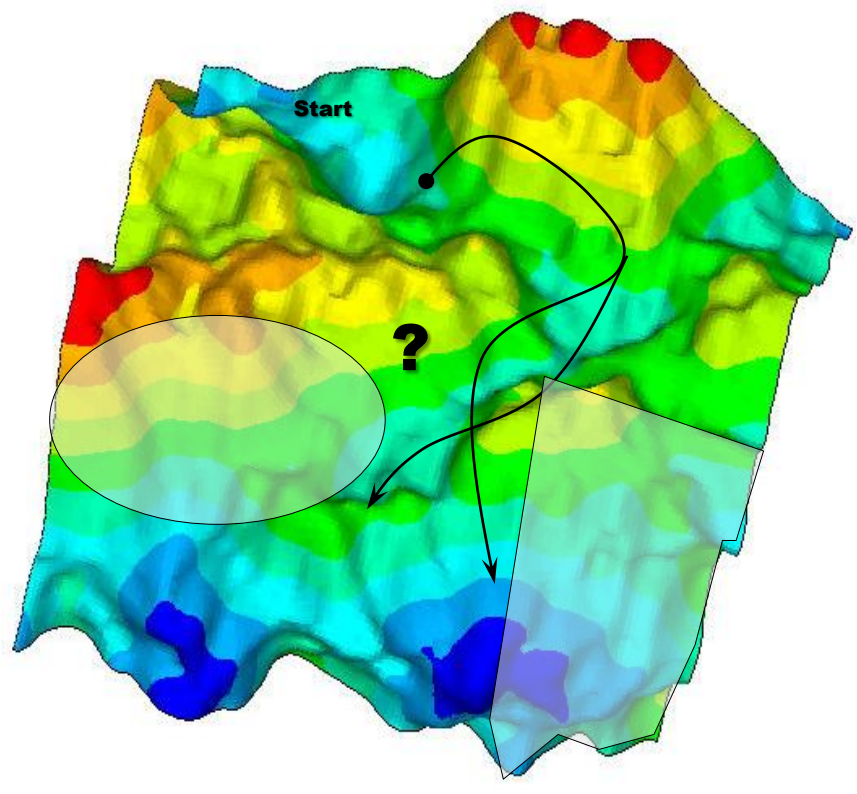

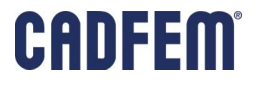

# **Improve conflicting properties**

- **Somehow conflicting requirements occur.**
- Find a compromise for two (or even more) different requirements.
- "Classical" example: minimize the volume (costs) and stress ensuring the performance.

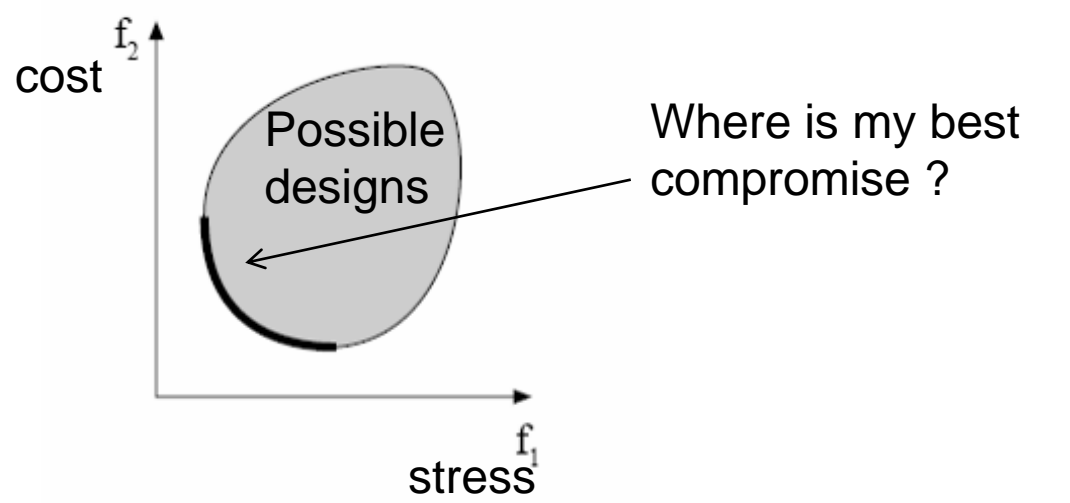

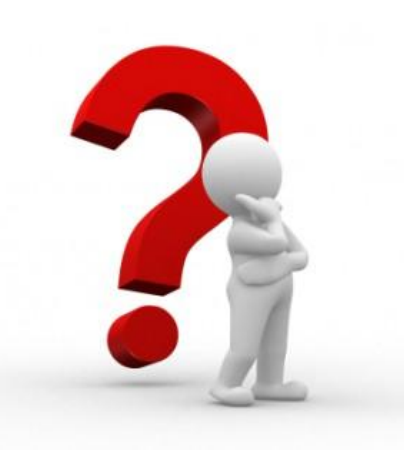

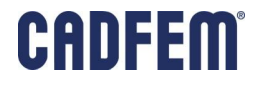

# **Improve conflicting properties**

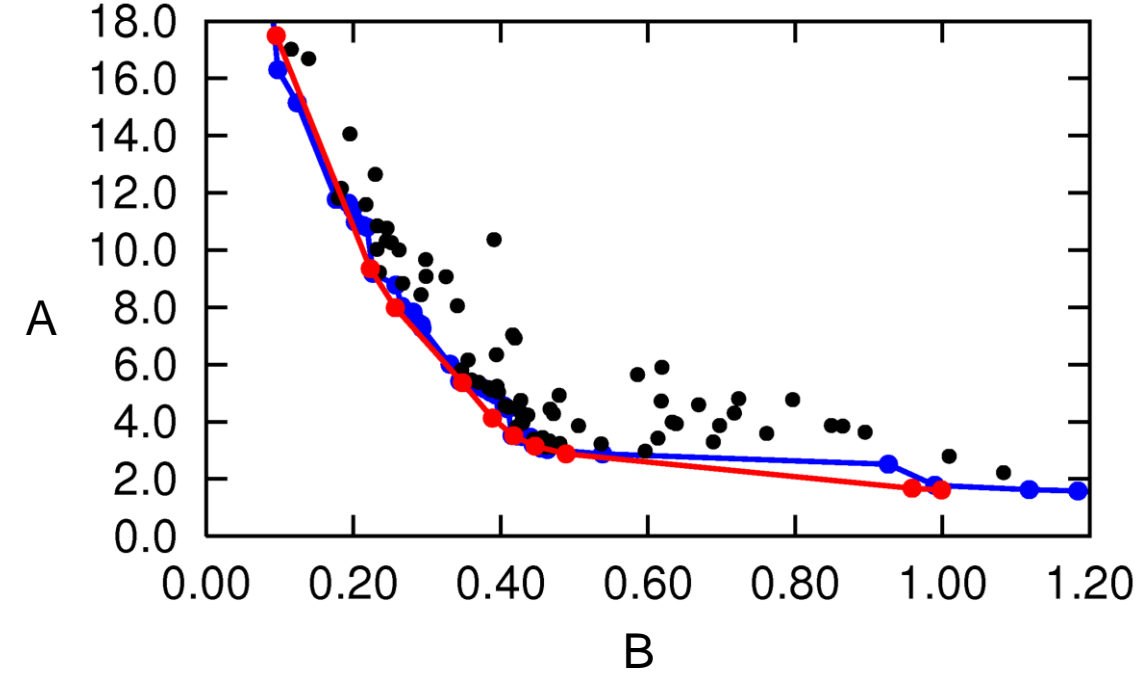

- **Taking the design out of a set, that fits the demands best.**
- Chose yourself, which suits more:
	- Can I improve A with no setback of B?
- How do I find the best compromise for all properties?

# **Dealing with tolerances**

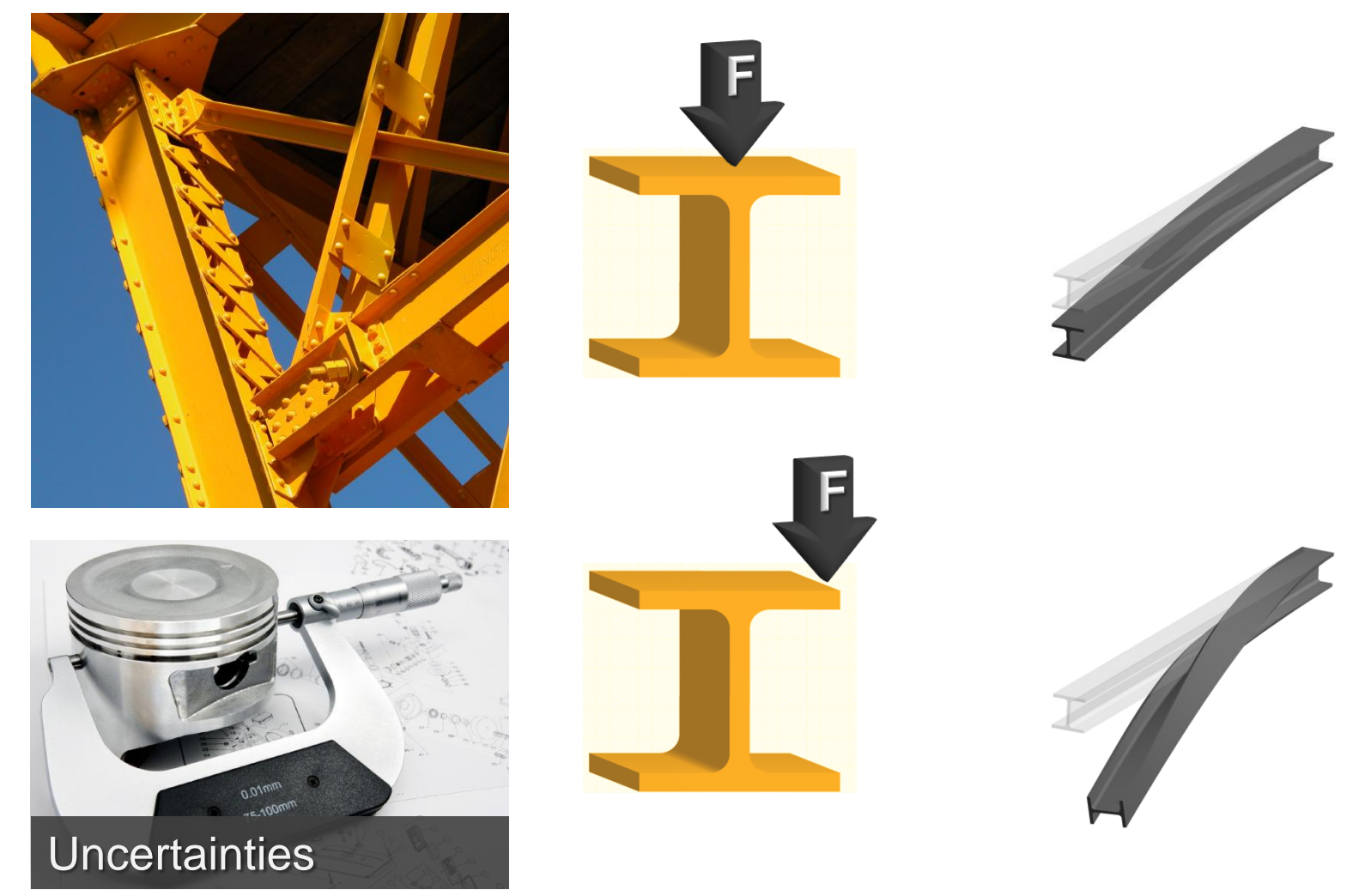

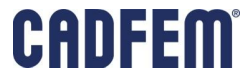

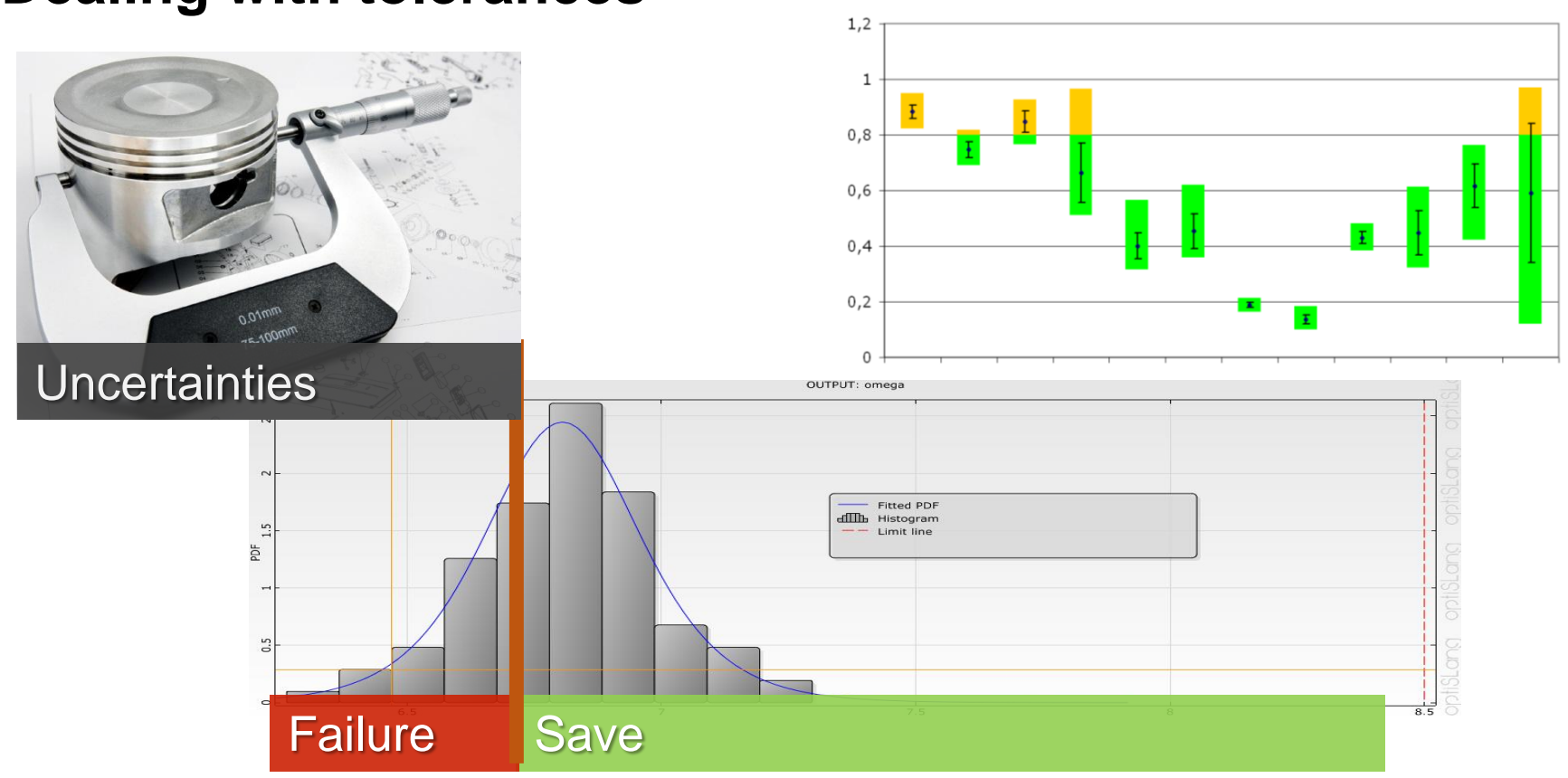

**Dealing with tolerances**

- How does my product react when tolerances occur?
- **How safe is my product?**

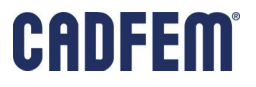

# **Matching simulation and test**

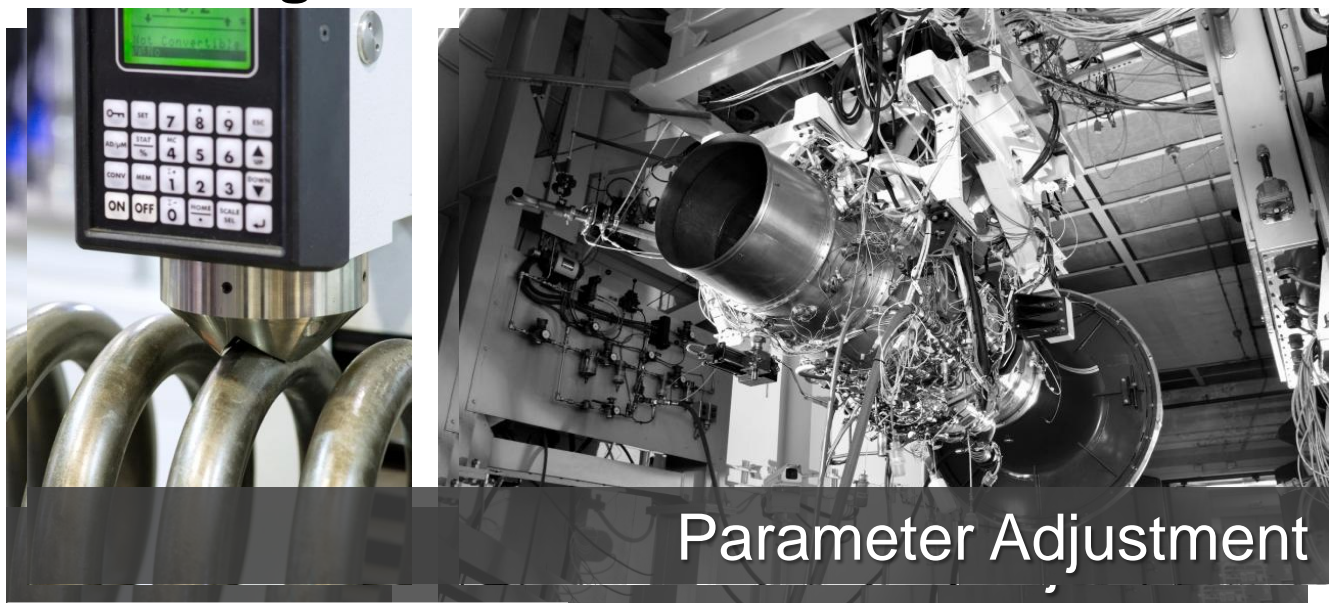

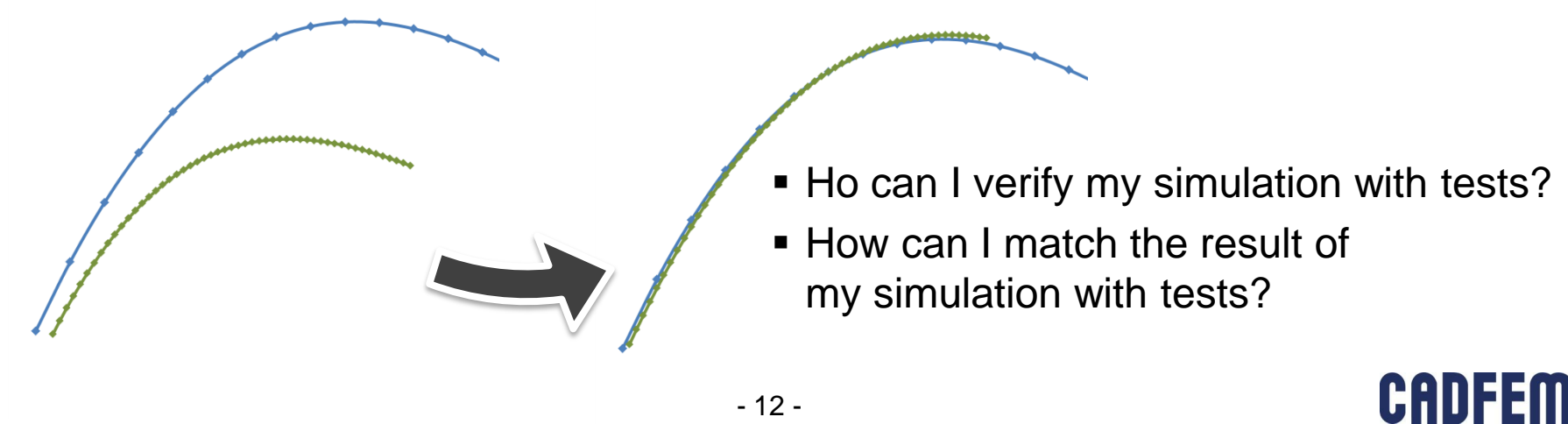

# **Matching simulation and test**

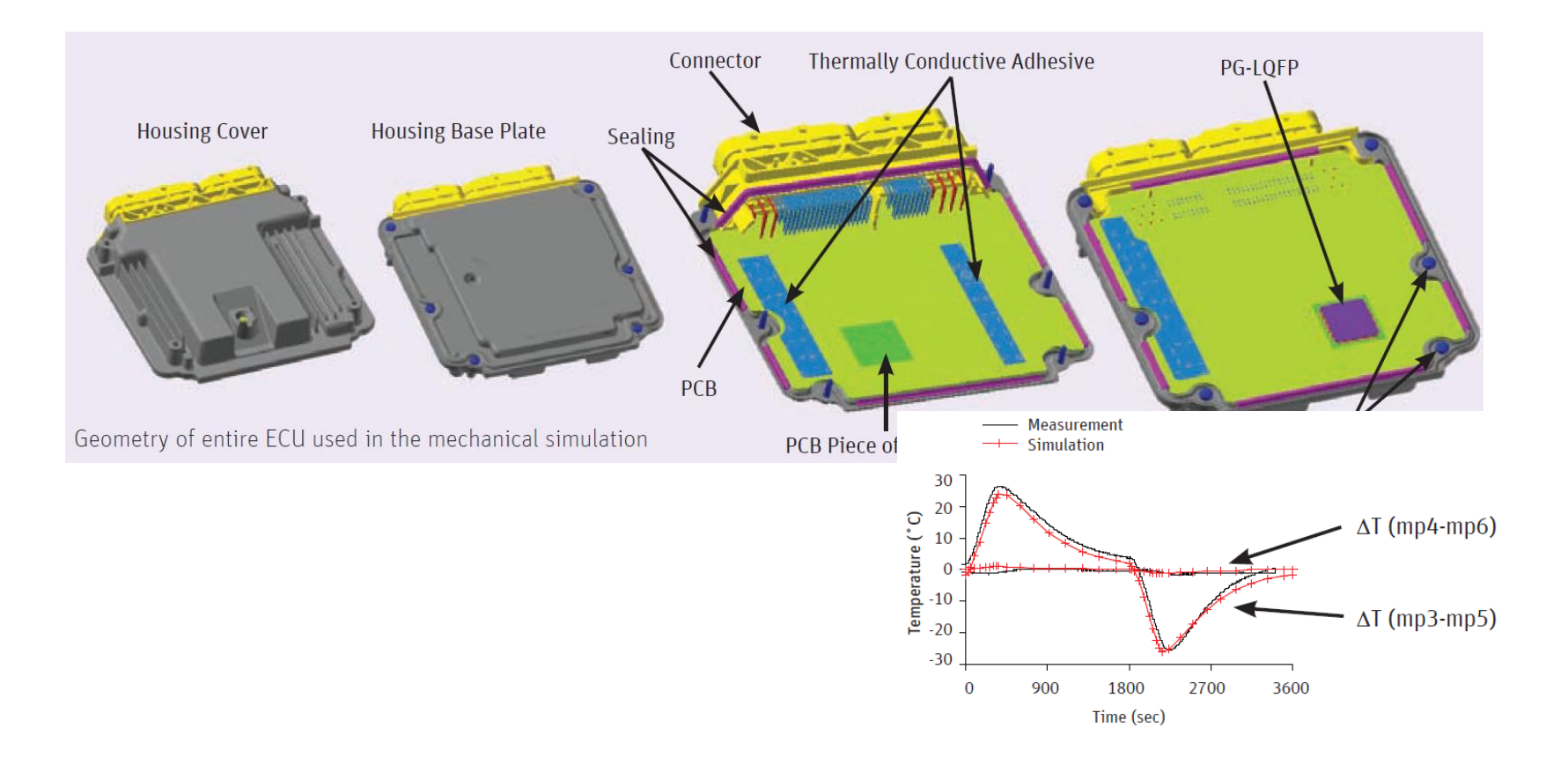

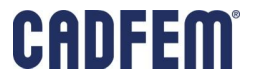

# **System Simulation**

# System Behavior

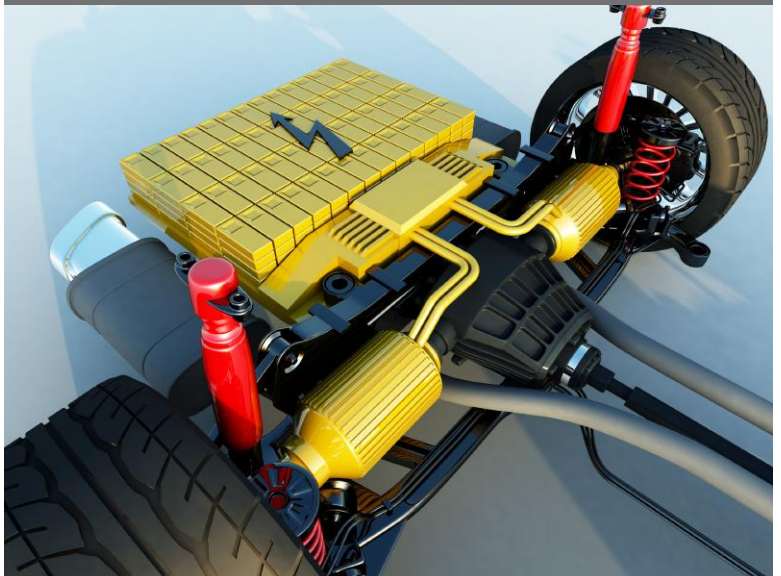

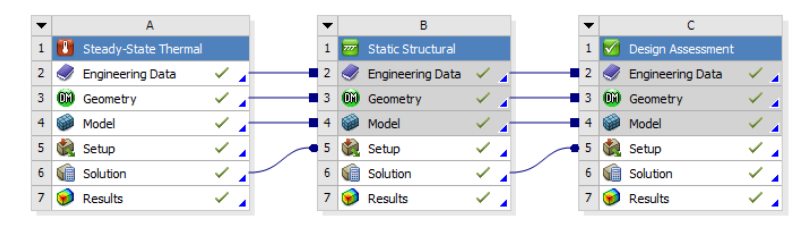

**INPUT**

# **OUTPUT UTPU**

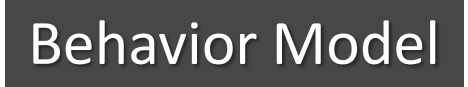

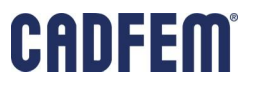

### **Multiphysics simulation based on system coupling**

- Dynamic interaction of multiple components in a system
	- Nonlinear components  $\rightarrow$  Nonlinear Characteristics

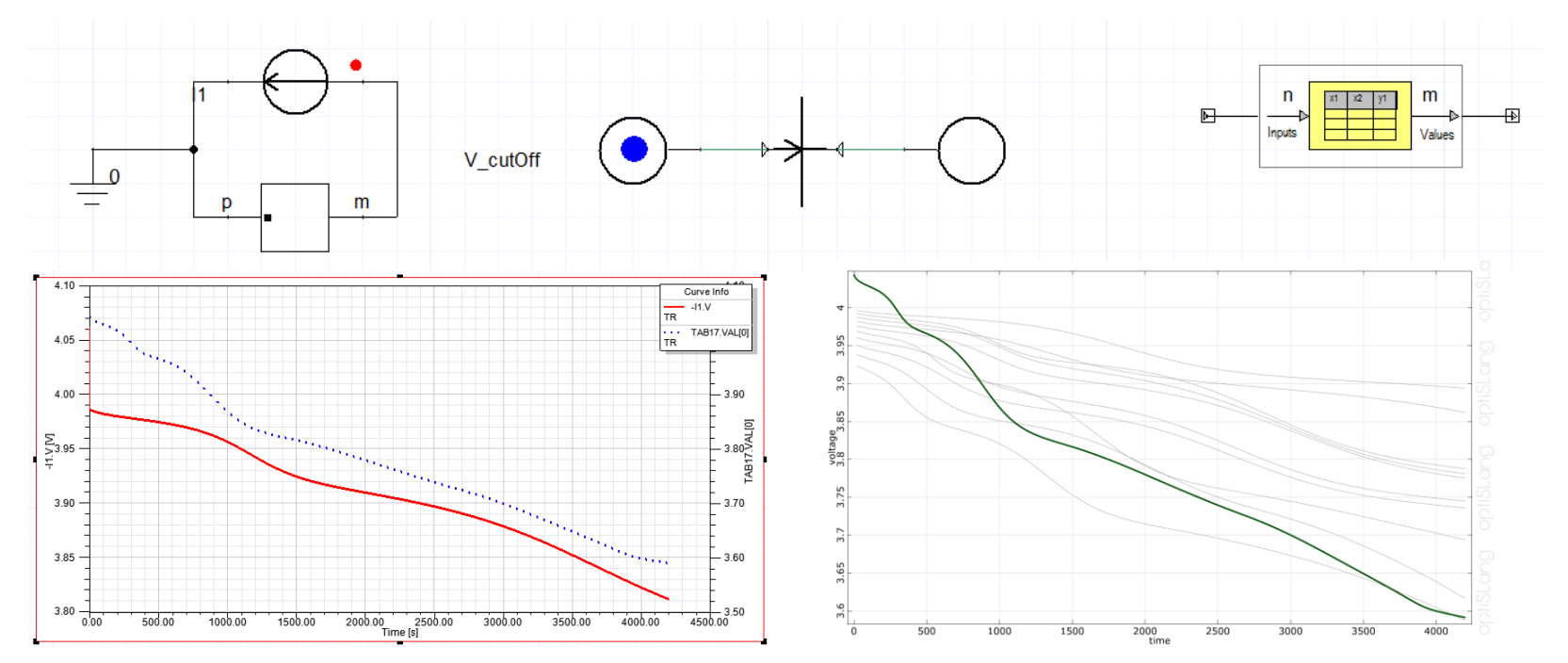

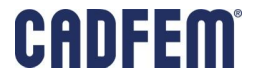

# **Model Reduction for Nonlinear Components**

- **Transfer function as characterization** 
	- **n** simulatios (DoE)
	- **Extract the relation from design** variables to results as behavior model
- optiSLang
	- Automatic verification and adjustment of the behavior model for high comfort and safety
	- High efficiency and accuracy by optimal design samples
- **Implementation in system simulation** (Simplorer, Matlab) as table or C-Code

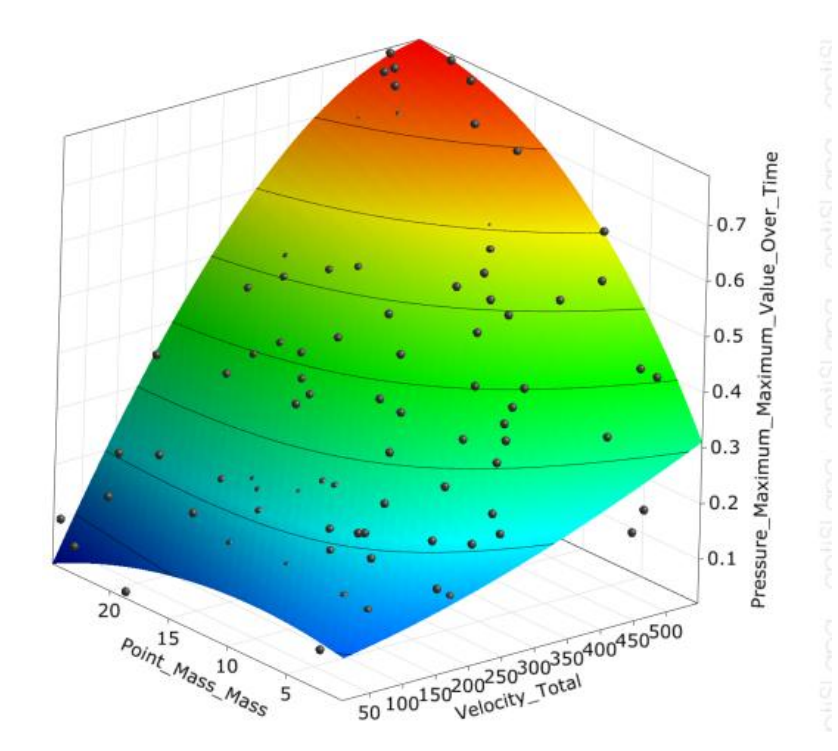

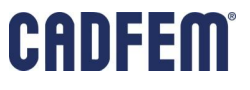

# **Behind optiSLang –** *Purnardo*

- **Software** 
	- optiSLang
	- mutiPlas
	- **Statistics on Structures**
- Consulting
	- **Exercity** Sensitivity, Optimization, Robust **Design**
	- Classroom and individual Trainings
- WOSD Weimar Optimization and Stochastic Days
	- $\blacktriangleright$  **>70 attendees**
	- $\approx$  >20 talks

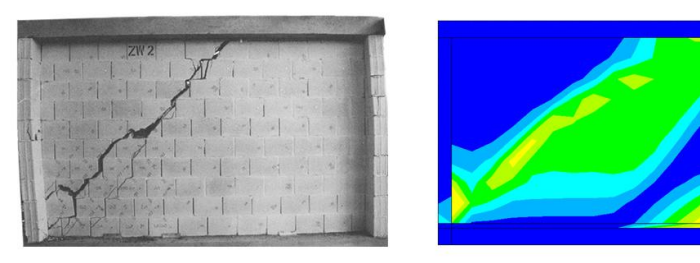

multiPlas: material models for masonry, soil, rock, sand, concrete, reinforced concrete, steel, wood, mortar and stone

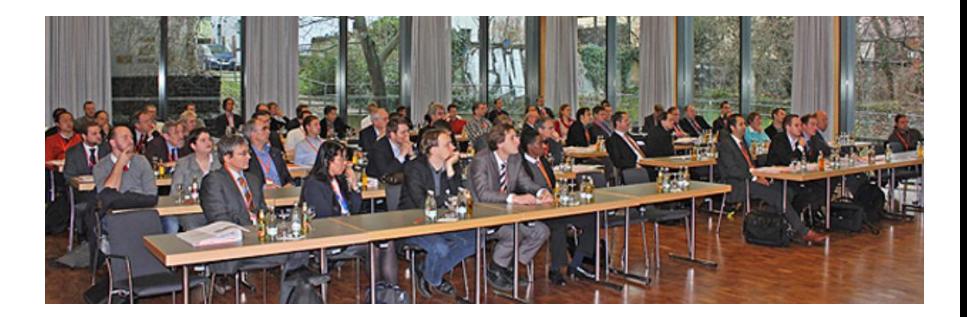

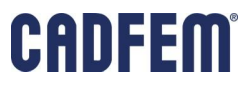

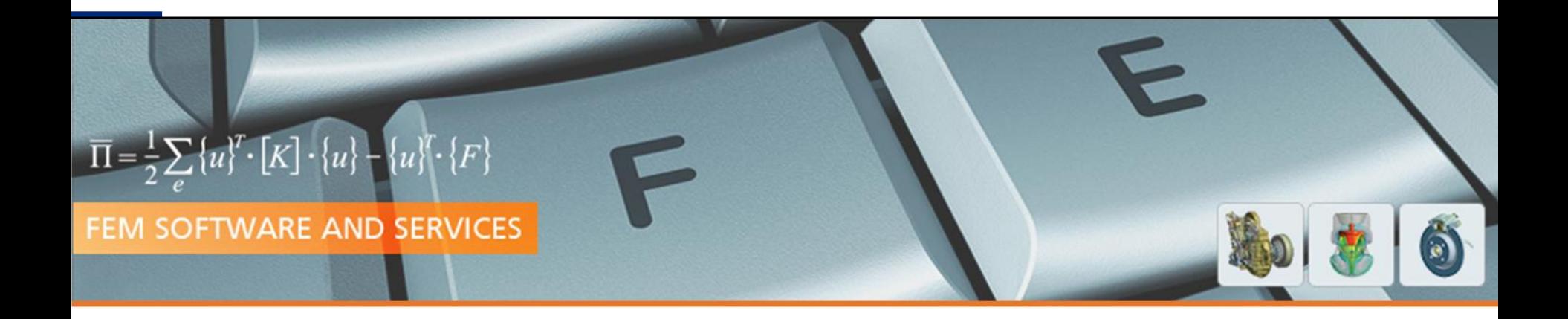

# Understand Your Design

# Parametric Workflow in ANSYS

**PRACE Autumn School 2013 - Industry Oriented HPC Simulations, September 21-27, University of Ljubljana, Faculty of Mechanical Engineering, Ljubljana, Slovenia**

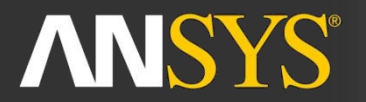

**ANSYS Competence Center FEM** 

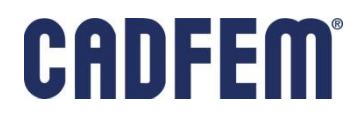

# **Multiphysics Analysis of an Electric-Thermal Actuator**

- **Mirror actuator in a DLP projector**
- **Electric field & Joule heating**
- Thermal strain and deformation

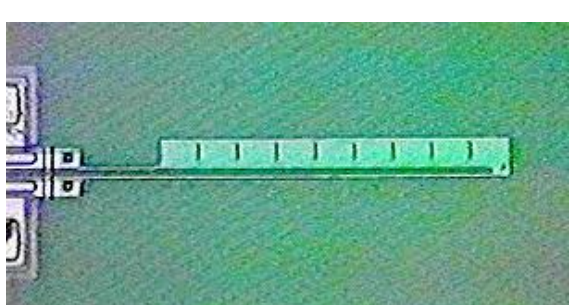

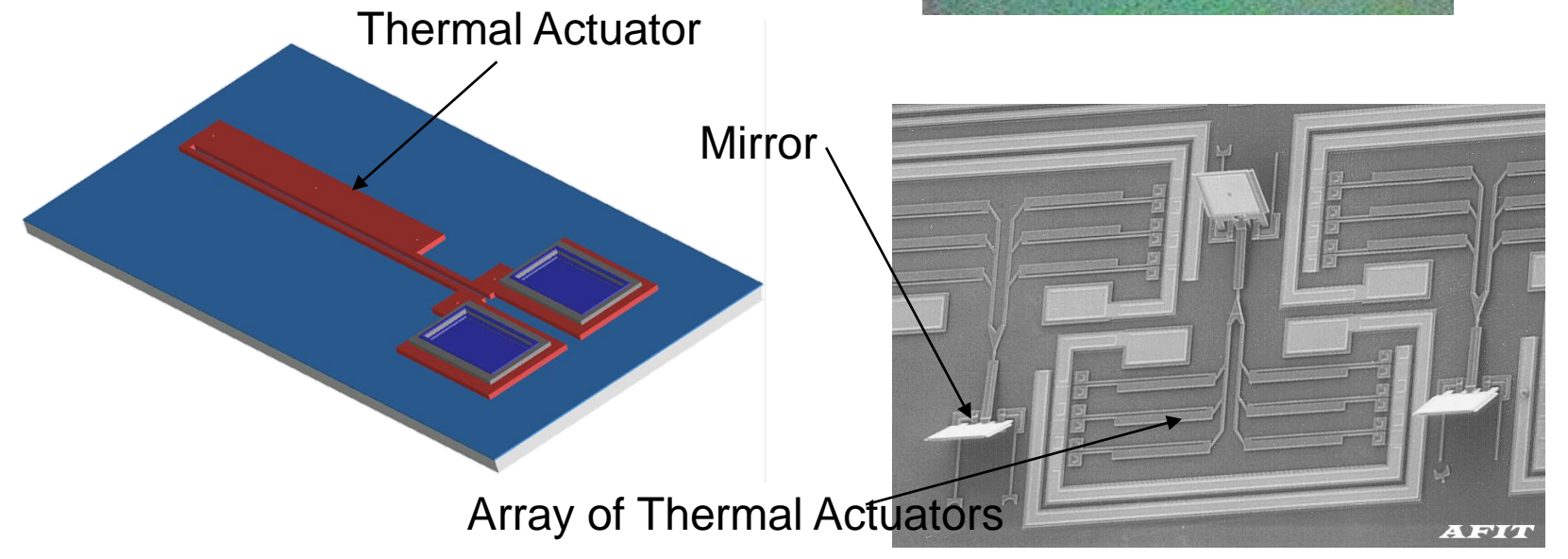

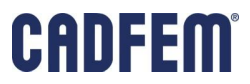

# **The ANSYS Workbench philosophy:**

- Multiphysics in one environment by coupling of simulation systems
- Parametric persitency for all included simulations

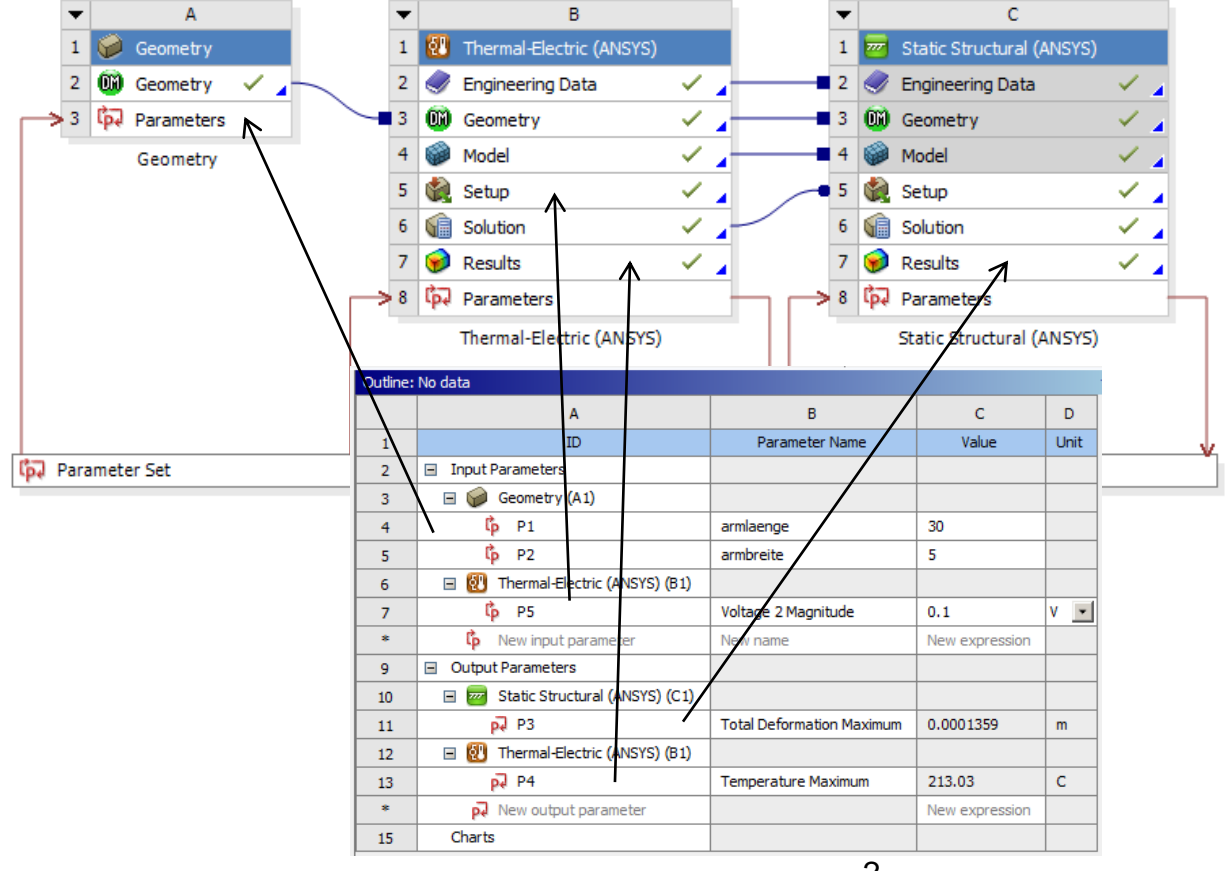

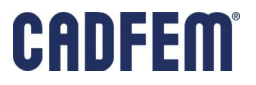

# **Thermal-electric Actuator**

- Silizium
- **Thermal-electric analysis for joule** heating
	- $\bullet$  0.1 V on Pins
	- Convection 11W/m<sup>2</sup>K on actuator
	- 22° on Pins
- Parametric persistency
	- **From electric-thermal to structural FEA**
	- **Understand variation** 
		- of Voltage, Length, Thickness
		- on Temperature, Deformation

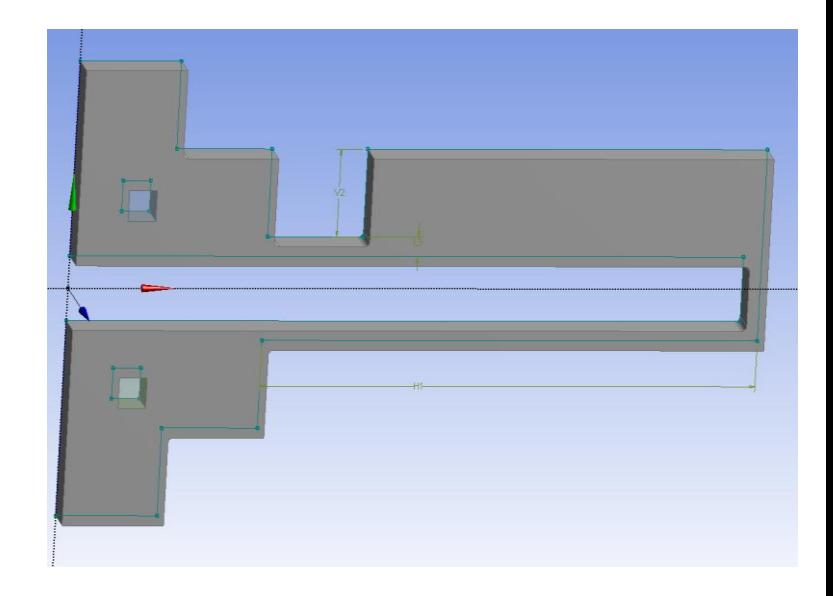

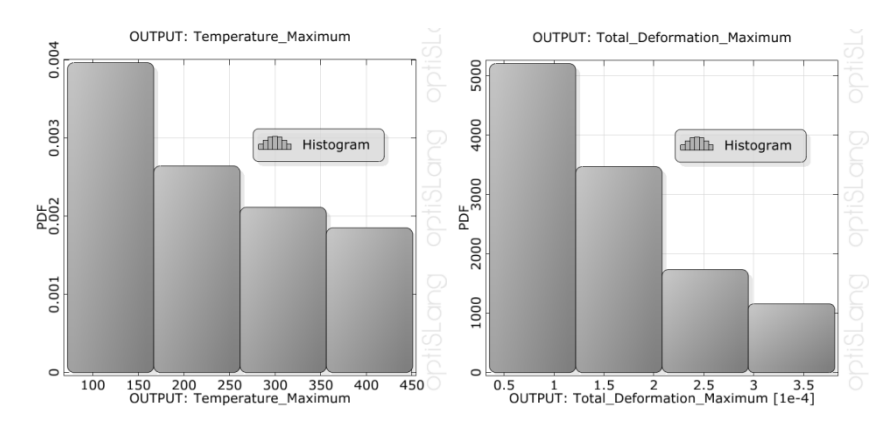

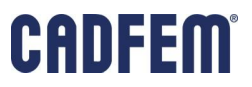

#### **Where to get the parameters**

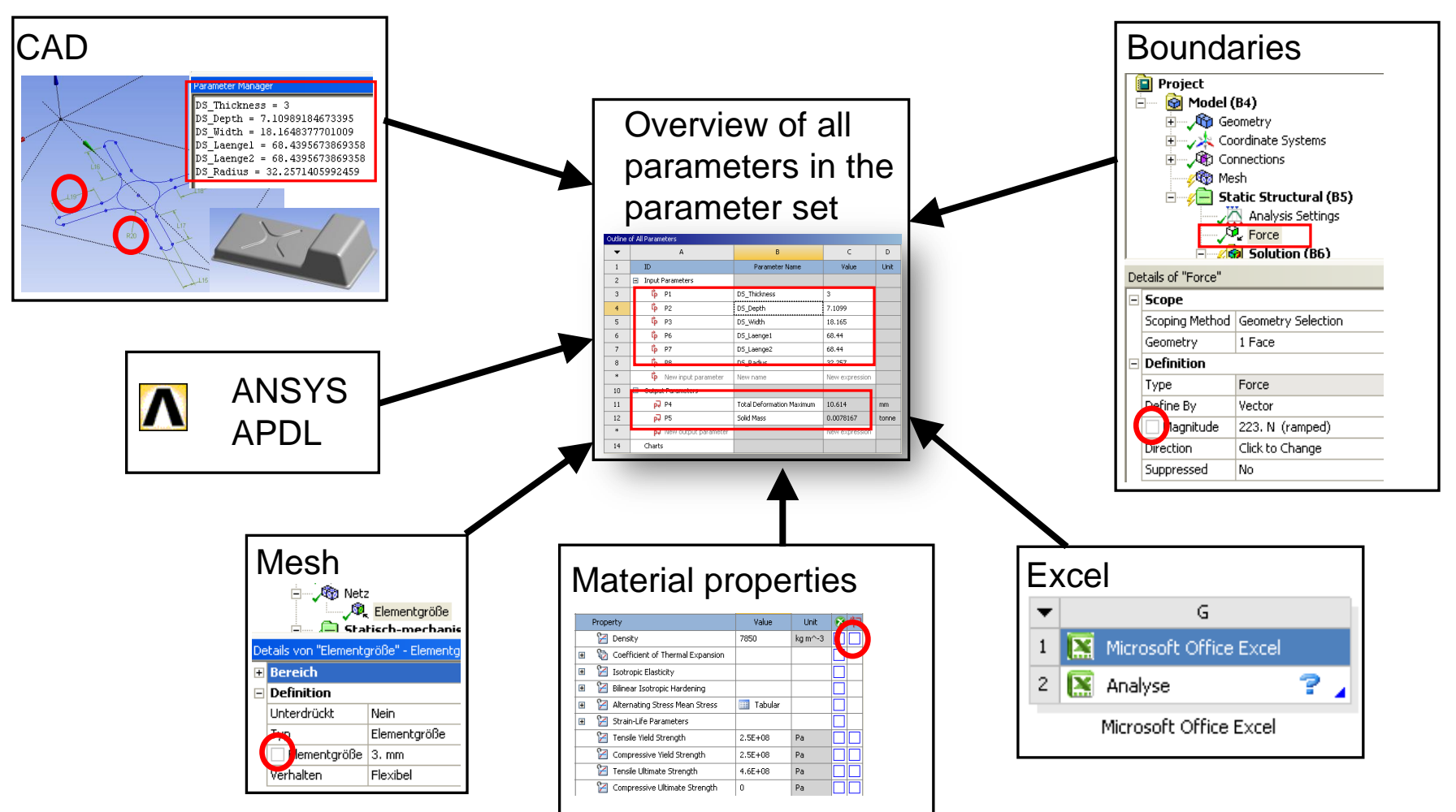

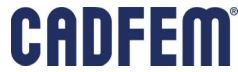

# **CAD-Model Variation**

**Judge design alternatives in shape and sizing** 

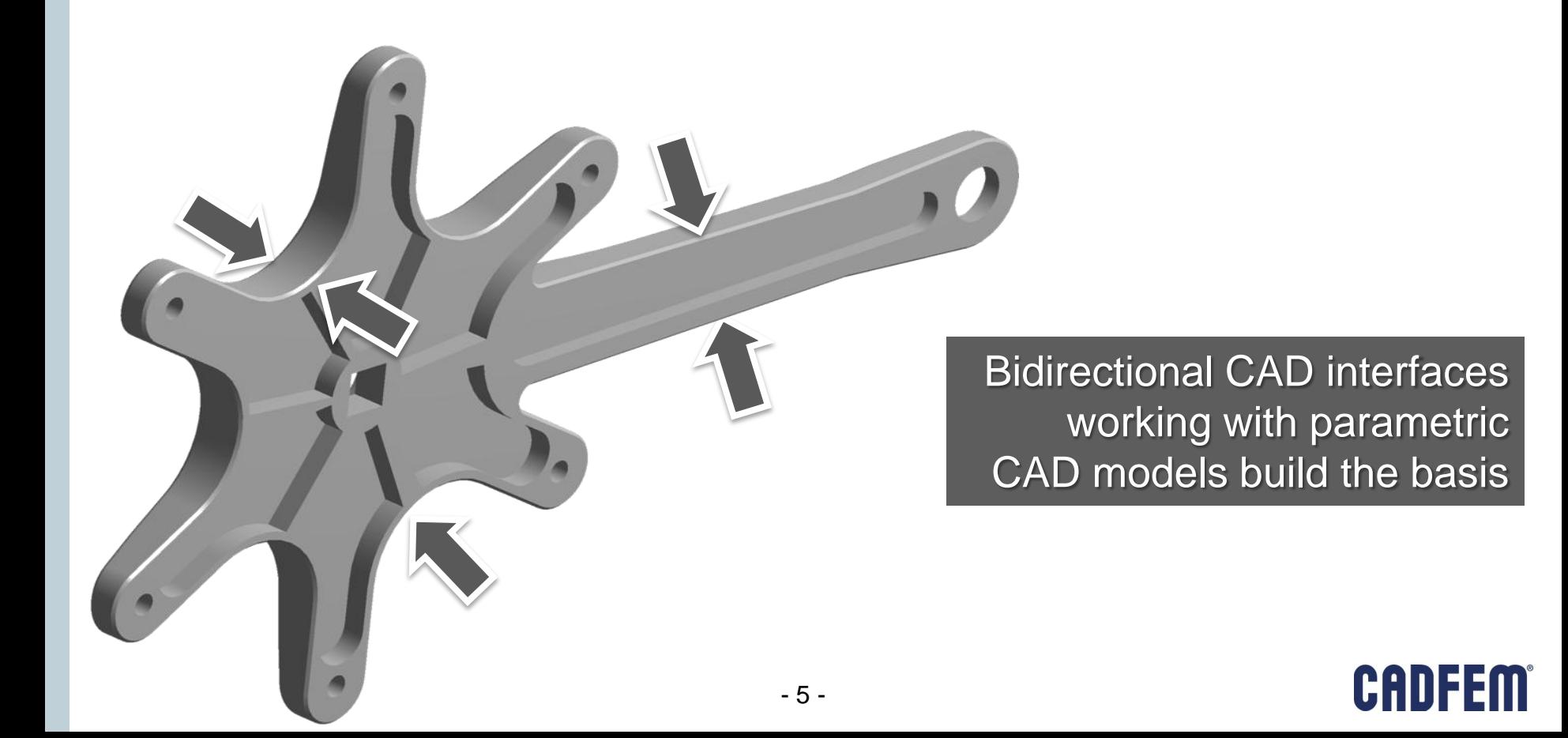

# **Which CAD system provides parametric interfaces?**

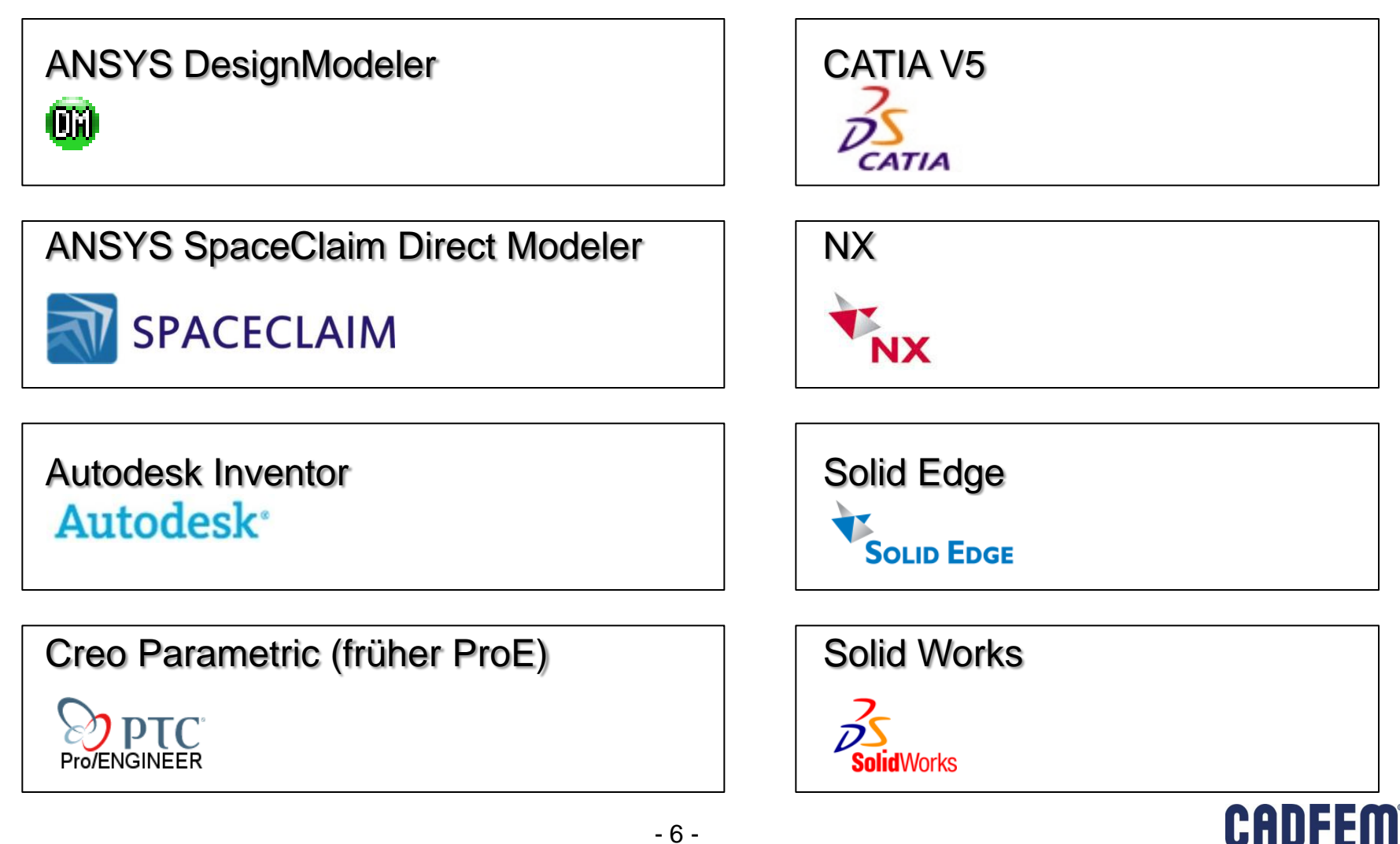

# **CAD Parameters**

Create some parameters in your CAD System (Here: Pro/E)

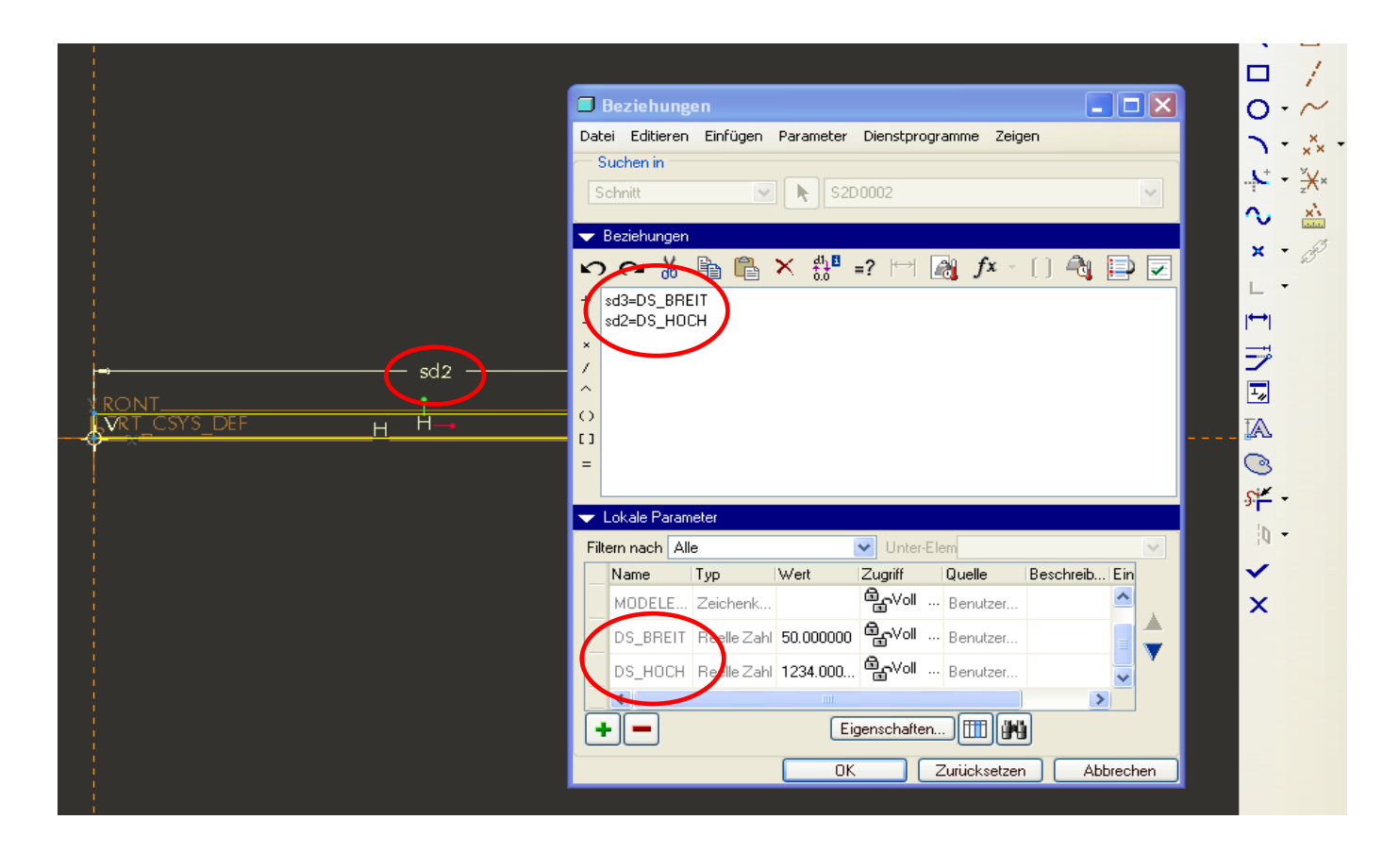

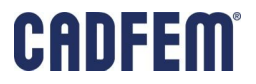

# **Use the SpaceClaim Direct Modeler**

• Easy parametrization of "static" geometry files (STEP, Parasolid) in SCDM

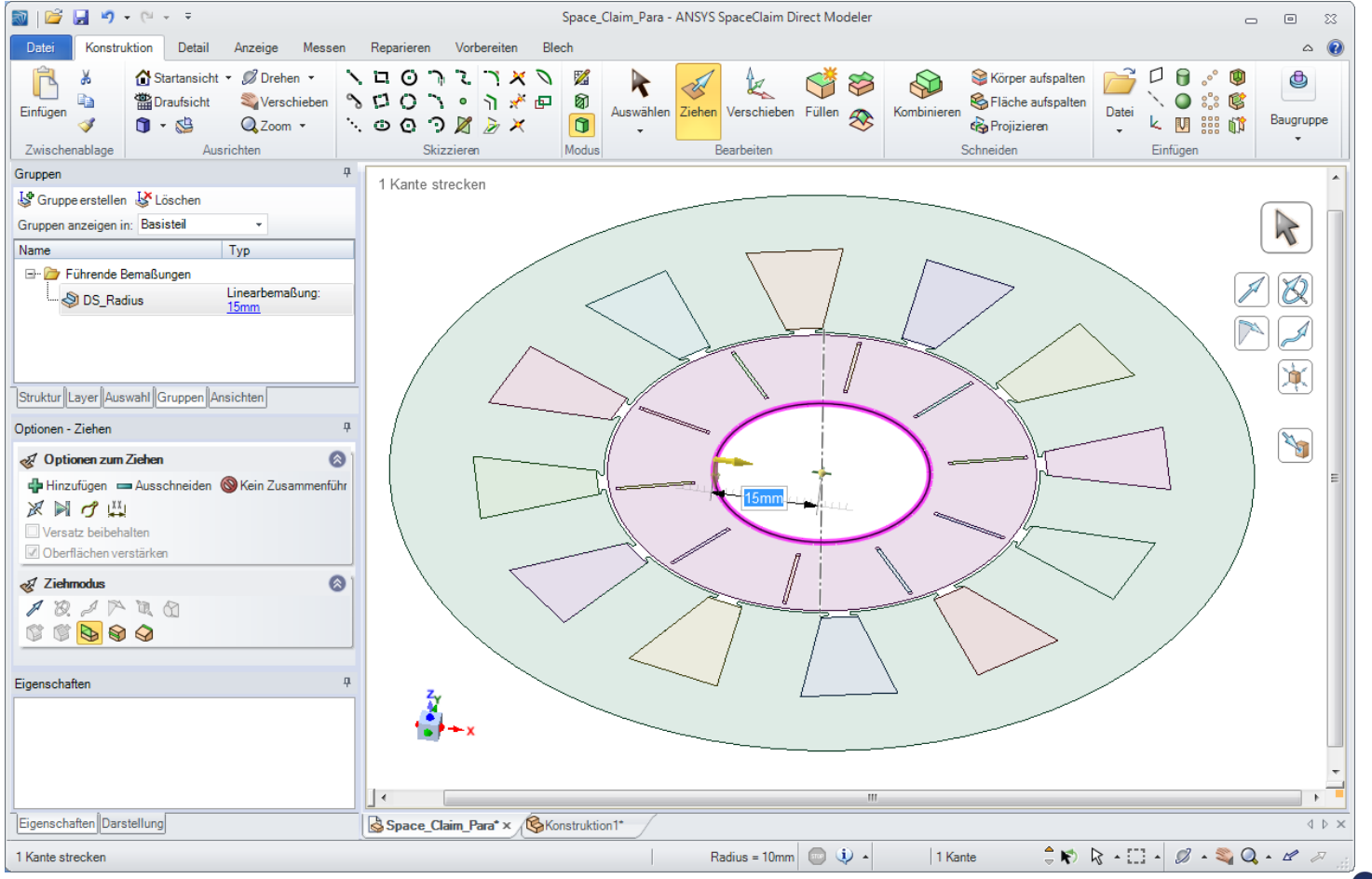

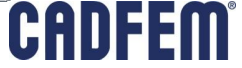

# **Parametric Material Modeling**

- Material Parameters often application specific
	- **Damping**
	- **Friction**
	- **Stiffness**
	- Yield point
	- $F$ Failure
	- …
- **Indentification of relevant parameters** by systematic variation

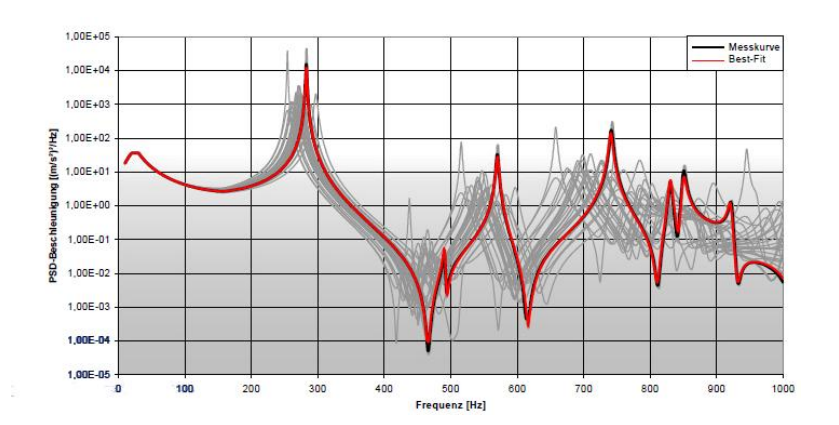

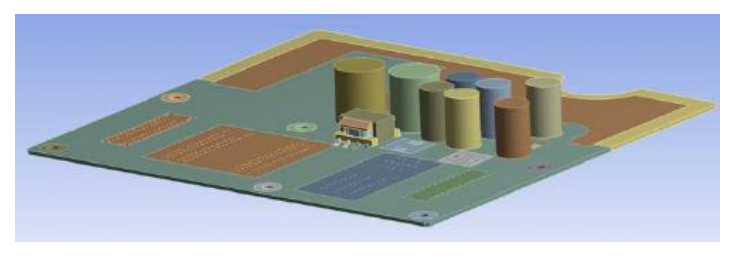

Source: Microconsult Engineering

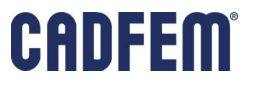

# **MS Excel**

- You have geometric conditions that have to be pre-calculated?
- You have your own result evaluation routines?
- You want to do additional postprocessing regarding external criteria?

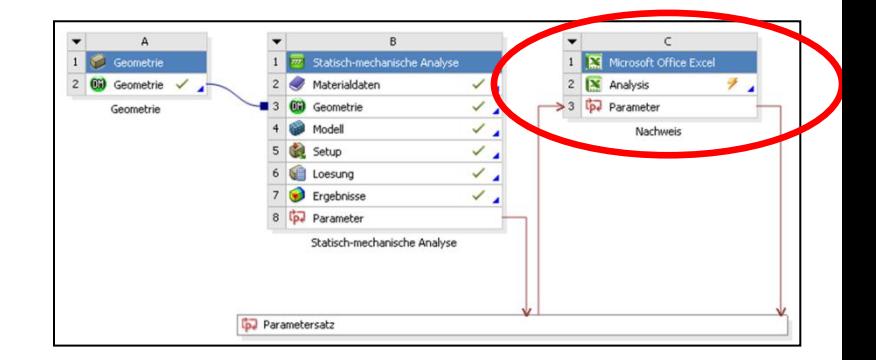

Use and link MS Excel for additional pre- and postprocessing!

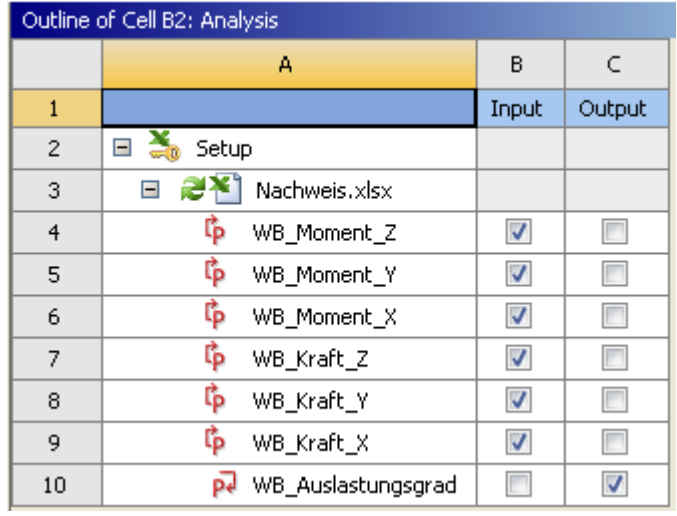

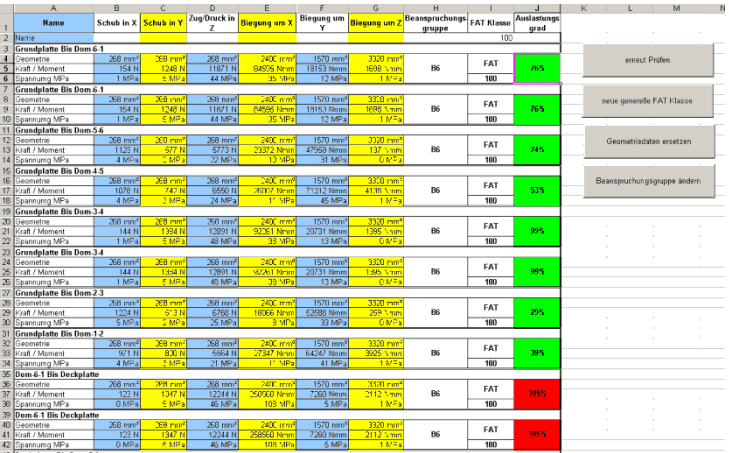

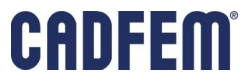

# **Fully Automated Simulation Workflows in APDL**

- **Example: Spring simulation at Muhr** und Bender
	- Complete workflow
		- **Geometry modeling**
		- **Loads**
		- Simulation
		- **Result calculation**
- Classic model setup by ANSYS Parametric Design Language APDL
	- **Text file drives workflow**
	- **Numbers in text files can** be set as parameters

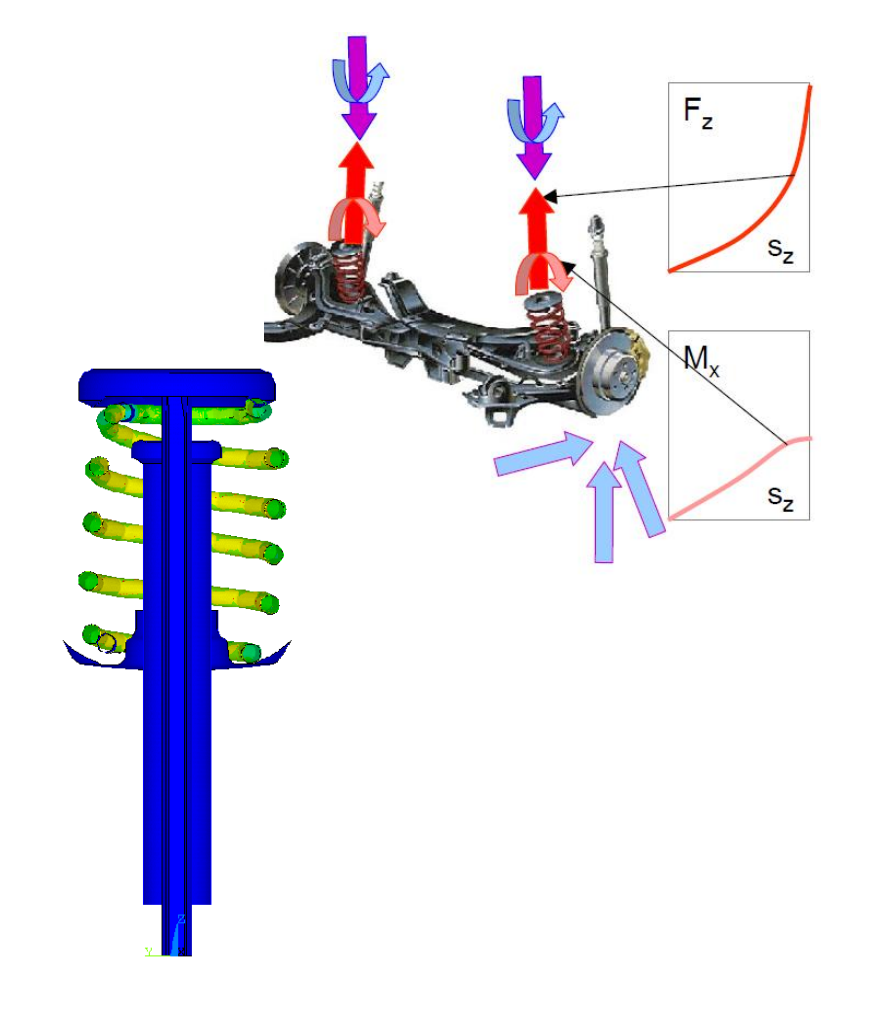

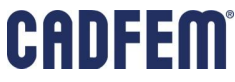

# **Fully Automated Simulation Workflows in APDL**

 Each parameter that is created by *name=..*, *\*get,..* or *\*set,..* in an APDL Makro can be transfered to the parameter set.

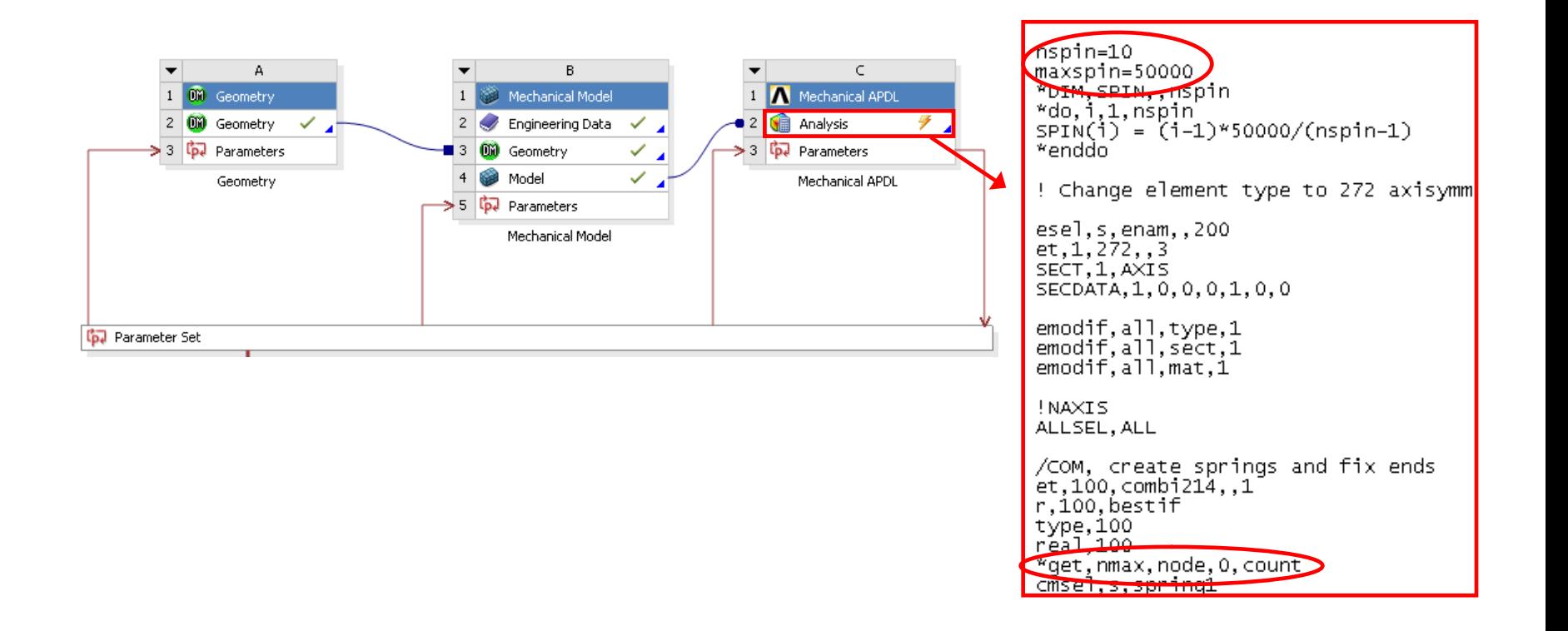

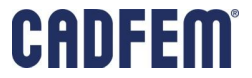

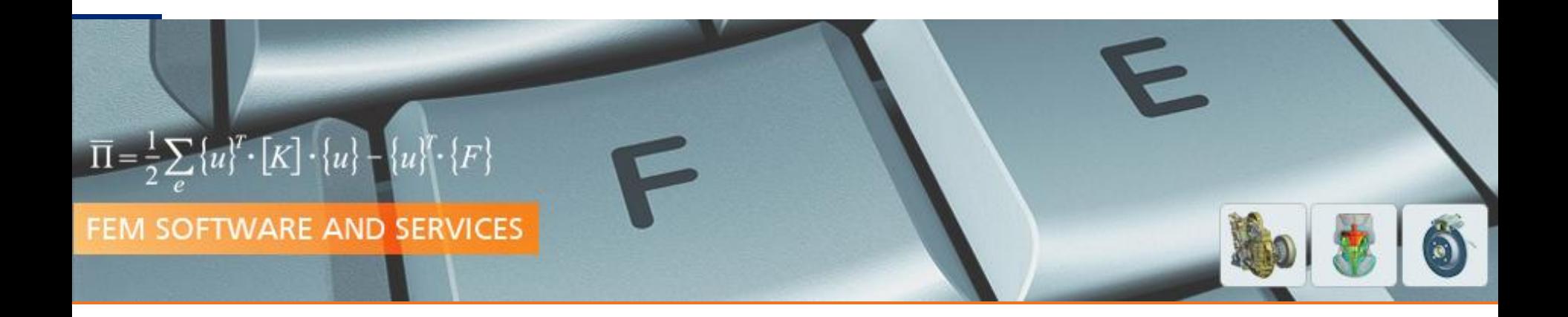

# Understand your Design

# Manual Variation

**PRACE Autumn School 2013 - Industry Oriented HPC Simulations, September 21-27, University of Ljubljana, Faculty of Mechanical Engineering, Ljubljana, Slovenia**

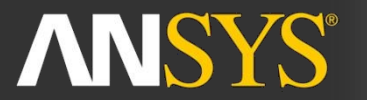

**ANSYS Competence Center FEM** 

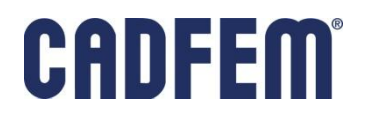

#### **Understand your Design**

### **Example: Notch**

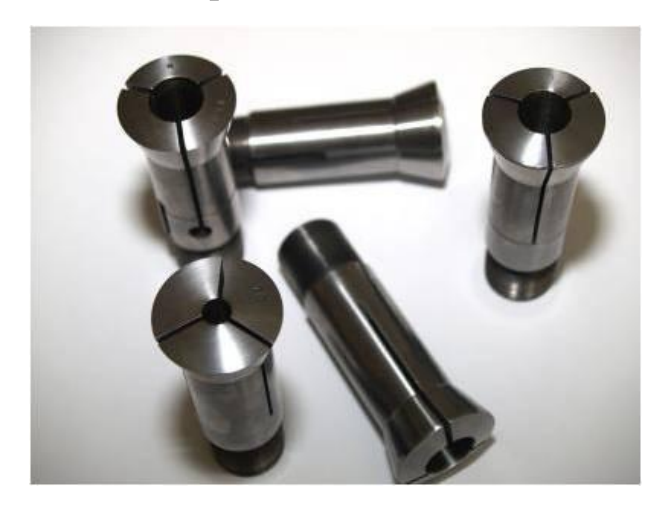

 $cRad = 7$ thck $\lfloor$  = 5  $\text{cthck} = 3$ thck  $= 8$  $nthck = 0.42$  $nRad = 1$  $blend = 10$ 

Which parameter shall be taken for a manual variation?

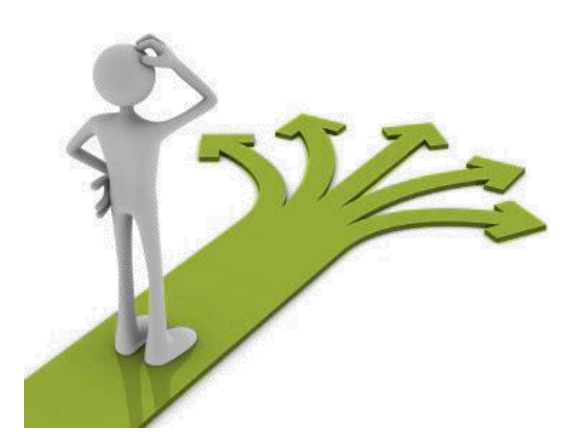

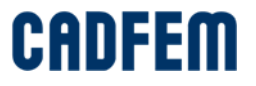

### **Example: Notch**

- Take 1 Parameter: Thickness (thck) and vary it between 5 and 9
- The evaluation of the results is quite simple.
- **Just use two graphs in Excel.**

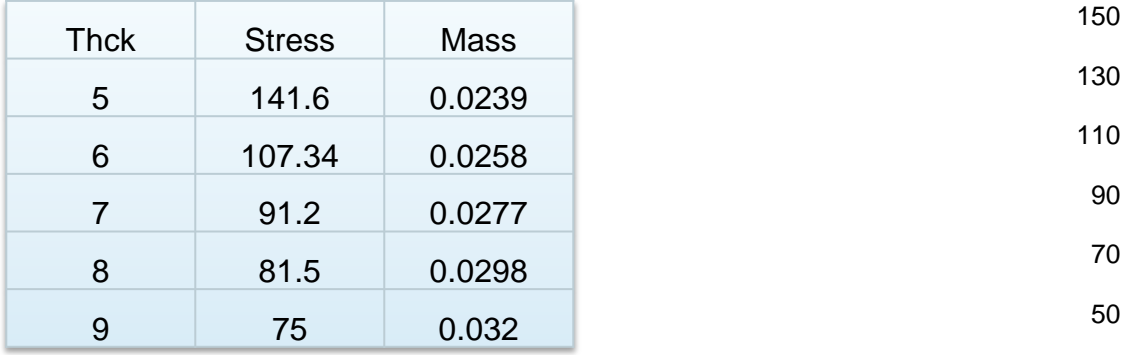

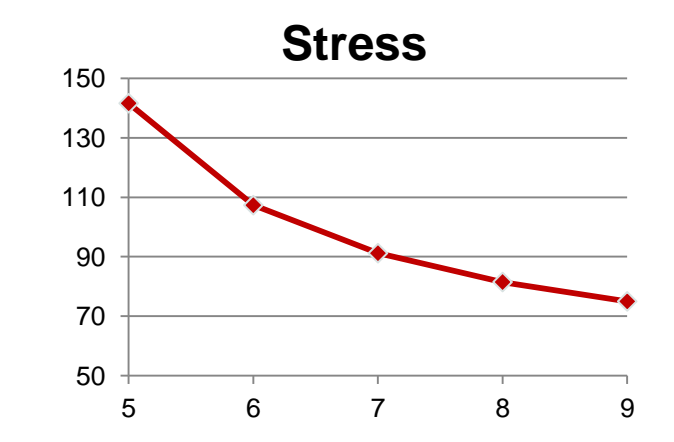

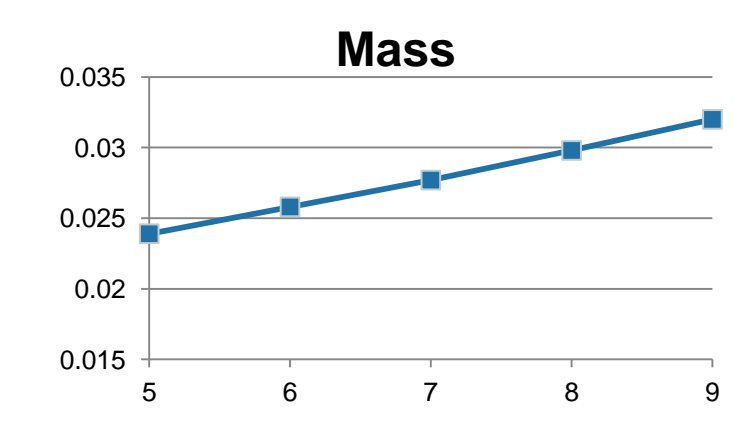

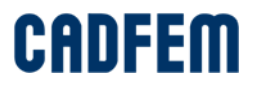
- 2nd parameter: cThck, variation: 2 … 3.5
- Which combination to create?
- 3 Designs per Parameter (low-mid-high):  $2^3 = 8$  designs.
- Check the effect.
- Taken the right parameter?

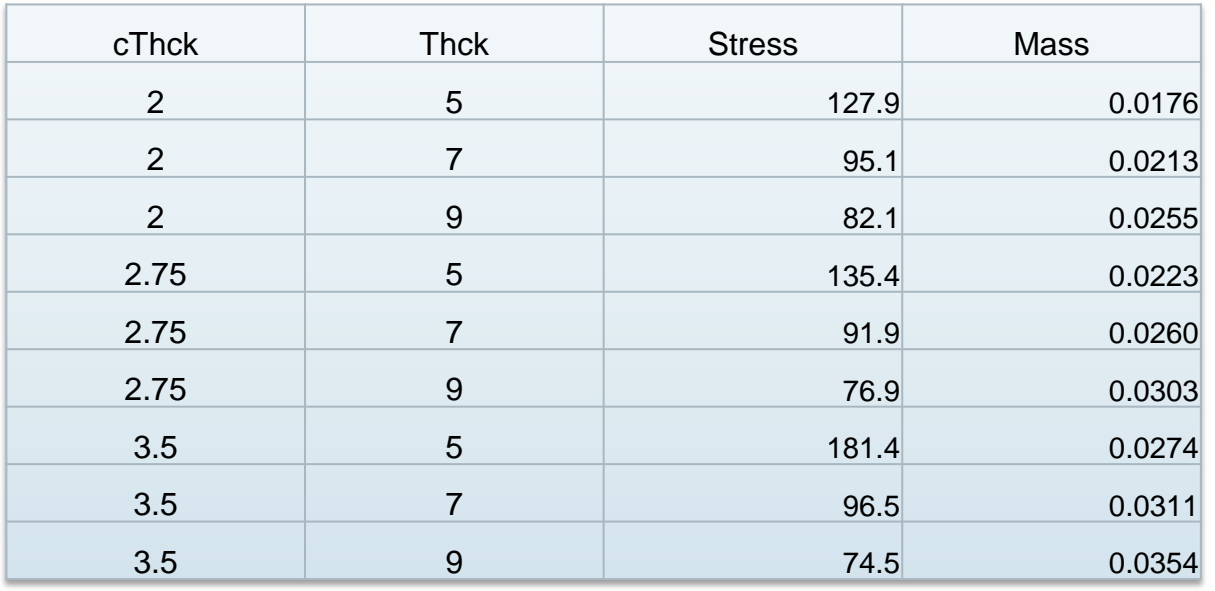

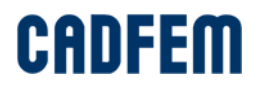

# **Manual variations**

- All 7 parameters:  $3^7 = 2187$  designs!
- Do you want to set this up manually?
- Can you ensure that all designs can be regenerated?
- Information useful?

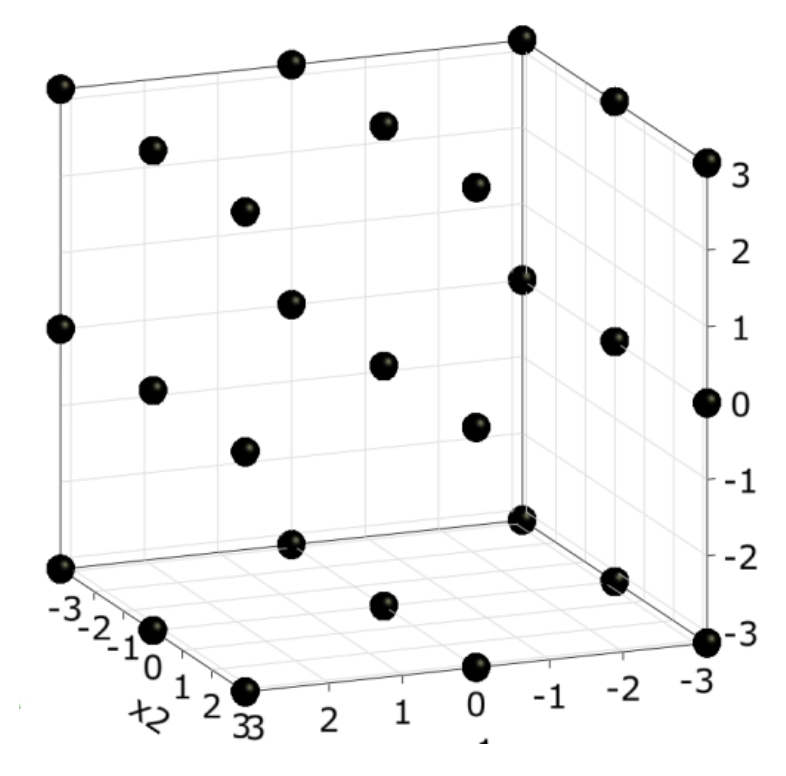

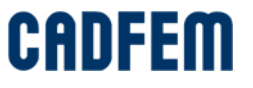

- Manual variation: normally 3 designs (low-mid-high)
- Failed design: loss of large amount of information
- Stochastic sampling:
	- No loss of information, best representation of variation space!

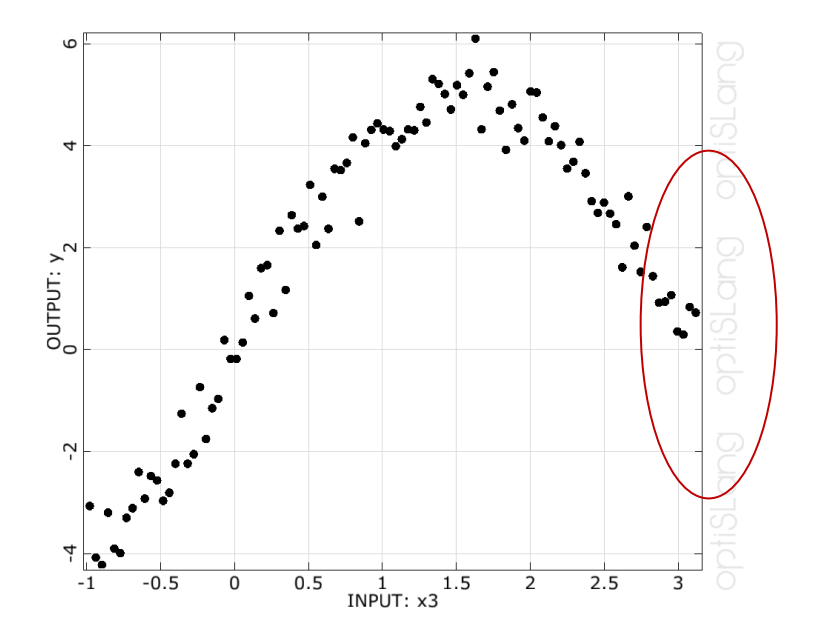

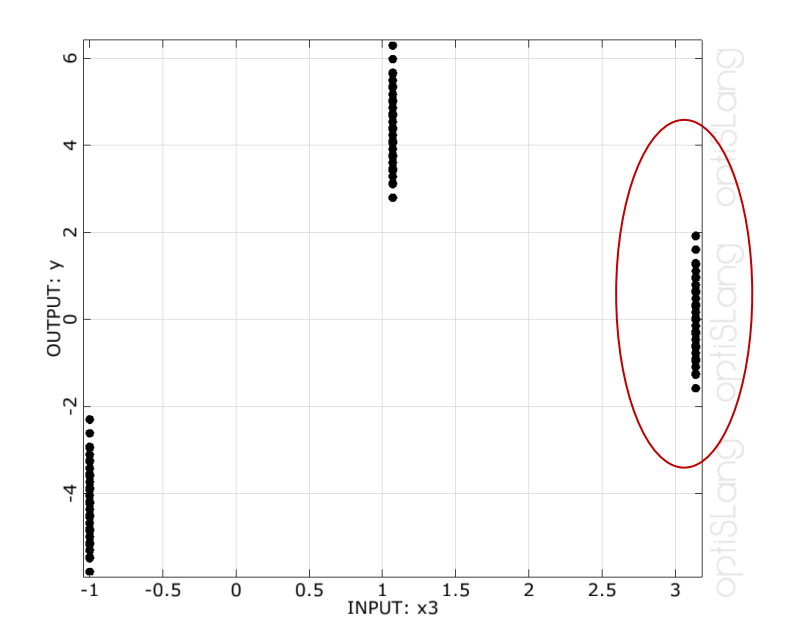

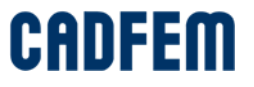

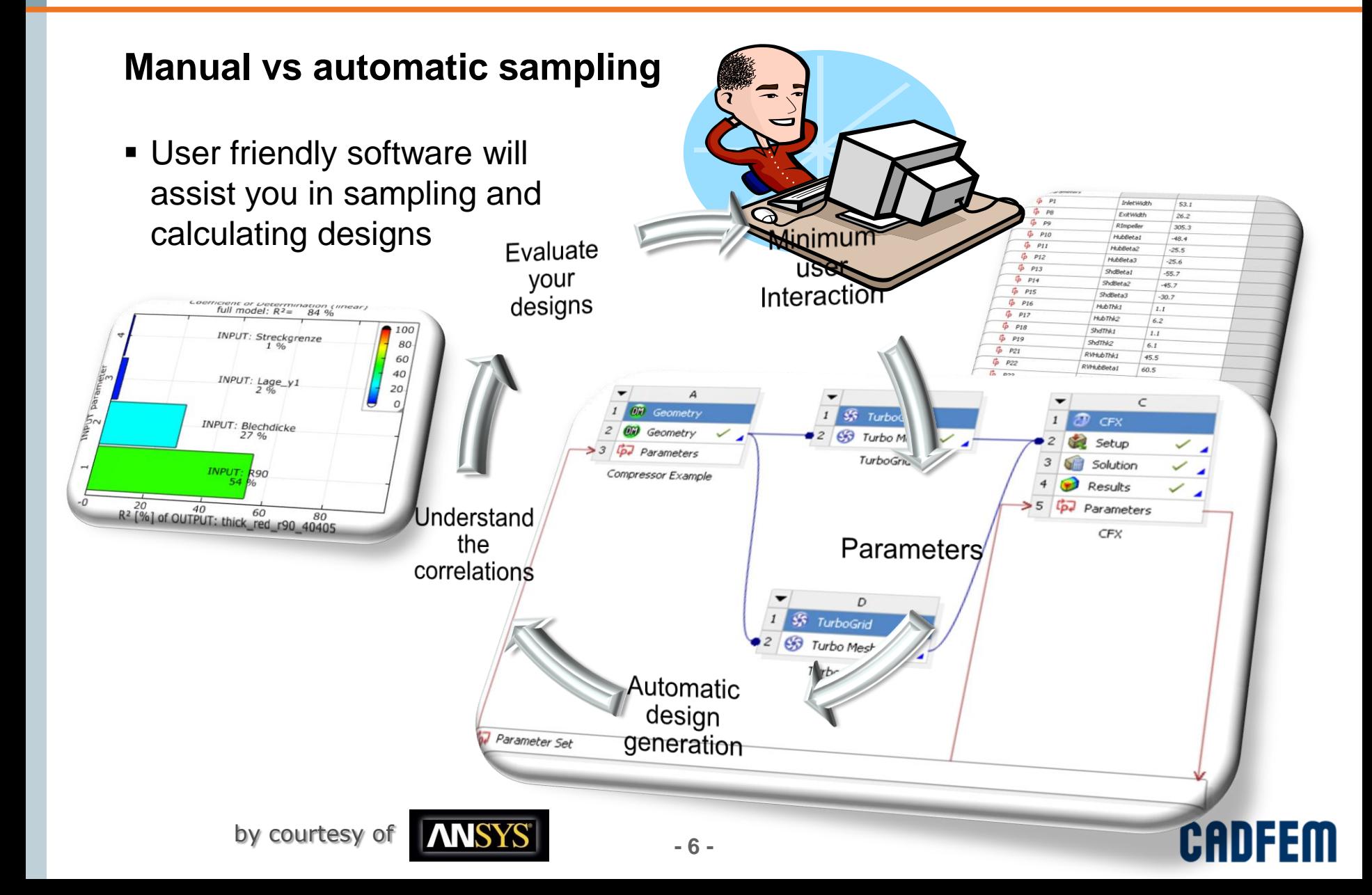

## **The automatic sampling**

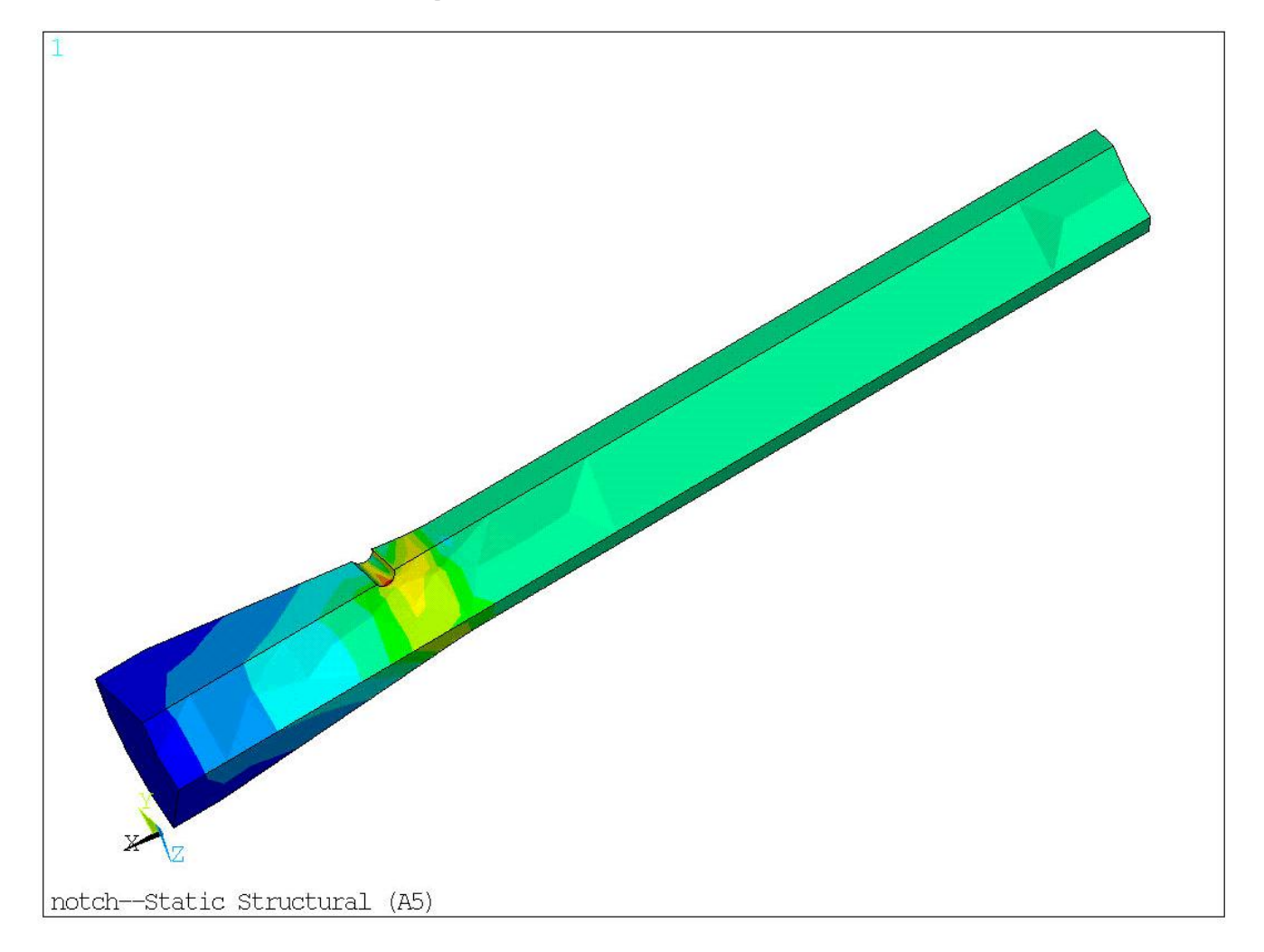

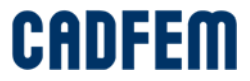

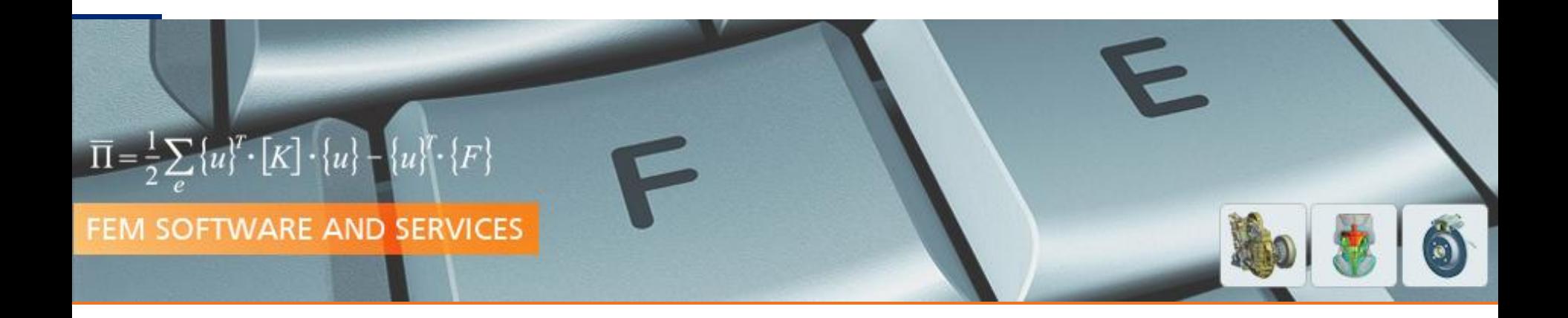

# Systematic variation using optiSLang inside Workbench

**PRACE Autumn School 2013 - Industry Oriented HPC Simulations, September 21-27, University of Ljubljana, Faculty of Mechanical Engineering, Ljubljana, Slovenia**

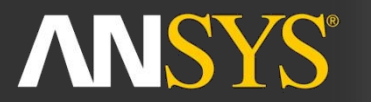

**ANSYS Competence Center FEM** 

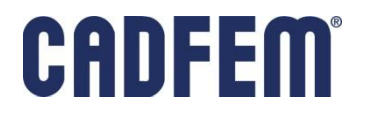

# **Example: Notch**

#### Parametrization

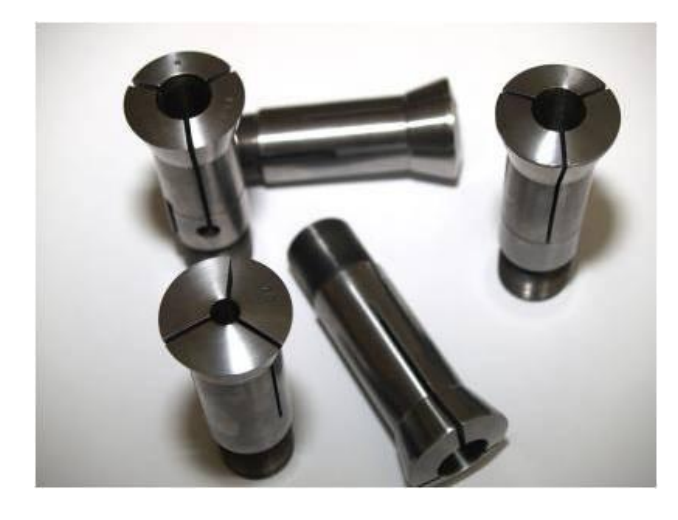

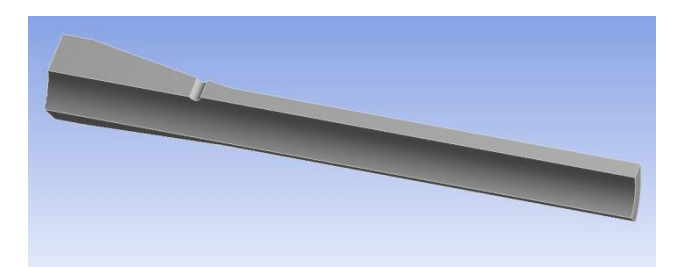

force= const. 1000N cylinder\_radius =  $7$  (5-8) thickening\_length =  $5(2-6)$ cylinder\_thickness =  $3(2-3.5)$ thickening\_thickness =  $8(5-9)$  $notch_{th}$ ickness =  $0.42$  (0.3-0.5)  $notch\_radius = 1 (0.6-1.2)$ ausrundung  $= 10 (4-12)$ 

Design Improvement goal:

- Minimize the deformation and the mass.
- The stress should not exceed 140 MPa.

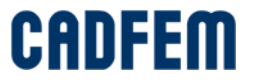

#### **Content**

- **Systematic variation using optiSLang inside Workbench** 
	- Get a better understanding for the model behaviour
	- **Improve your design**
	- **Dealing with tolerances**
- **Examples** 
	- **Sensitivity Analysis and Design Improvement of a notch**

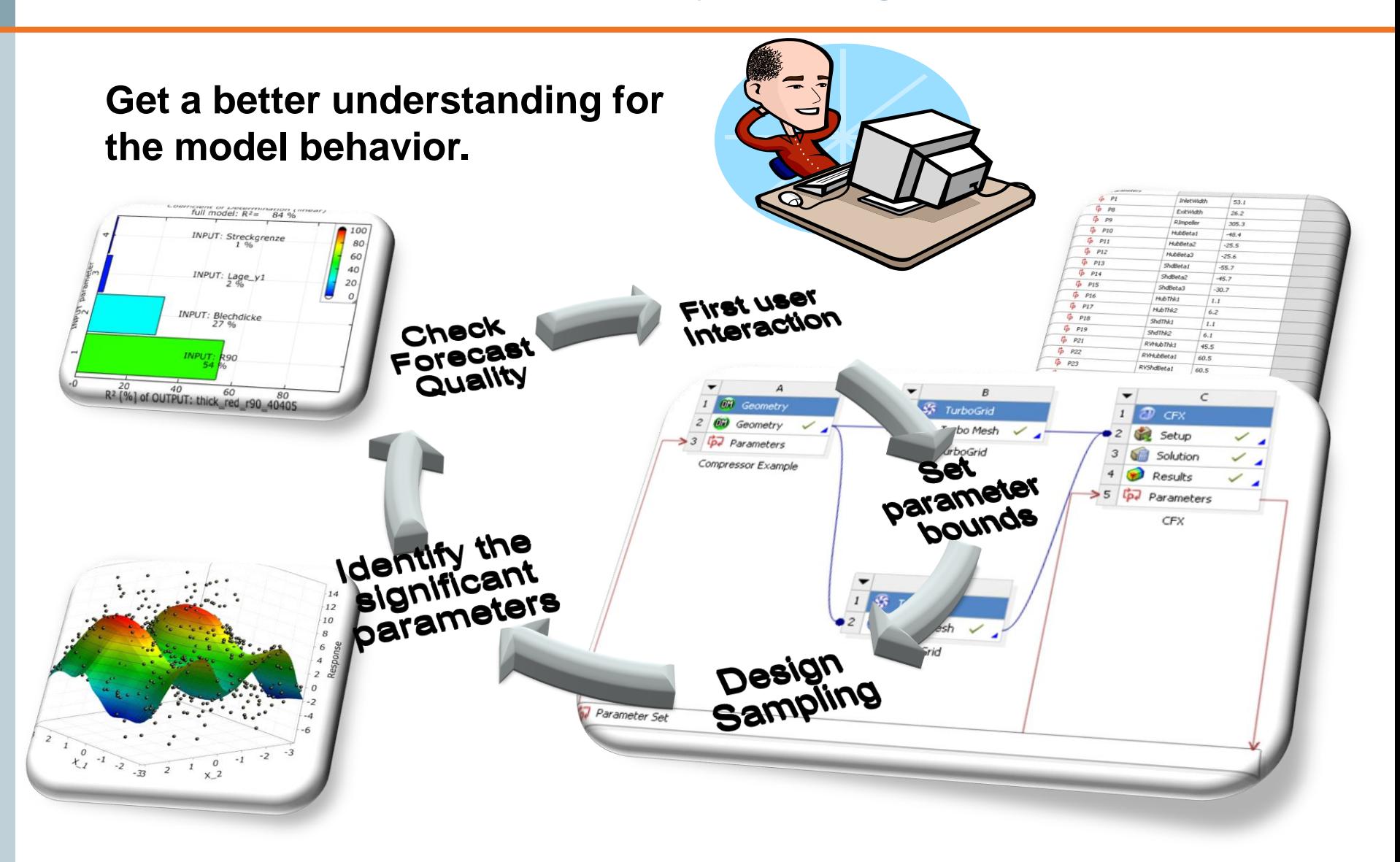

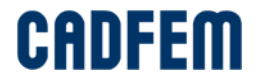

## **The developed modules Sensitivity, Optimization and Robustness provide user friendly wizards for each task**

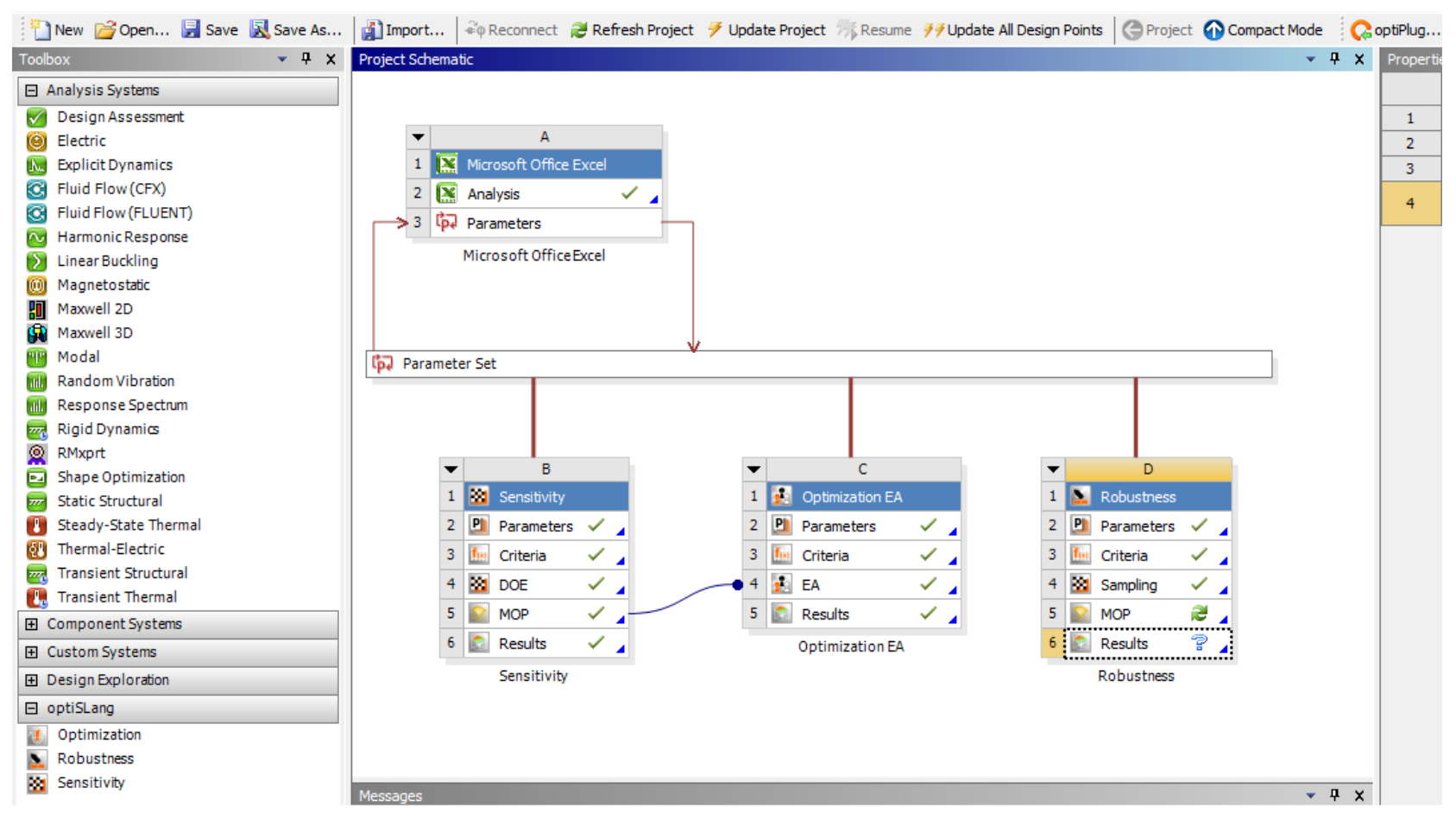

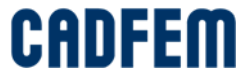

#### **How it Works**

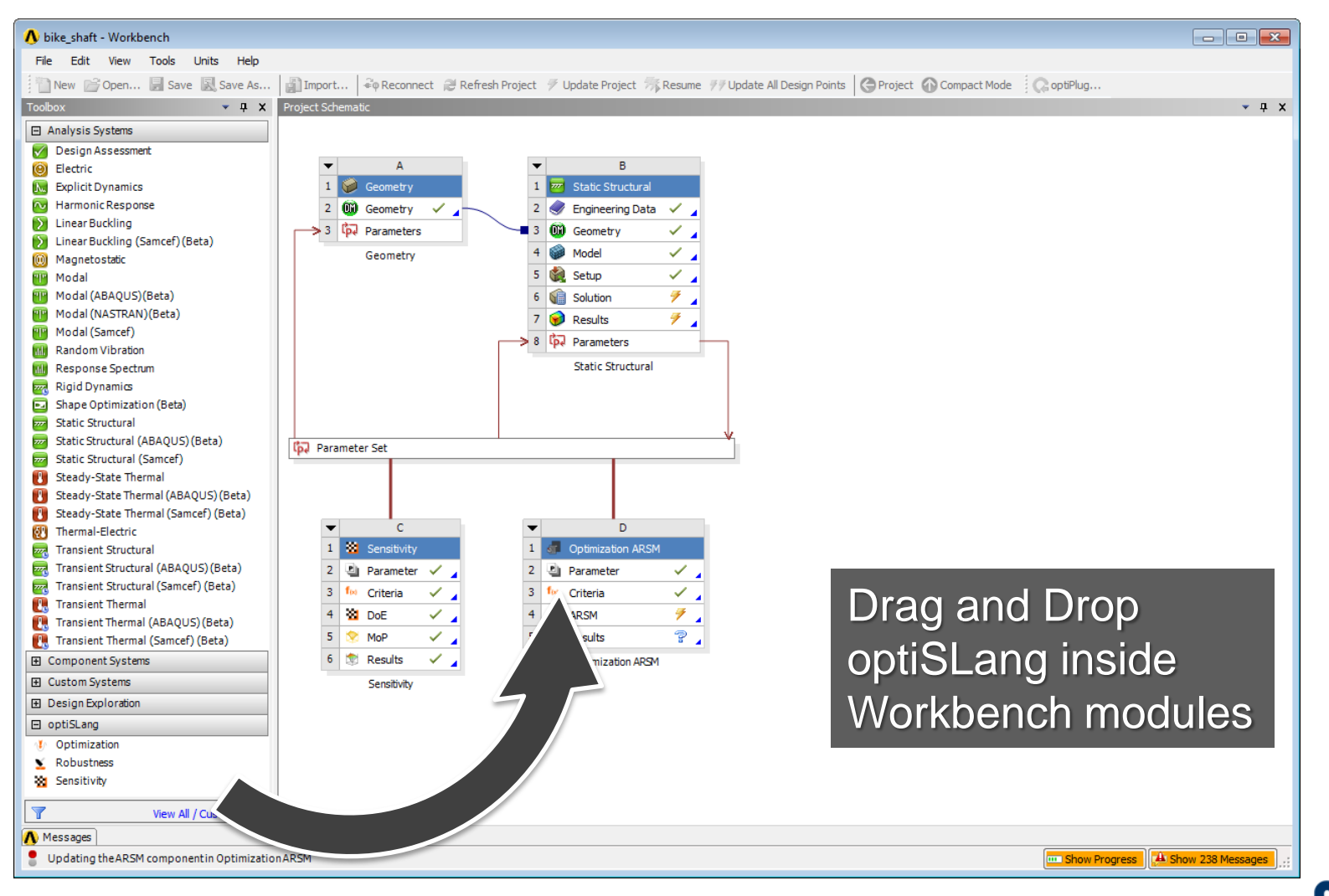

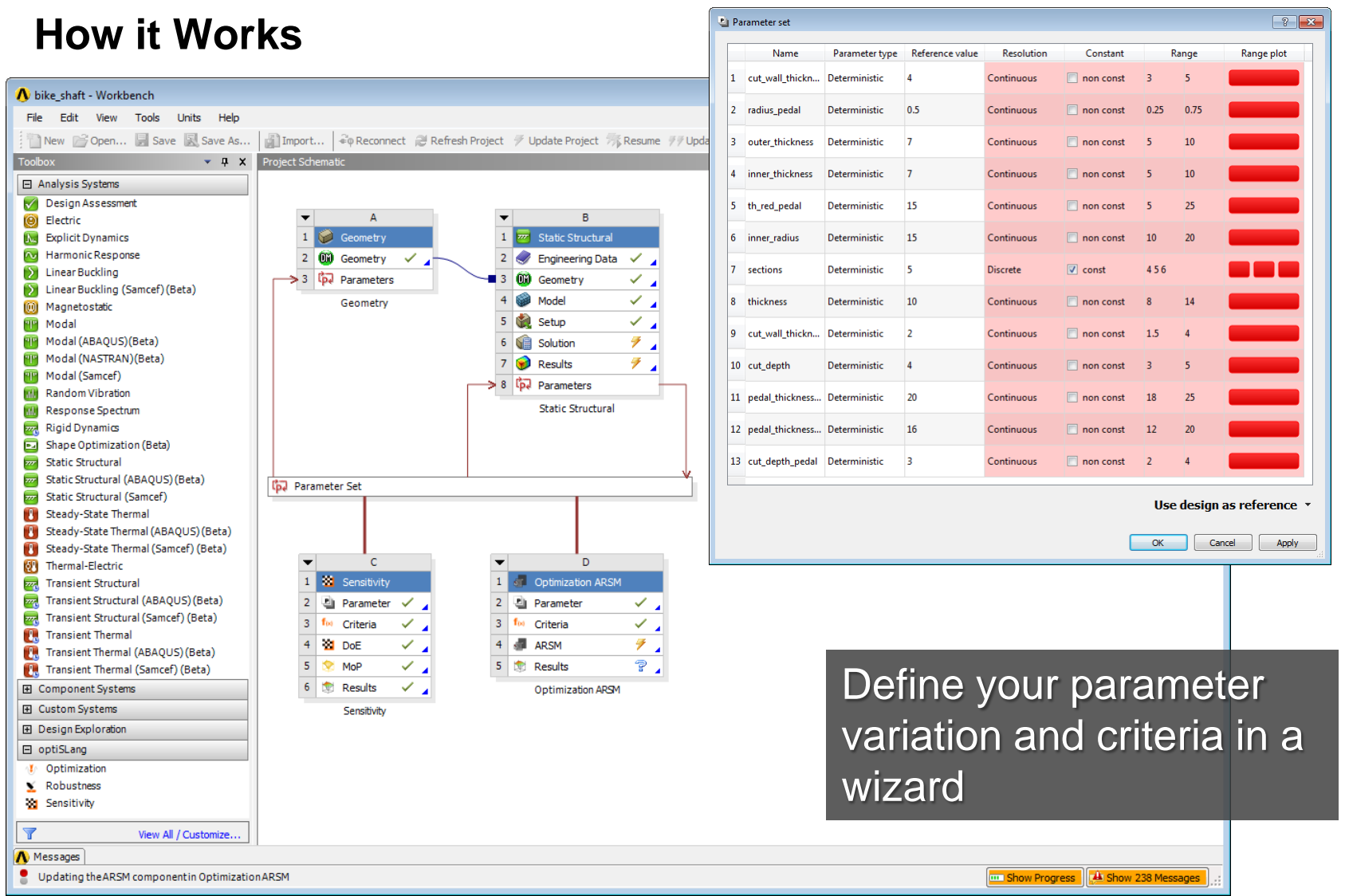

# **CADFEM**

# **Example: Notch**

#### CAD Parametrization in ANSYS DesignModeler

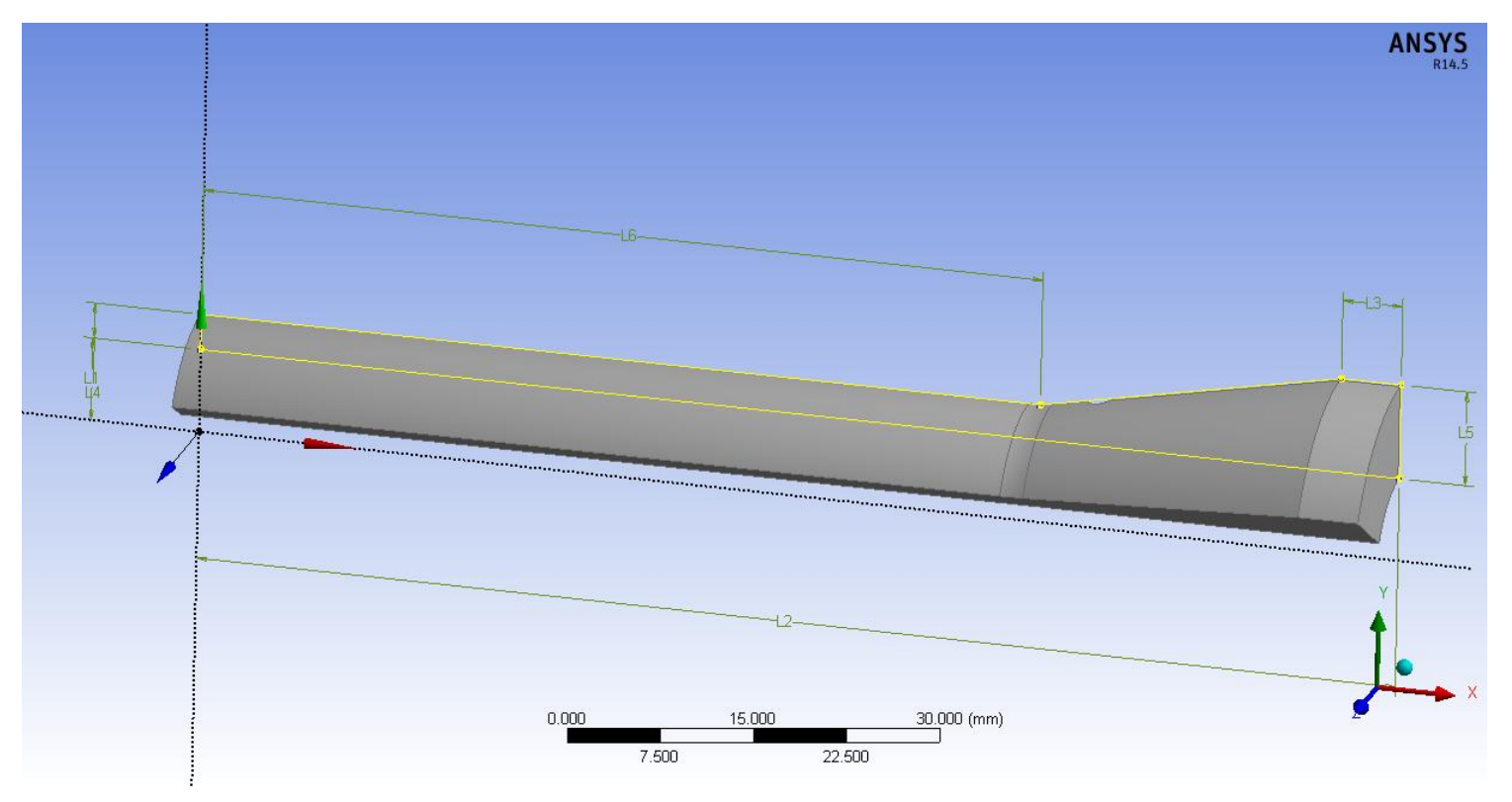

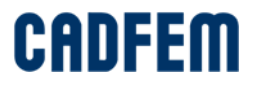

# **Example: Notch**

#### Reference Results

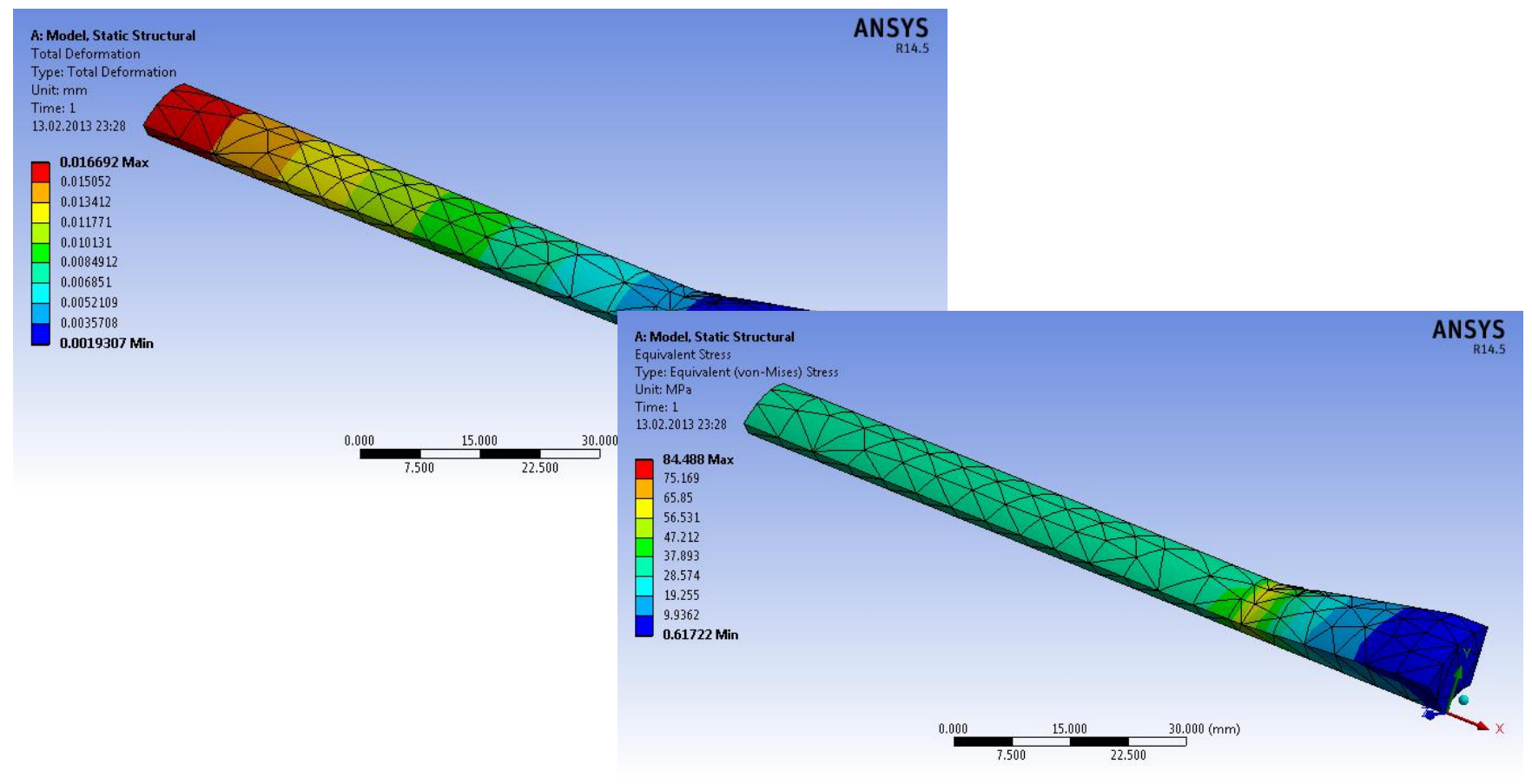

**CADFEM** 

## **Example: Notch**

#### Drag & Drop a new sensitivity analysis in ANSYS

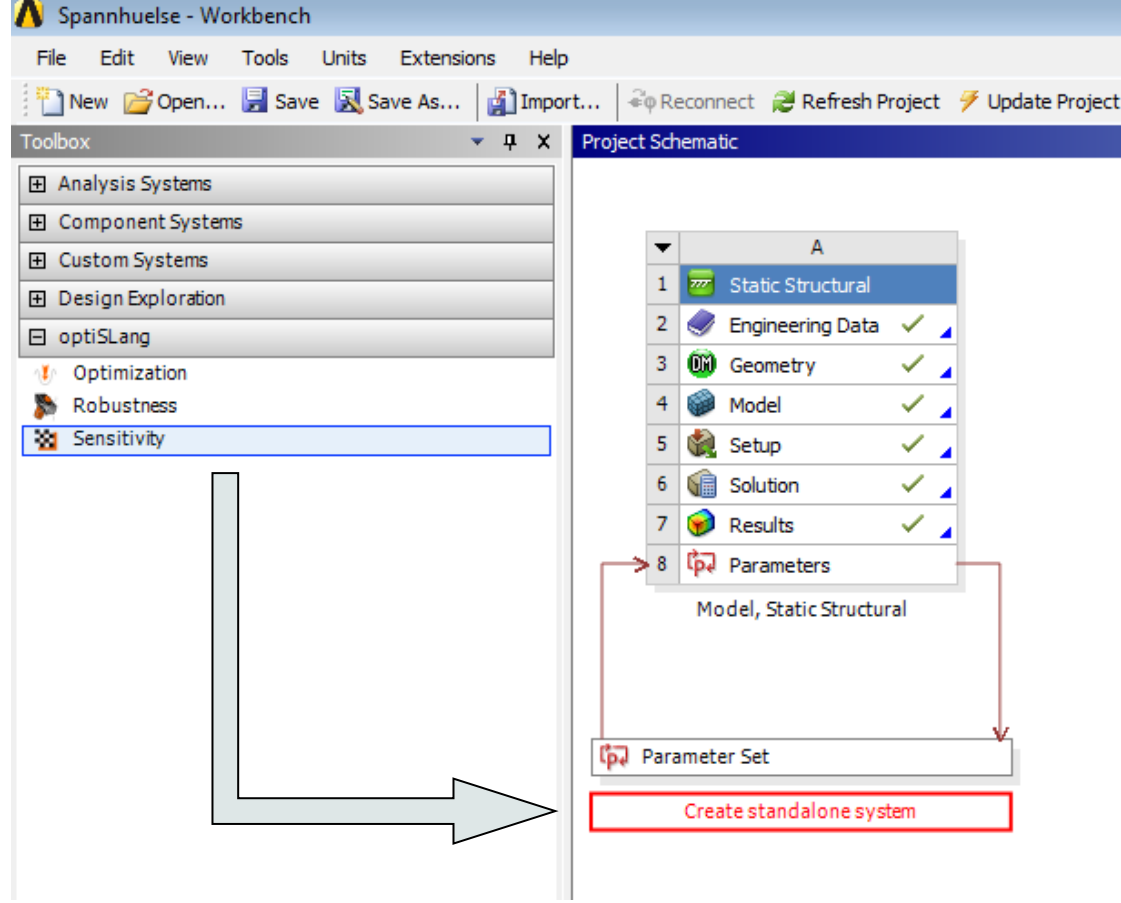

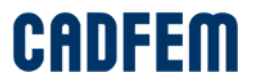

# **Example: Notch**

#### The Wizard opens to insert the given parameter variations.

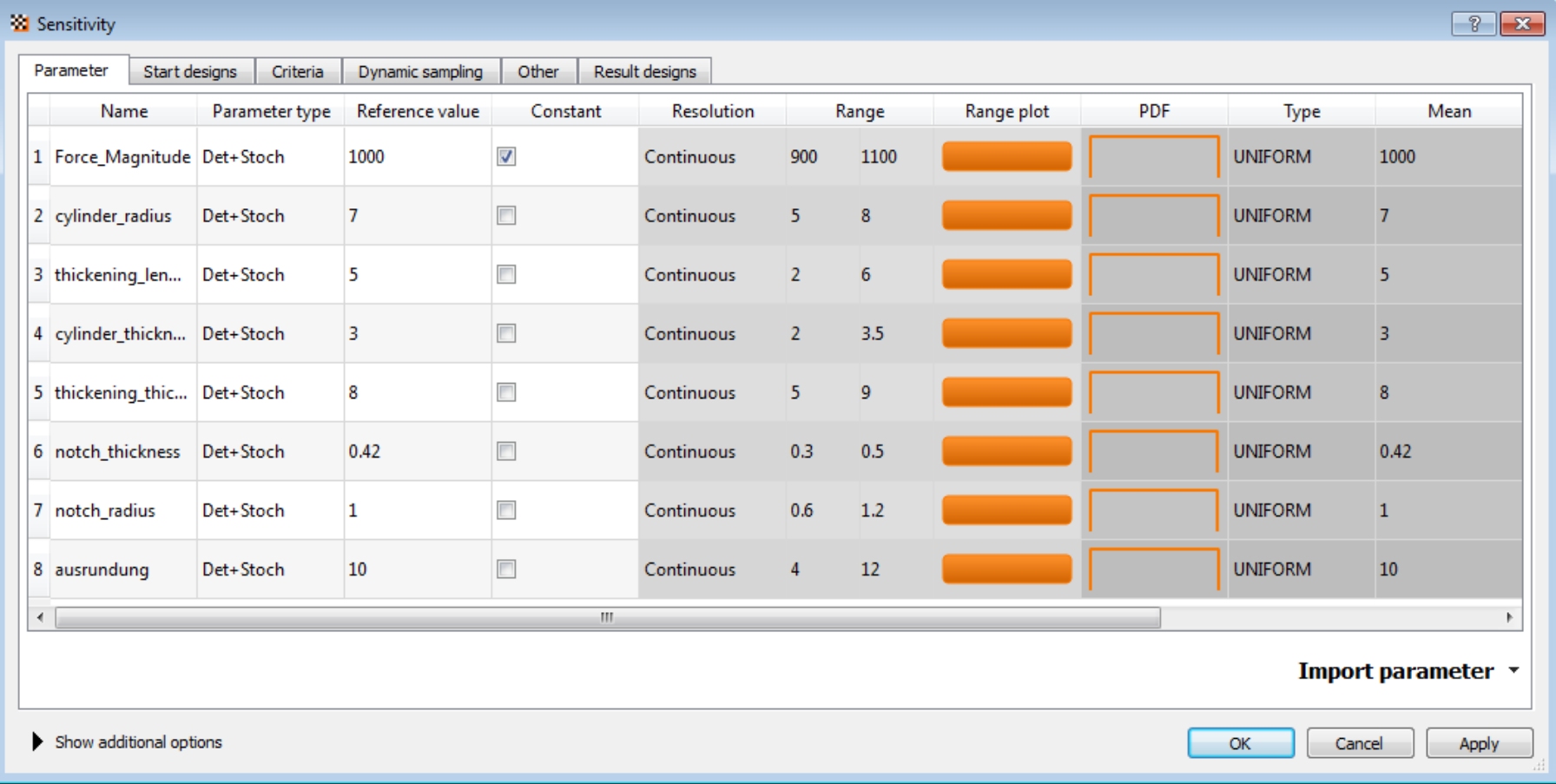

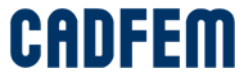

# **Example: Notch**

A number of samples to calculate of 50 should be enough!

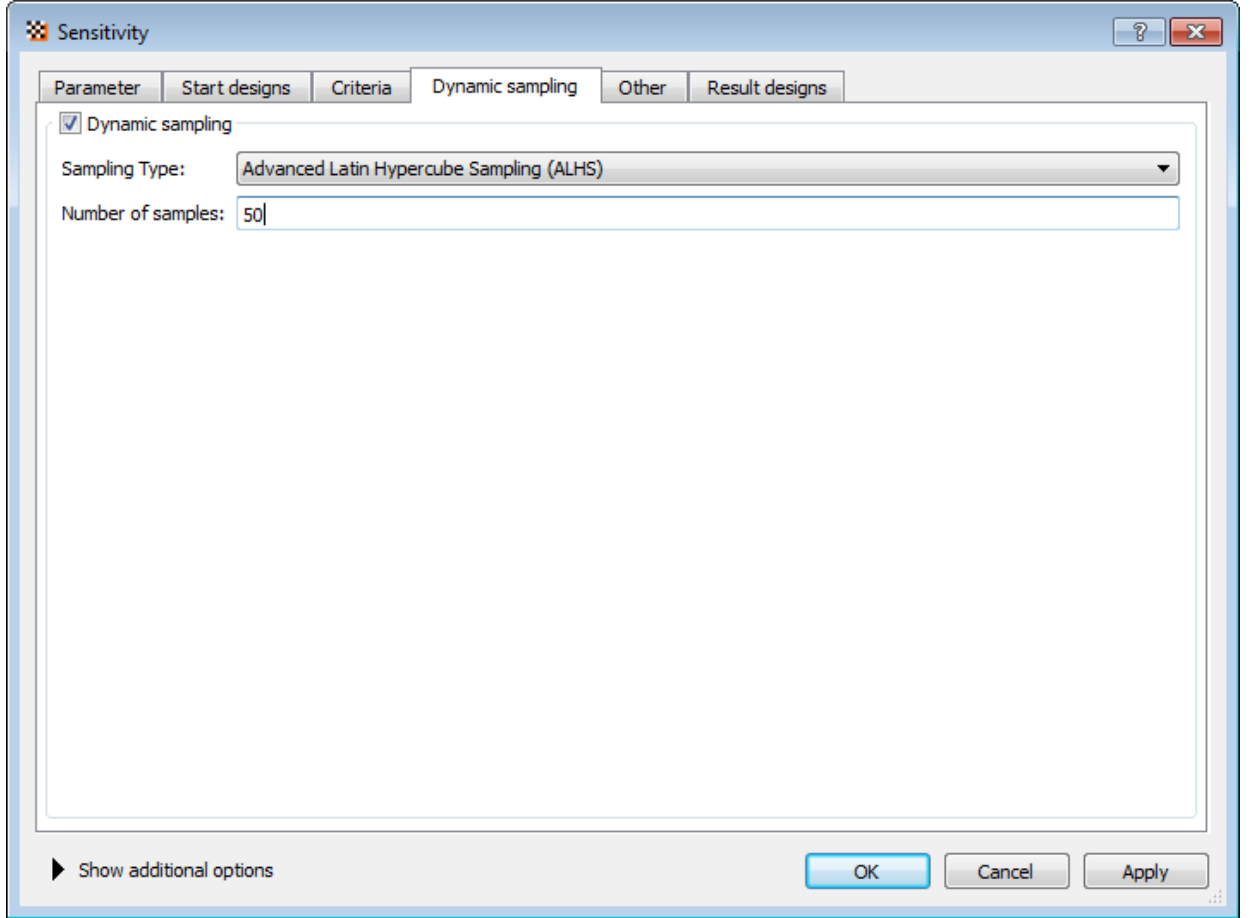

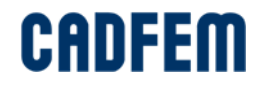

## **Example: Notch**

#### The post-processing gives you an overview over all sensitivity results

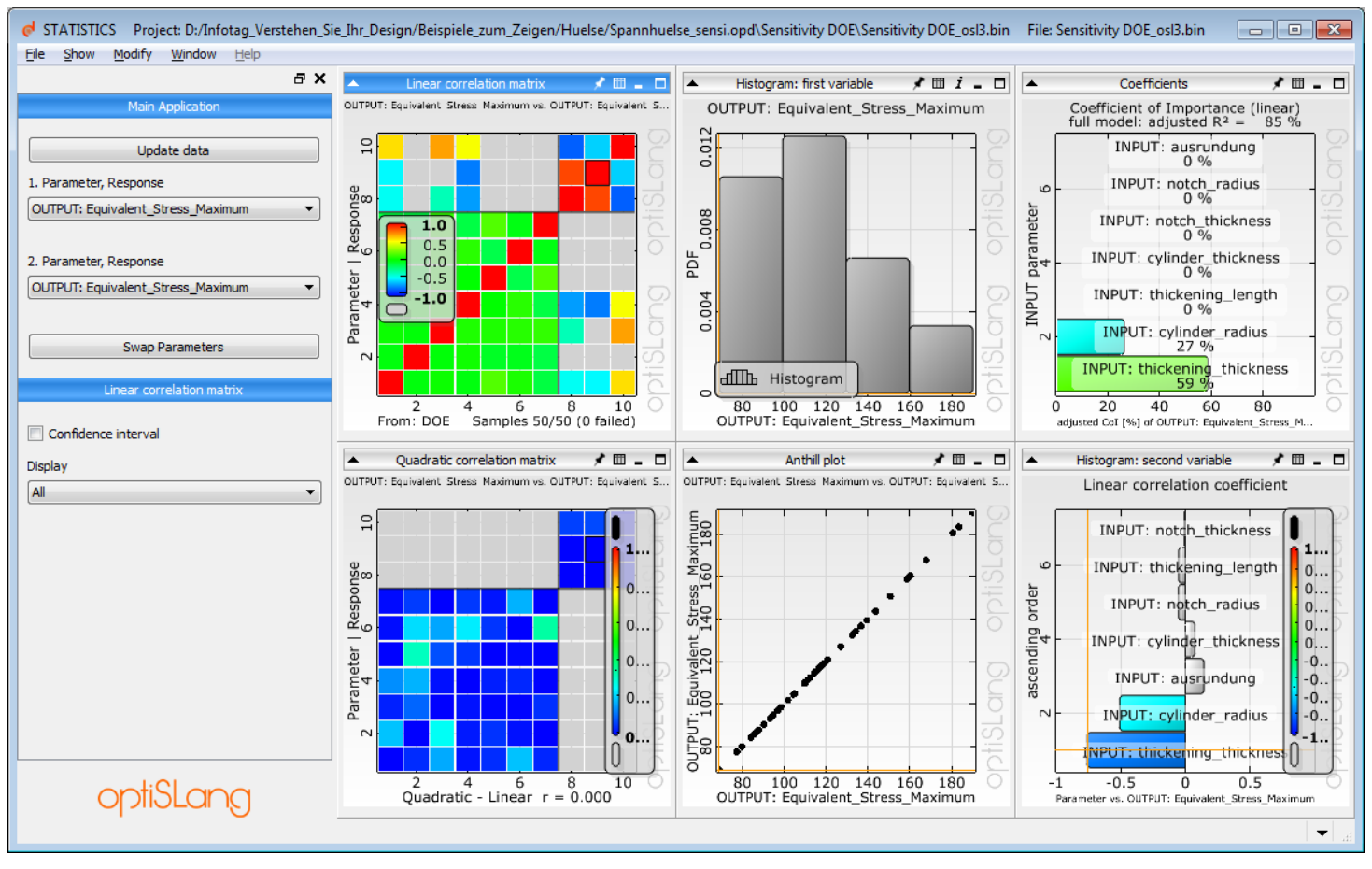

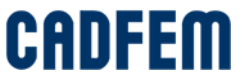

#### 4 of the 7 Parameters seem to have no recognizable Influence on the results. Two Paramers are more significant. One is minor significant.

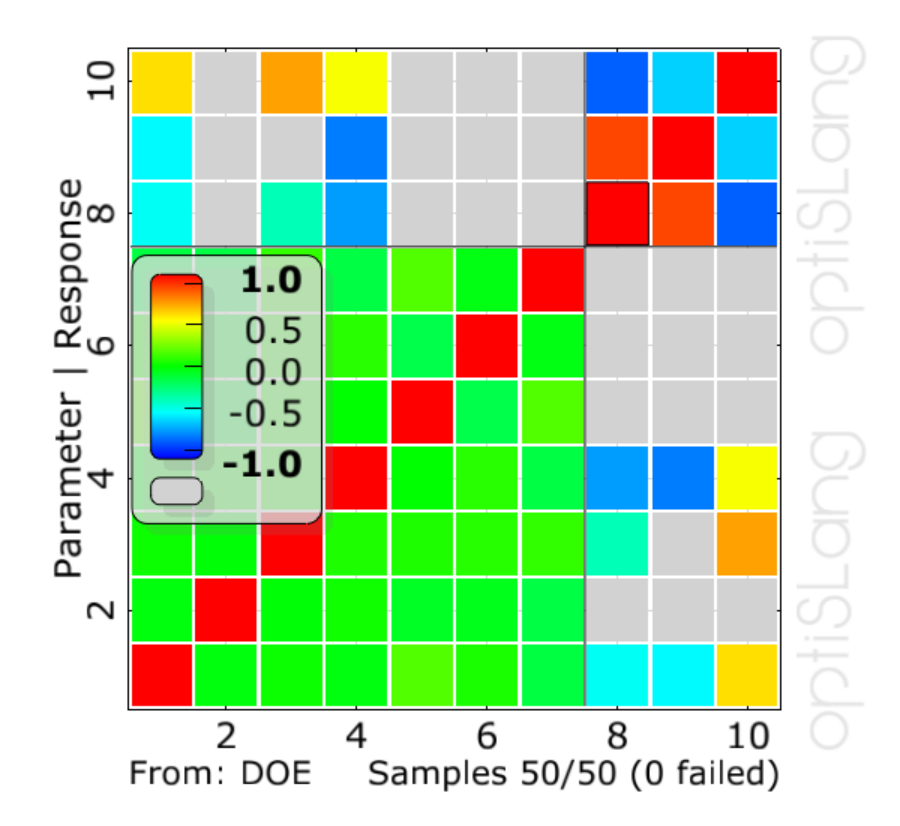

OUTPUT: Total\_Deformation\_Maximum vs. OUTPUT: Total\_Defor...

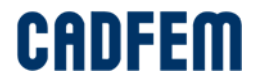

# **Example: Notch**

Take a look at the different result modes:

- See which parameters have an influence
- Check the result variation. Does the variation reach critical stages?
- How do I have to modify my parameters to get a desired value for the deformation.

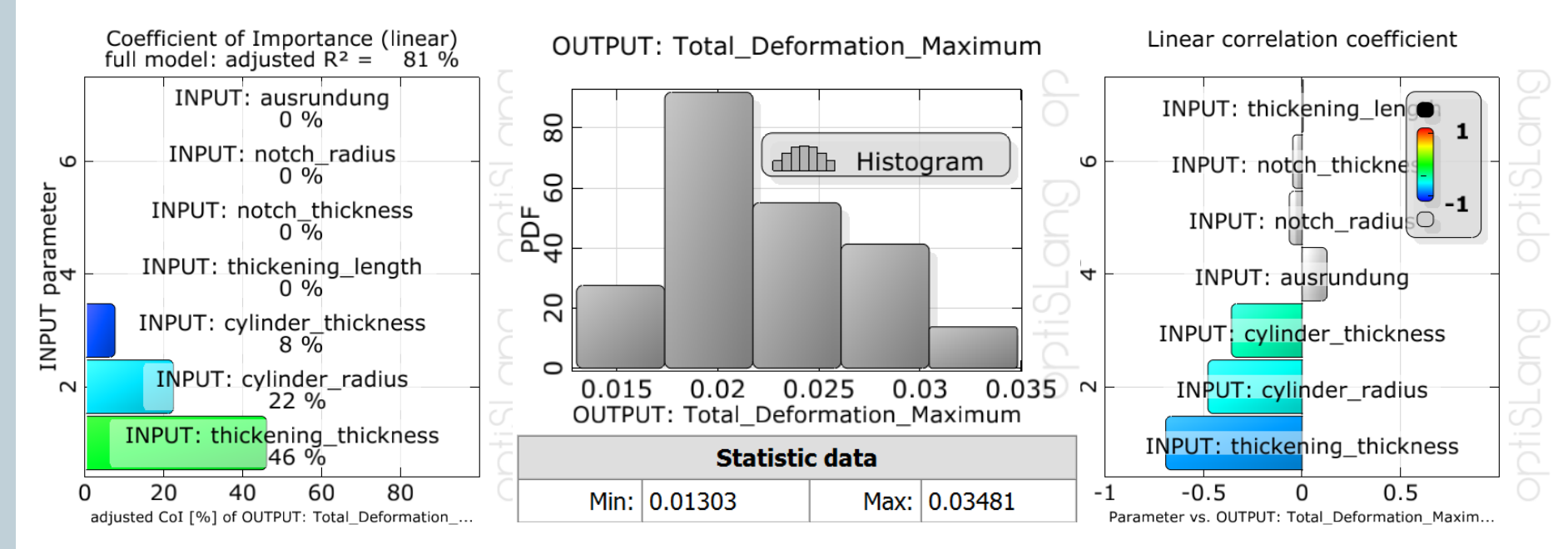

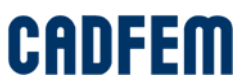

Remember the optimization goal of minimizing mass and deformation by considering a maximum stress of 140 Mpa? Open the parallel coordinates plot to check your optimization possibilities!

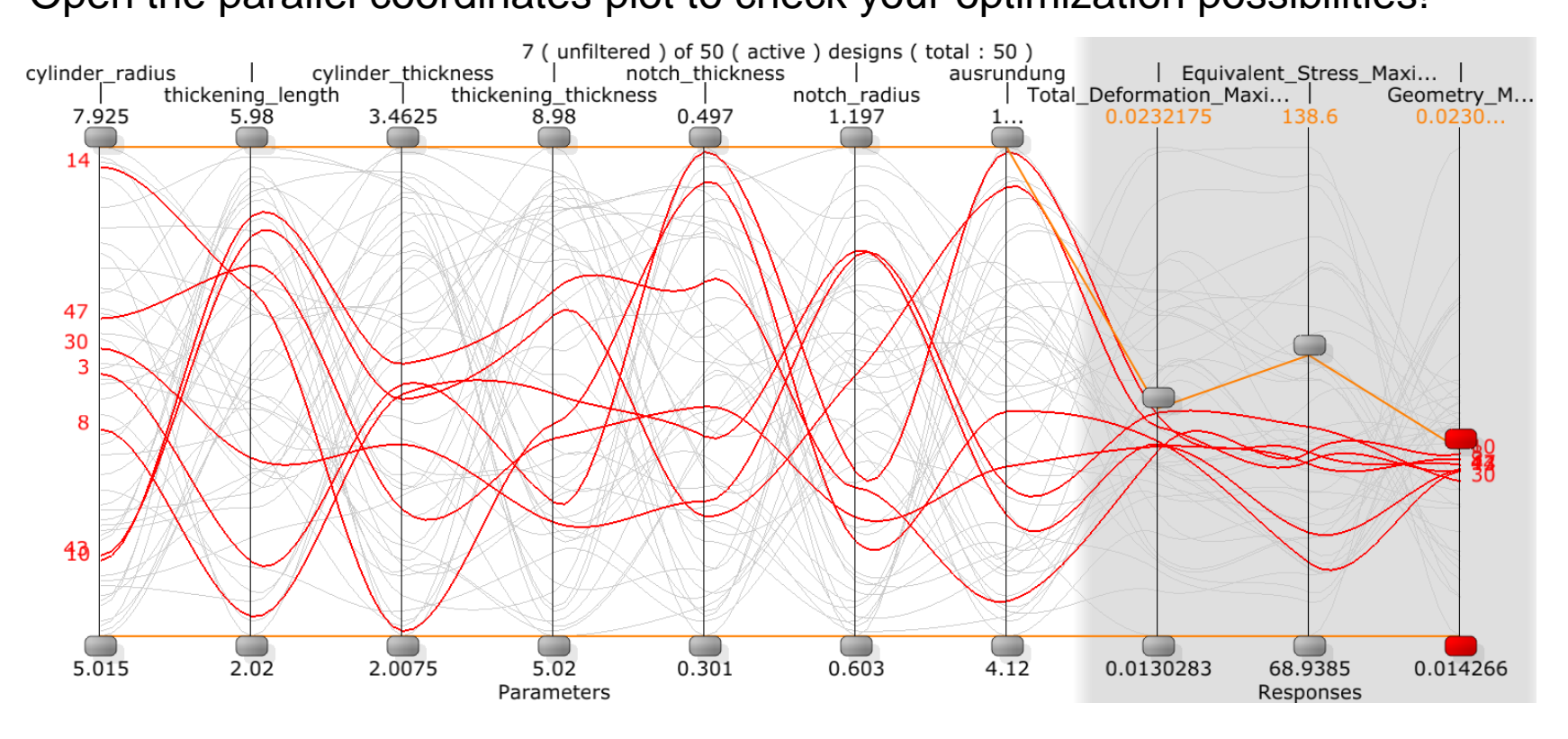

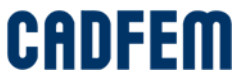

Now check your forecast quality and deeper correlations by starting the optiSLang meta model of optimal prognosis!

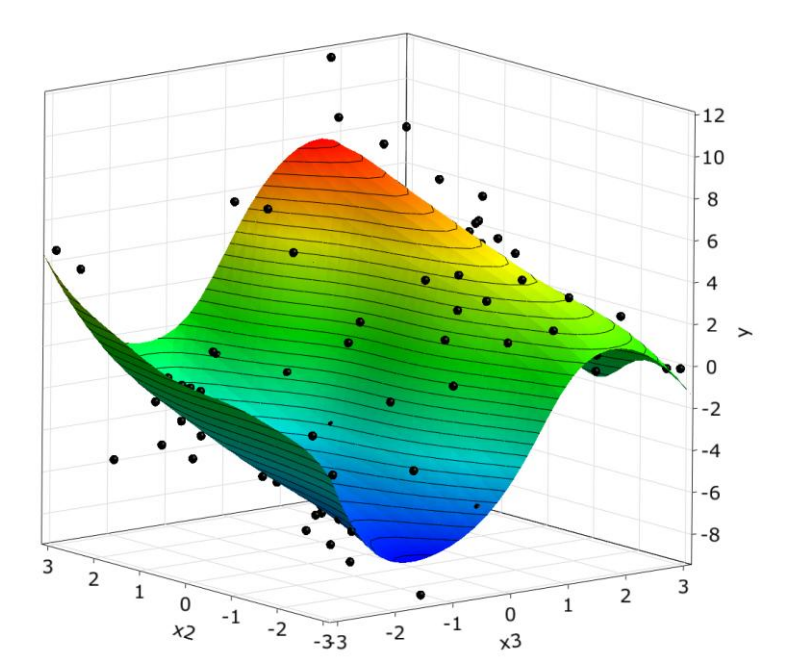

The model will be automatically reduced to the significant inputs. All noticable correlations will be determined. The forecast quality is estimated.

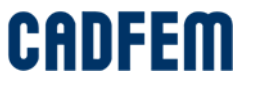

#### The correlations are determined more detailly

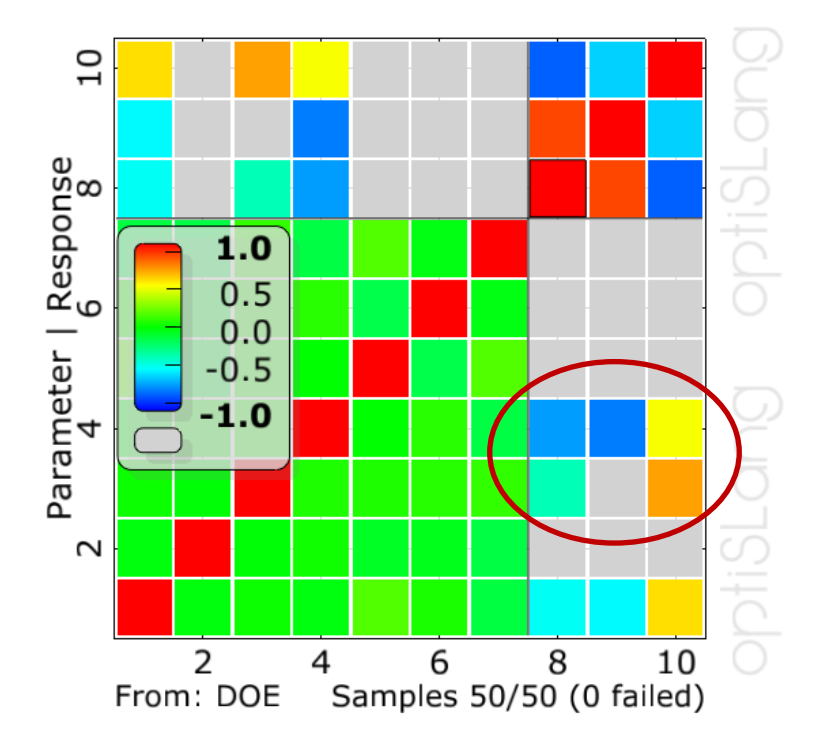

OUTPUT: Total\_Deformation\_Maximum vs. OUTPUT: Total\_Defor...

 $10$  $^{\circ}$ Parameter | Response<br>4  $1.0$  $0.5$  $0.0$  $-0.5$  $-1.0$  $\mathbf 2$ 10 2 4 6 8 From: MOP Samples 50/50 (0 failed)

INPUT: cylinder\_radius vs. INPUT: thickening\_length, r = -0.024

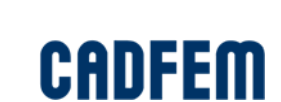

**COPs**

## Check the single CoPs to extract the significance of each input

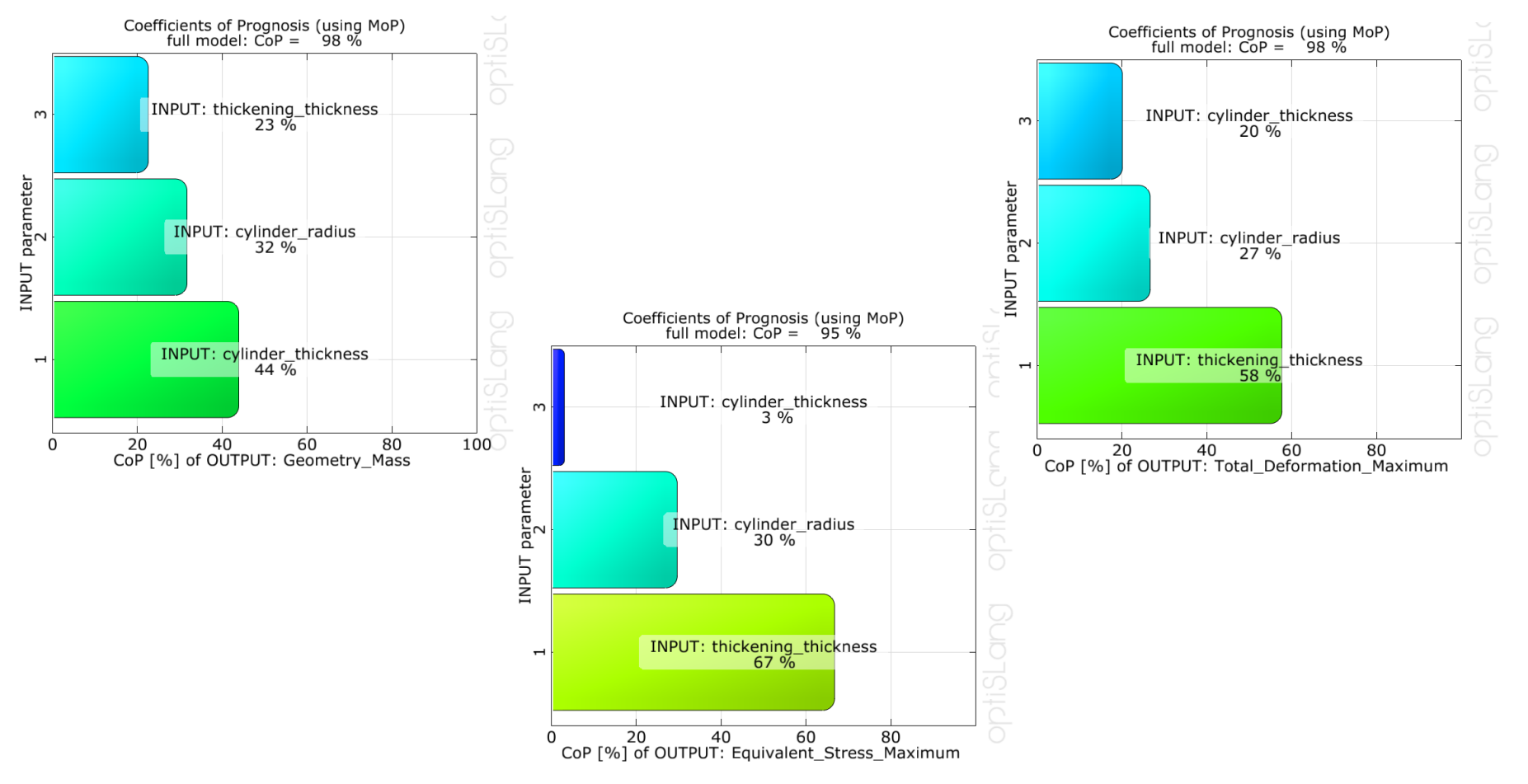

CADFI

As a summary, check the CoP Matrix:

You can explain all of the variations perfectly just with 3 of 7 parameters! Any other parameter variation is not necessary – this saves time.

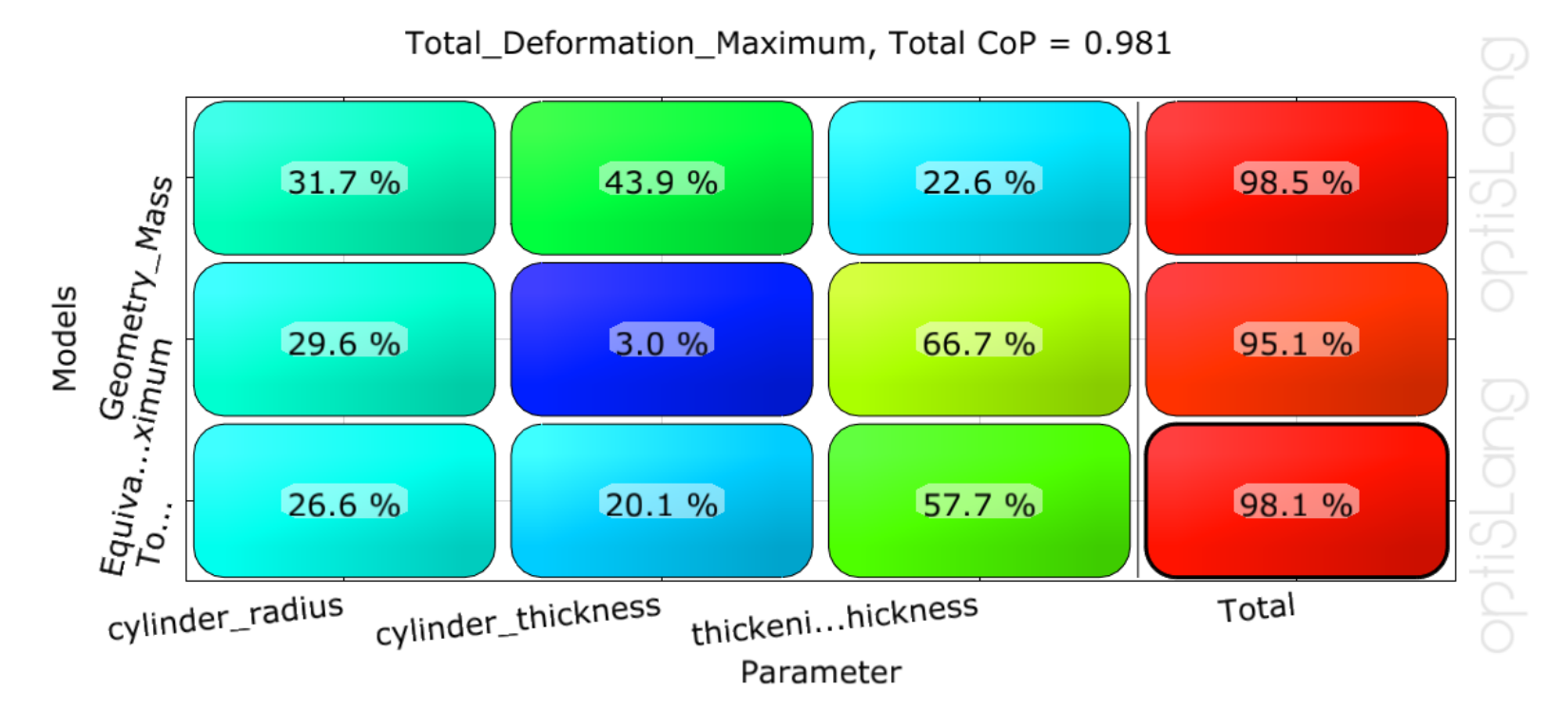

CAII

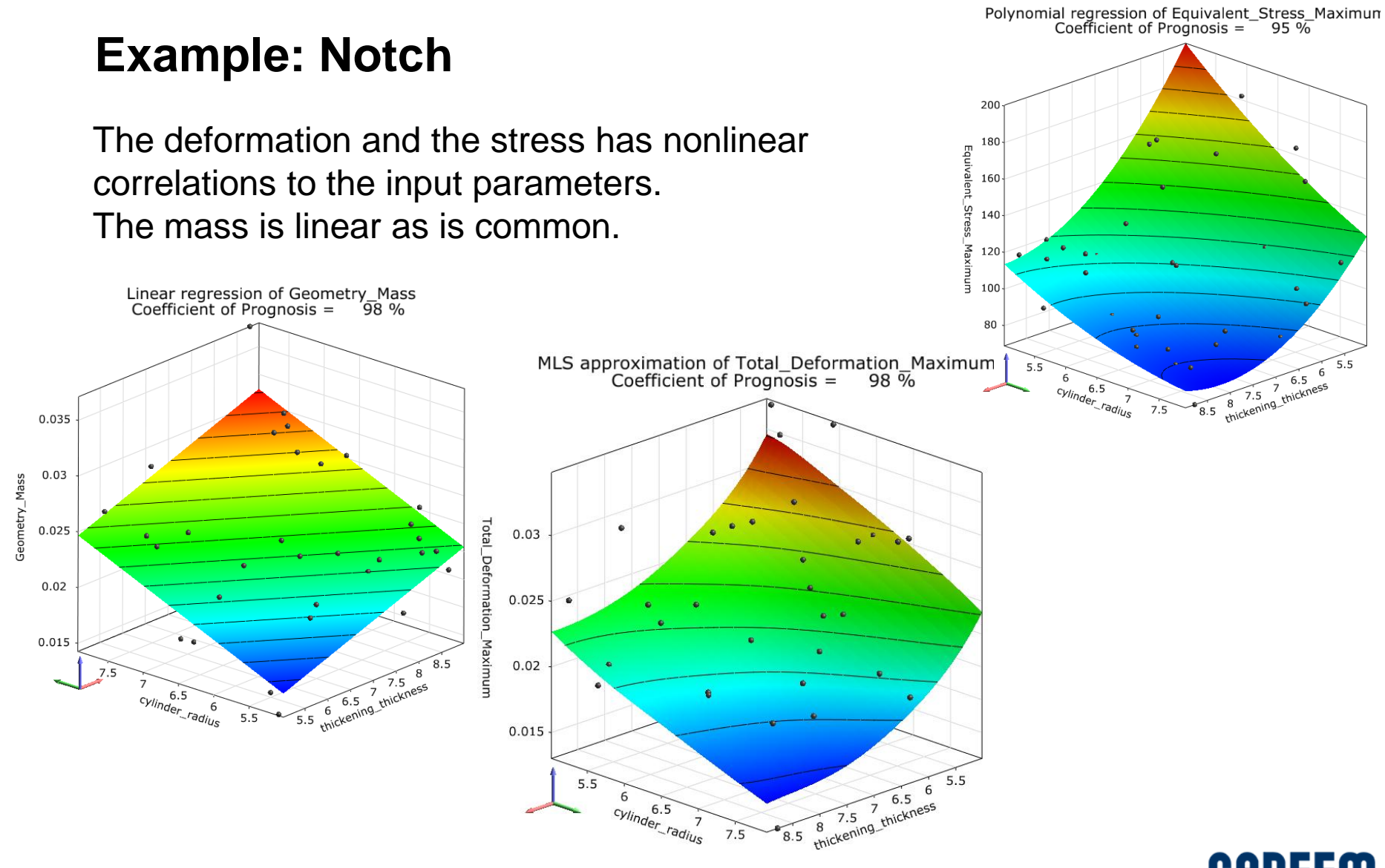

# **CADFE**

## **Example: Notch**

#### Now let's improve our design!

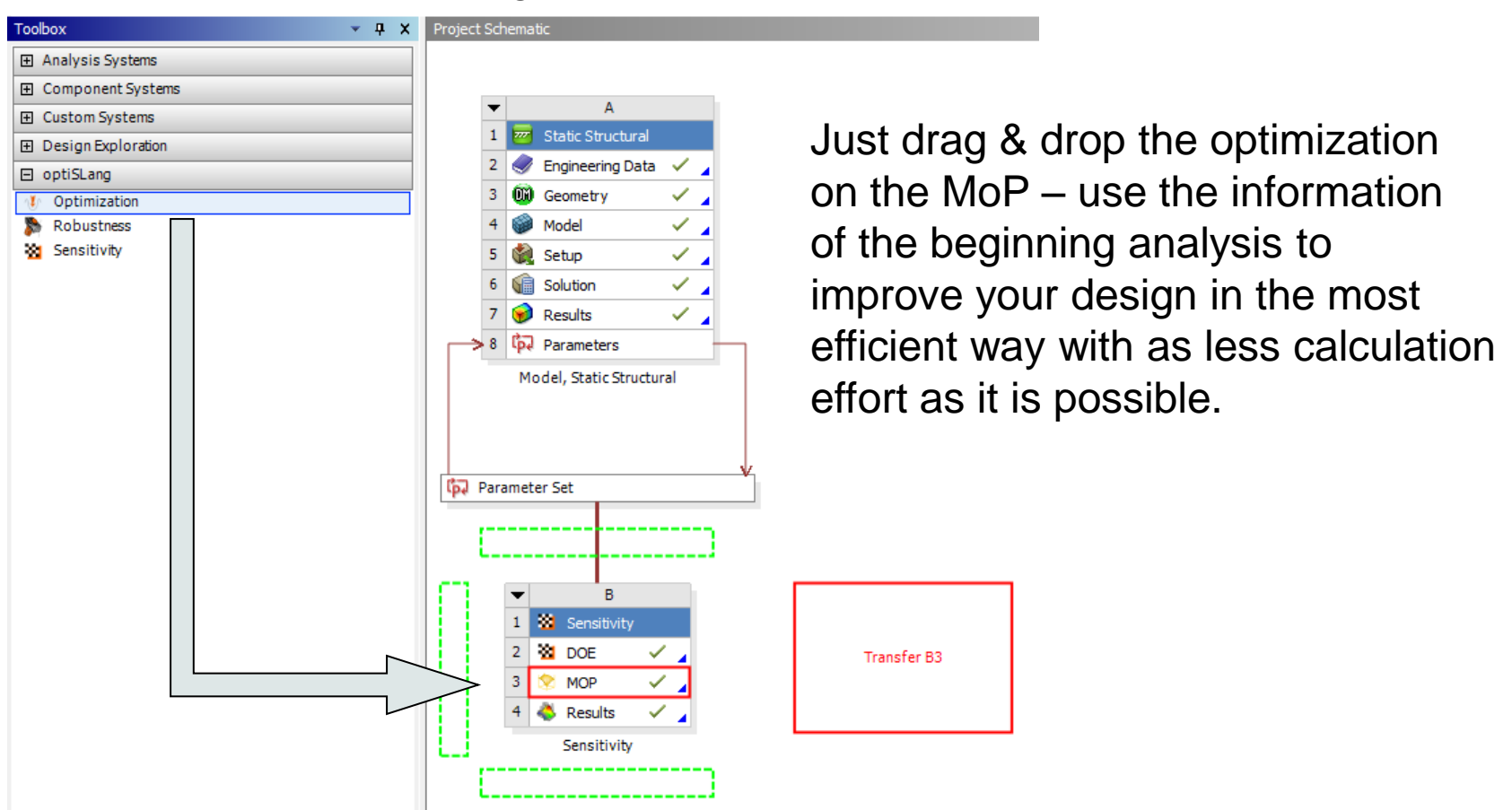

# CAD

# **Example: Notch**

#### The unimportant parameters are automatically filtered!

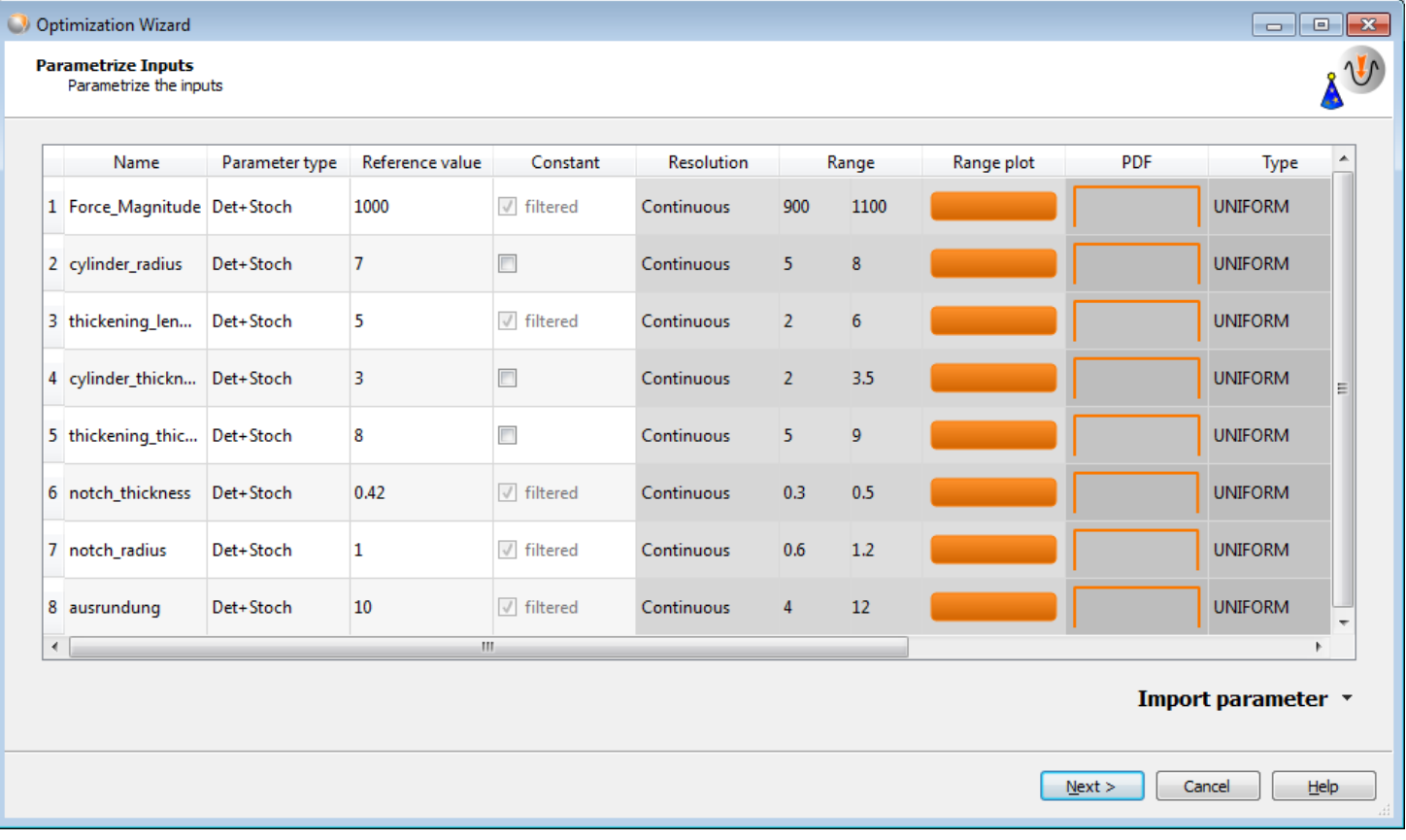

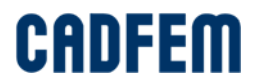

# **Example: Notch**

#### Let's insert our goals using the wizard

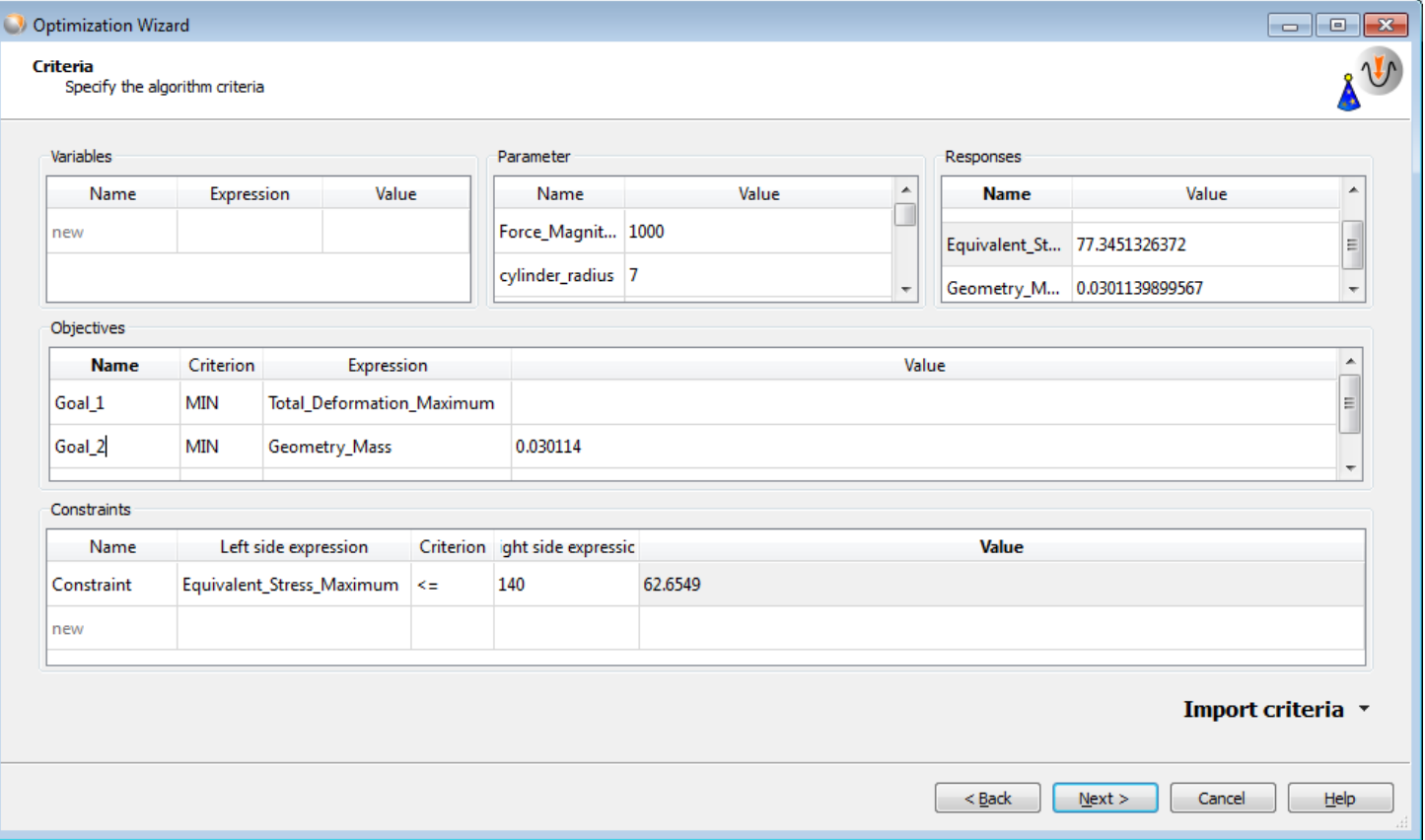

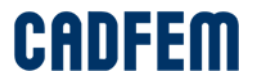

optiSLang suggests automatically the best suiting method!

Therefore you do not have to care about different algorithms or sophisticated settings. This is done by the software!

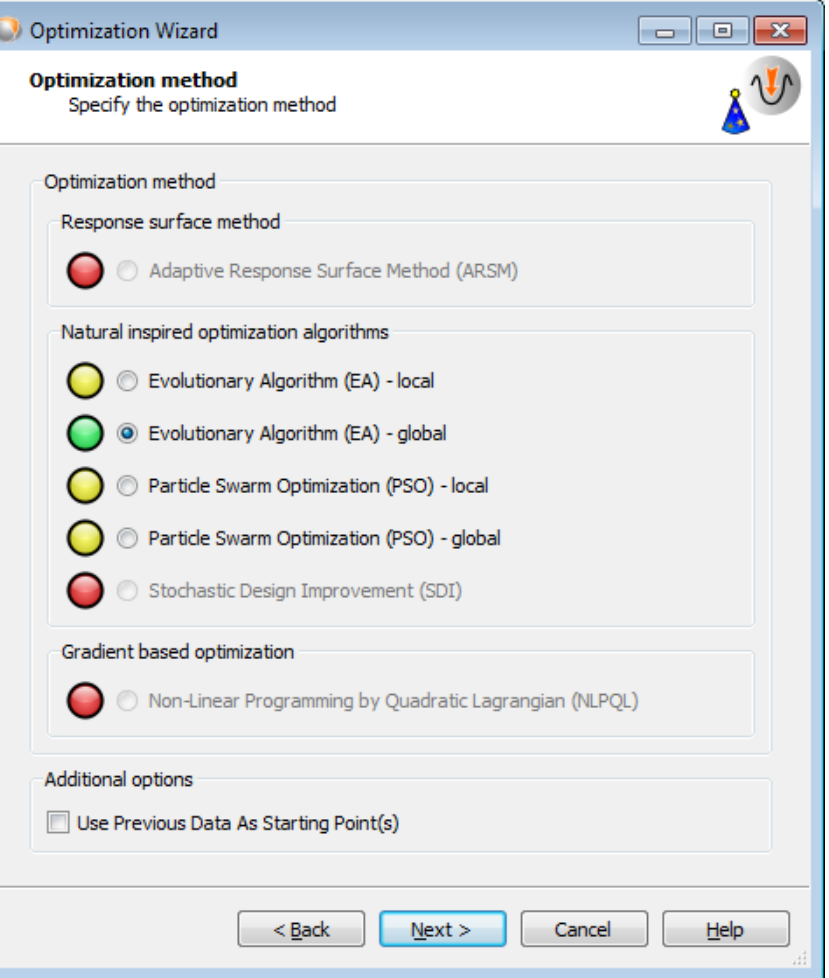

CAI

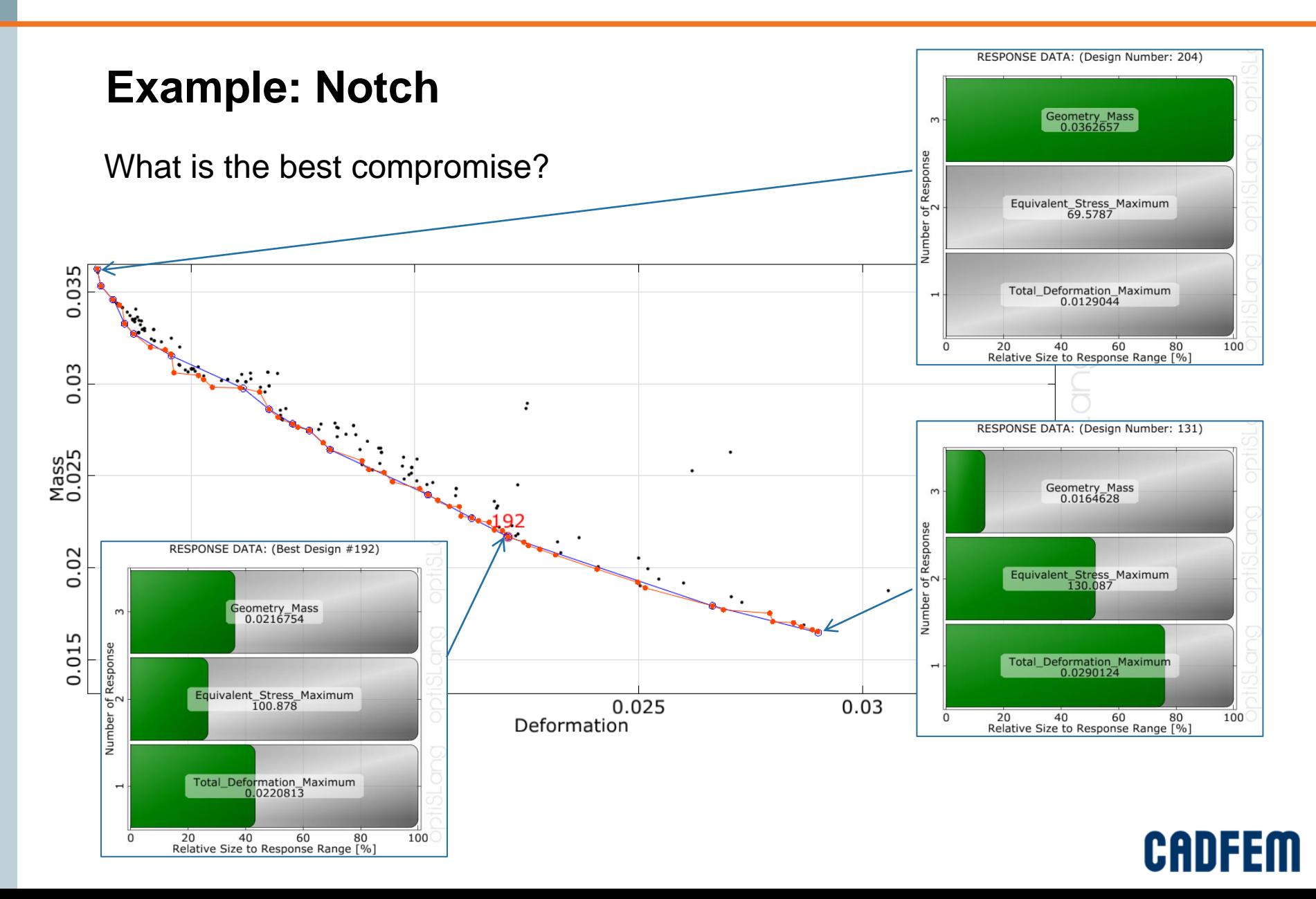

# **Example: Notch**

#### Check the effect of manufacturing tolerances! Vary the geometry by 1% and the Force by 5%

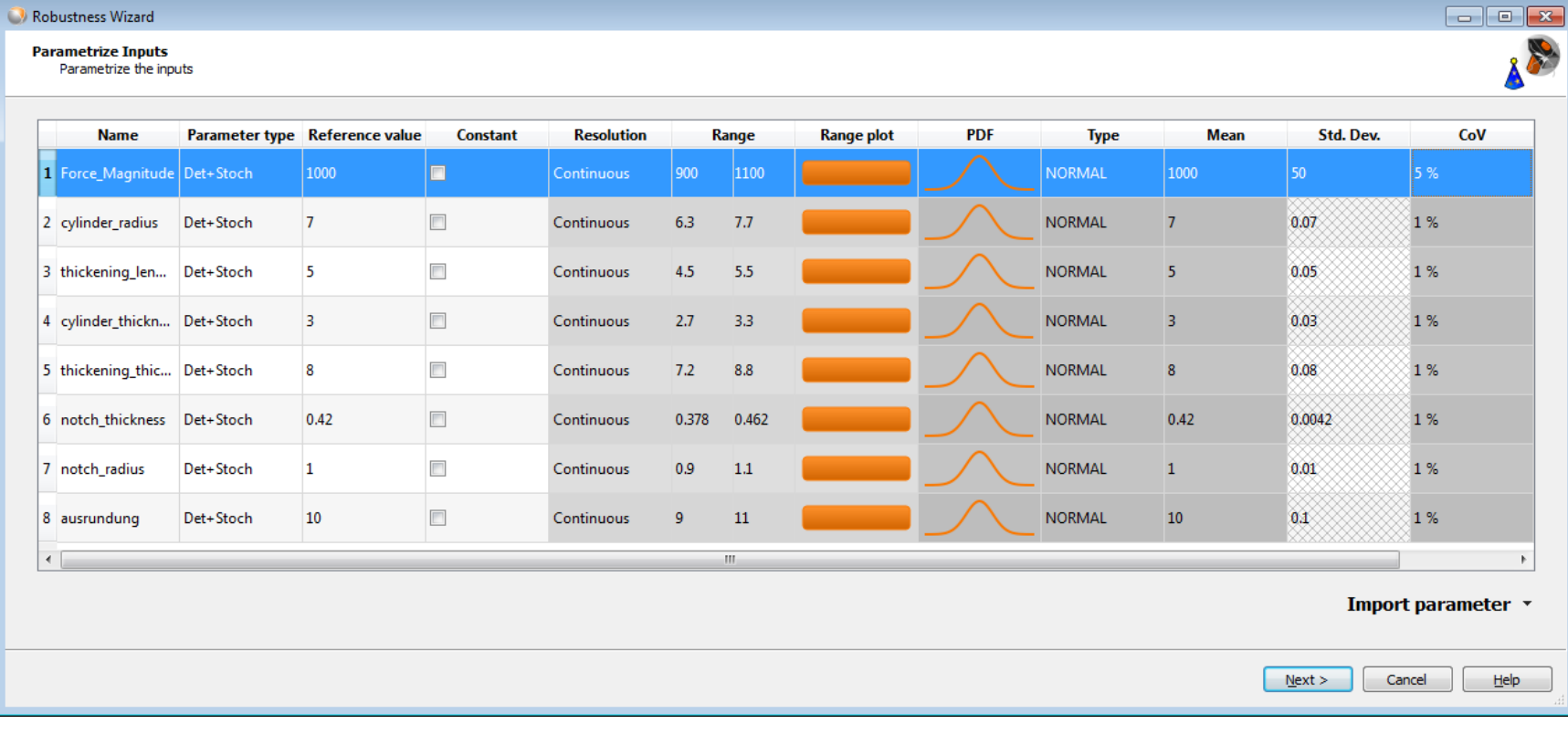

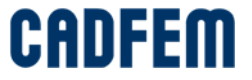

# **Example: Notch**

The correlation matrix indicates that the 5% variation of the force is dominant.

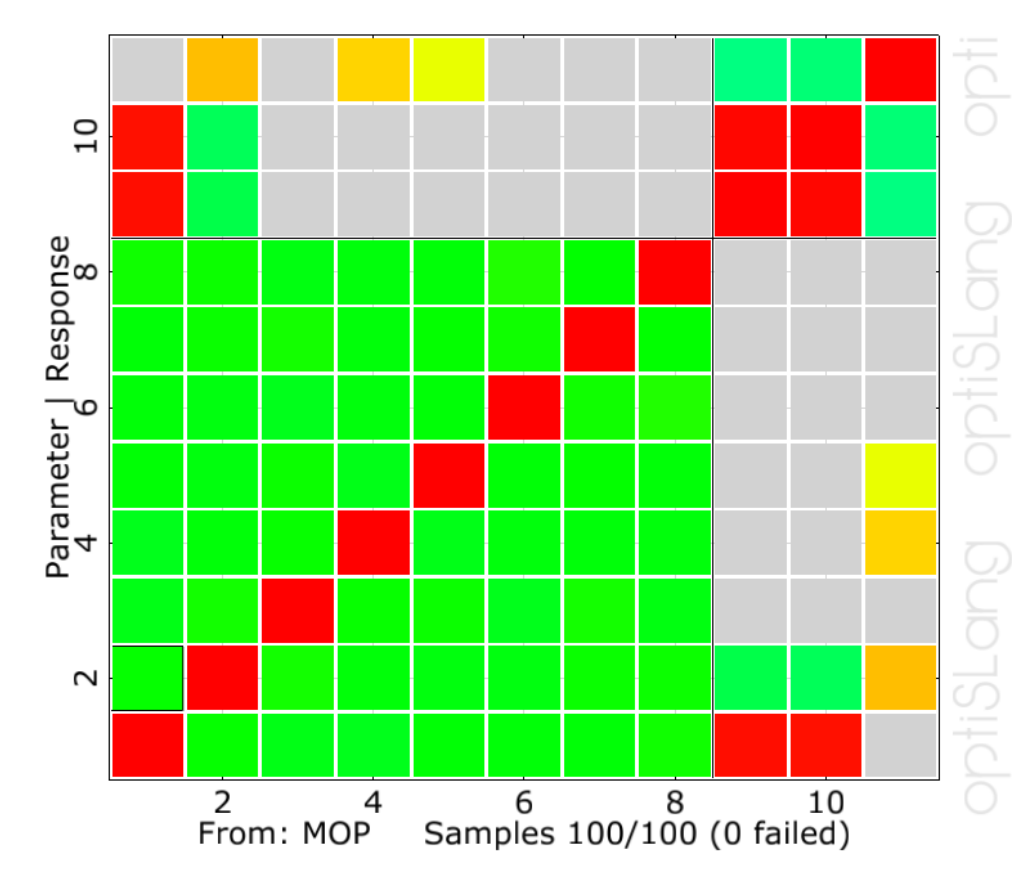

**CADFI** 

INPUT: Force\_Magnitude vs. INPUT: cylinder\_radius, r = 0.010

## **Example: Notch**

The variation is of the same magnitude as the input variation of the force

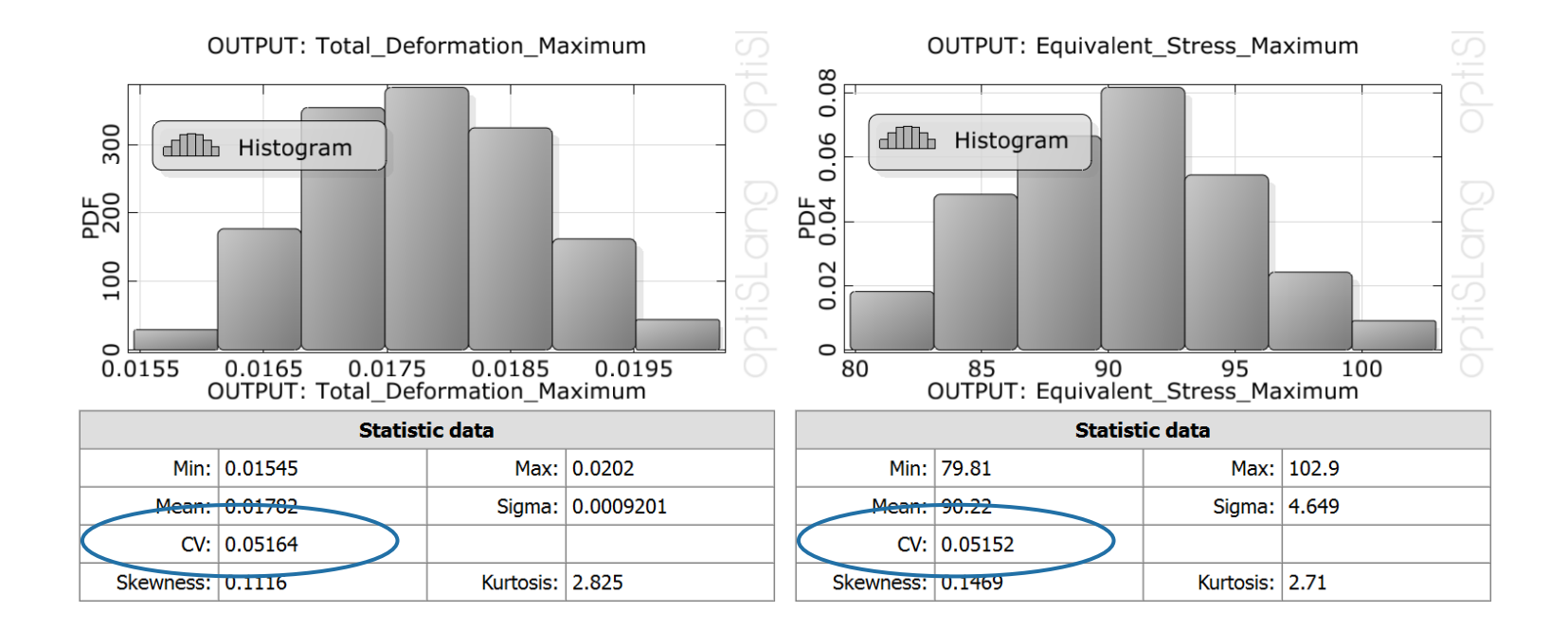

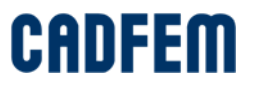

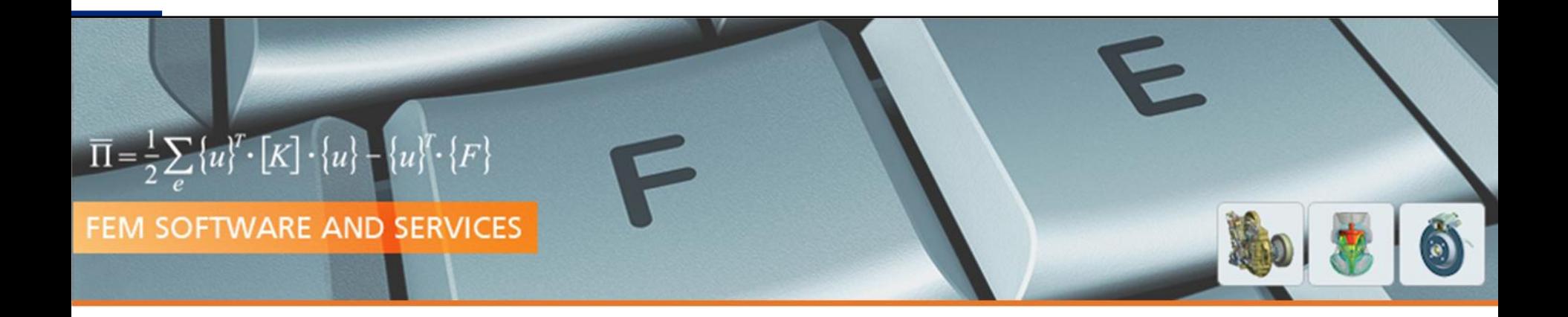

Typical Questions

**PRACE Autumn School 2013 - Industry Oriented HPC Simulations, September 21-27, University of Ljubljana, Faculty of Mechanical Engineering, Ljubljana, Slovenia**

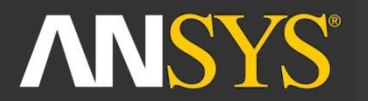

**ANSYS Competence Center FEM** 

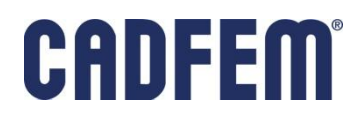

#### **Content**

- **Typical Questions** 
	- **How to evaluate 1000 designs?**
	- **Accuracy and numerical noise**
	- **Robust parameter settings**
	- Which settings are the best for my design improvement?

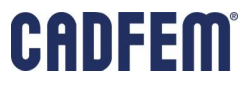
Context senstive overview of all results.

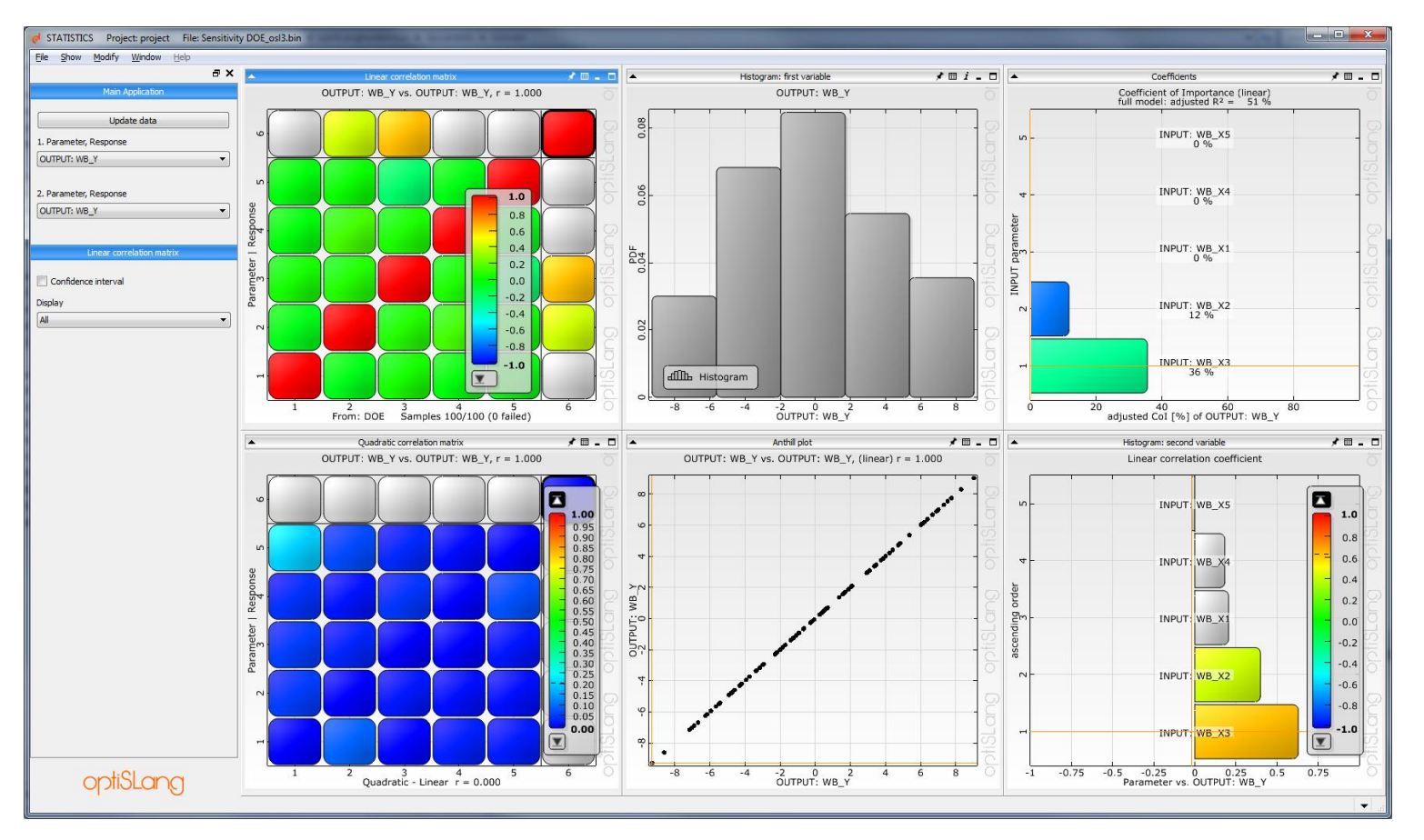

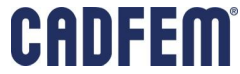

- The correlation matrix
- Red: Positive correlation
- **Blue: Negative correlation**
- Grey: No significant correlation.

Check:

 Correlations not only between input and output but also between the different results!

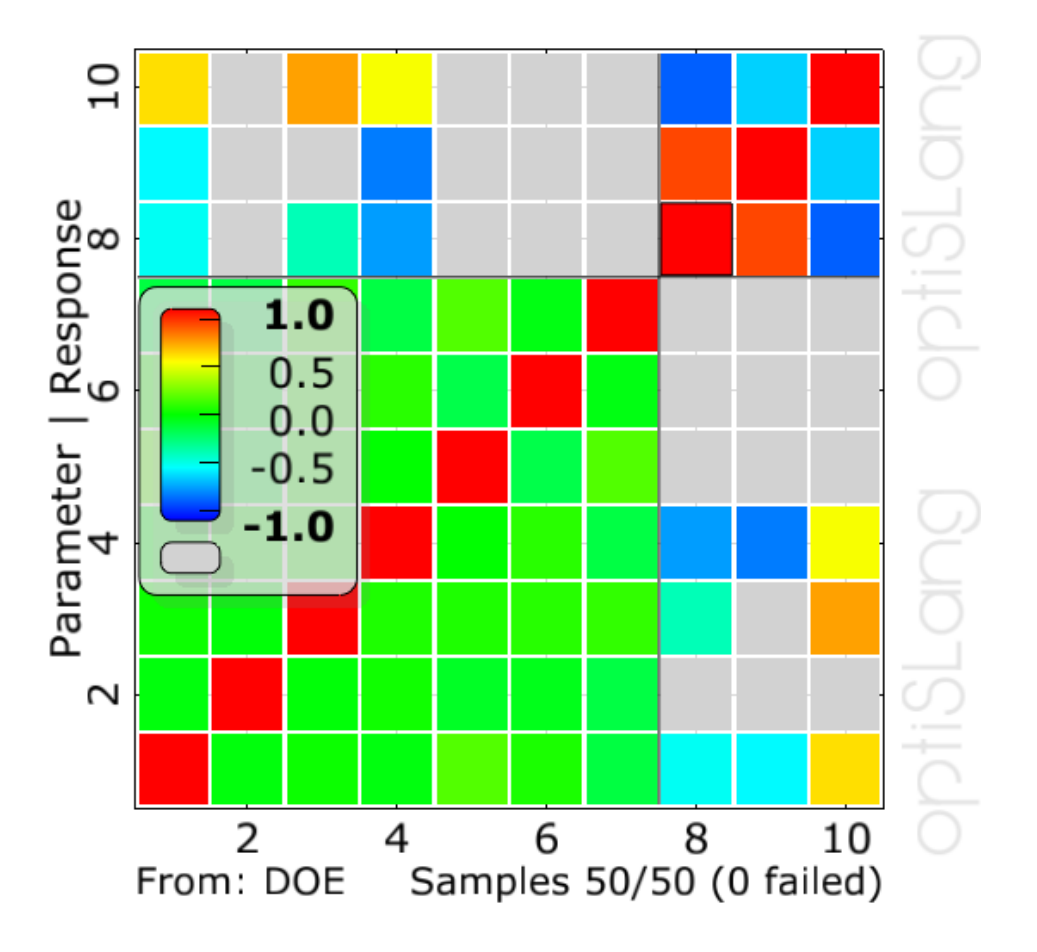

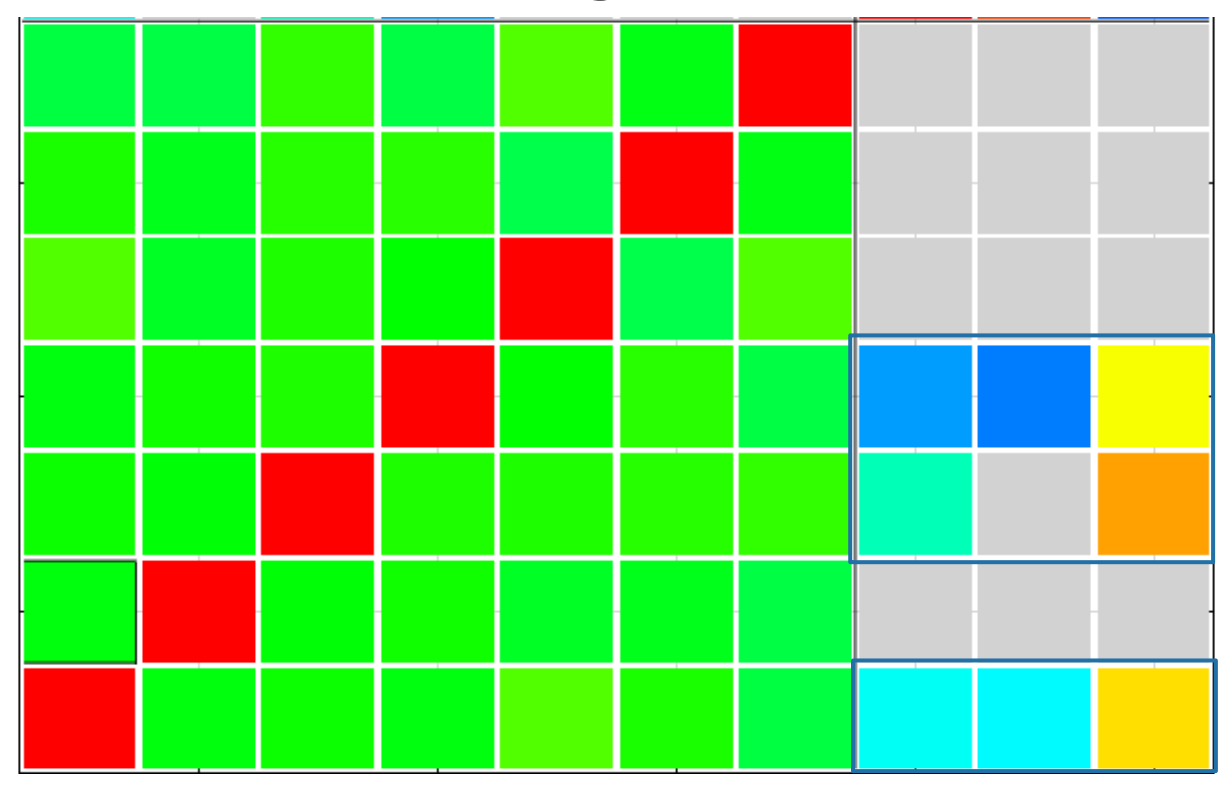

- Three input parameters show influence on the results.
- Four parameters show no influence.

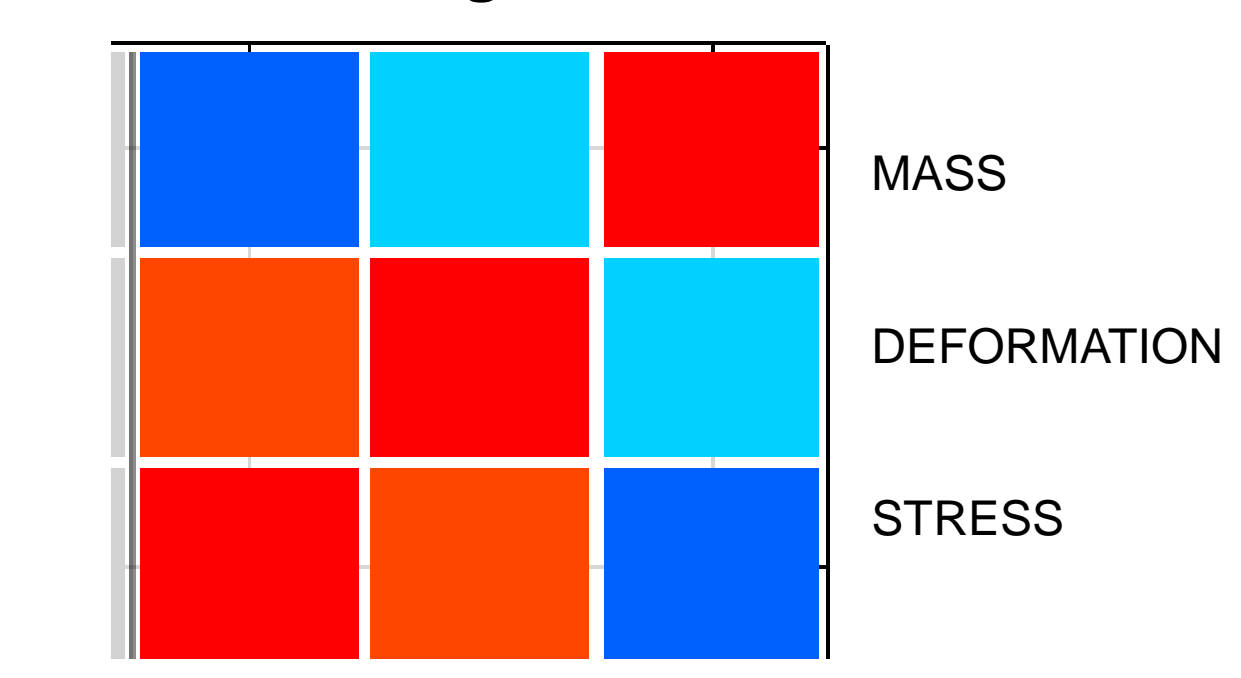

Deformation and Stress: positive correlated Mass: negative correlation to stress and deformation  $\rightarrow$  Important for future design improvement.

Get the overview of all correlations using the extended correlation matrix!

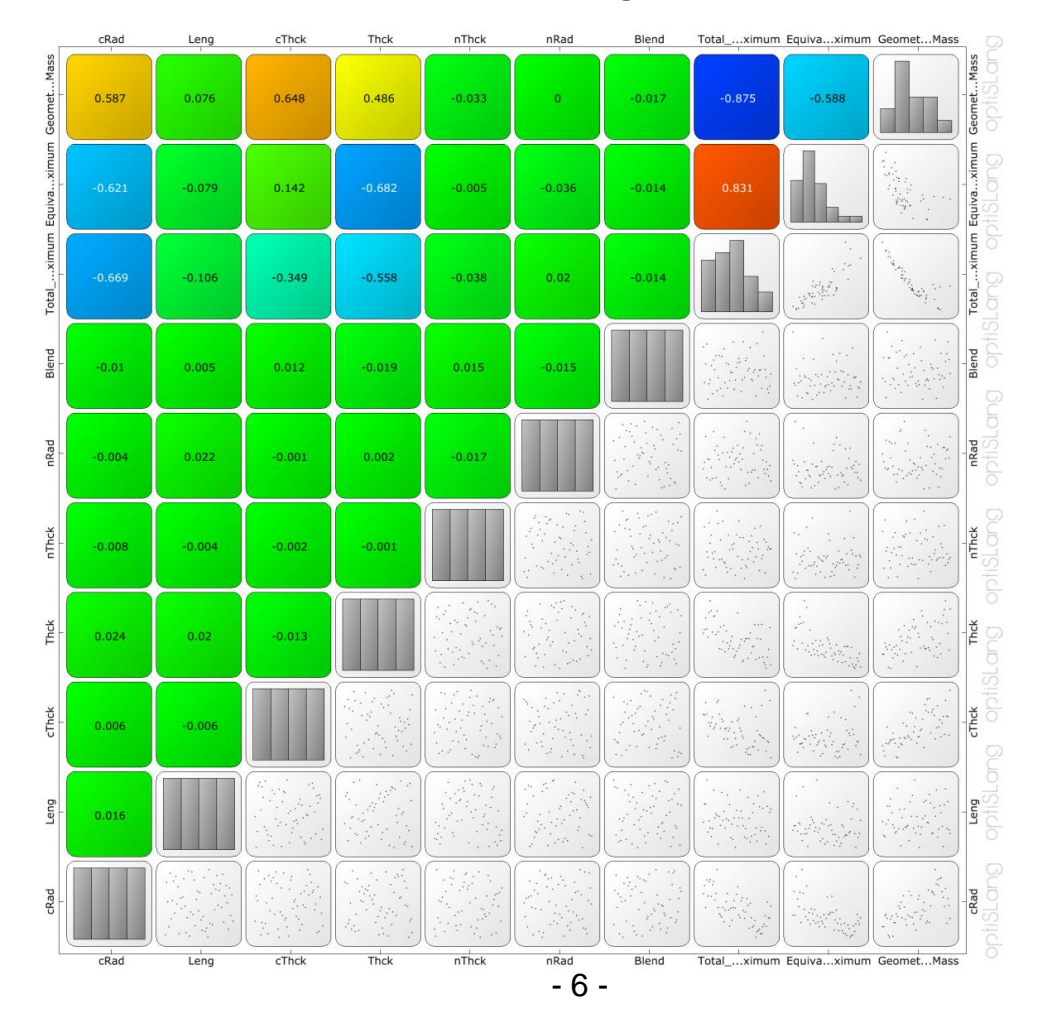

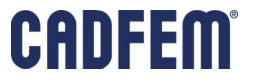

#### Parallel Coordinates Plot:

- Good for a quick exploration of input/output trends
- Check whether desired design improvement goals can be reached.

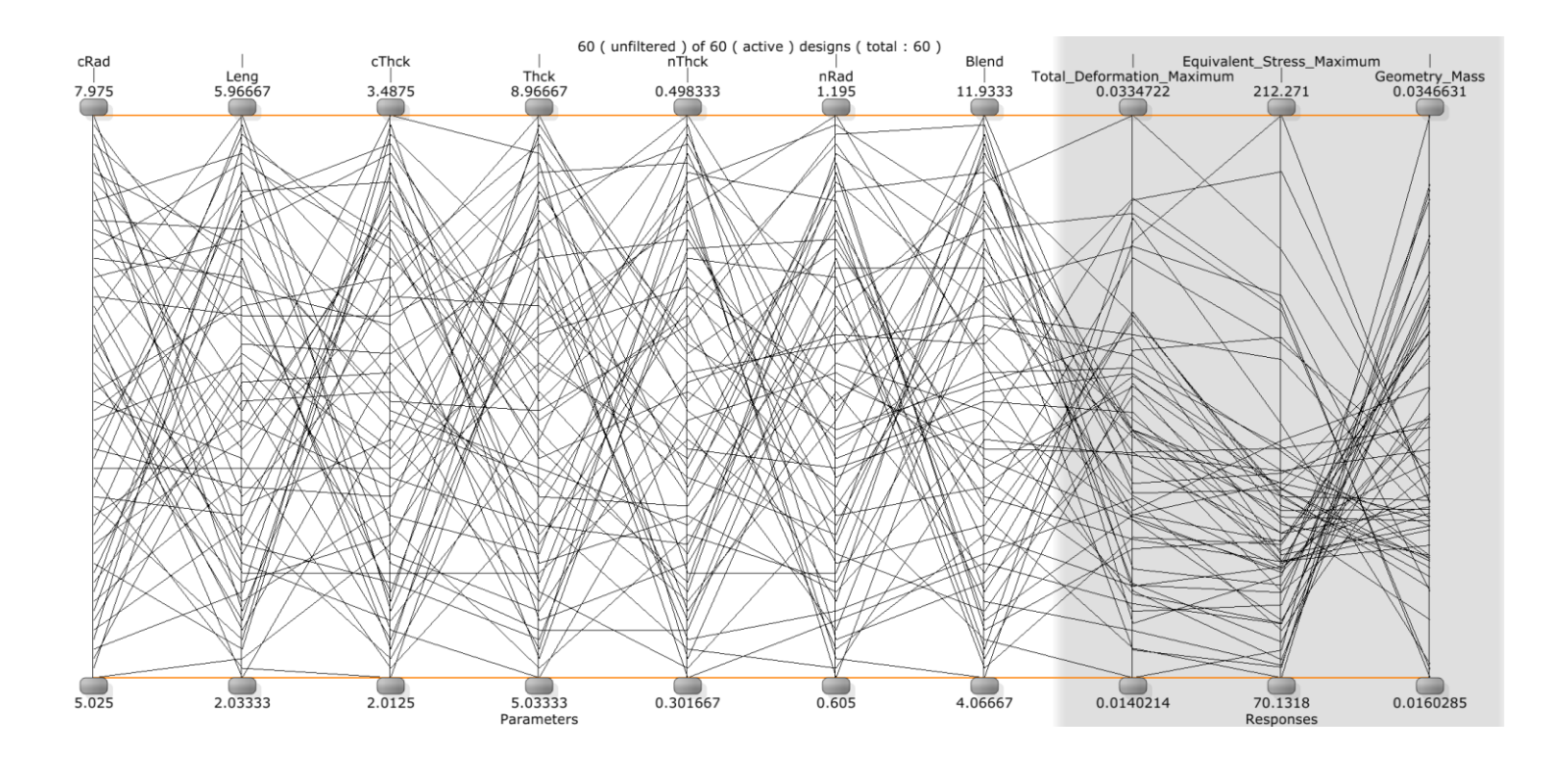

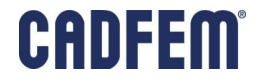

#### **The optiSLang Meta-model of Optimal Prognosis (MOP)**

- Characterize the system behavior by a mathematical description
- Determination of the best approximation model
- **The response surface visualizes the behavior model**
- Filter out the unimportant parameters
- Asses the forecast quality of the model: The Coefficient of Prognosis (CoP)
- Estimate occuring numerical noise
- Check concerning nonlinear correlation
- **Explore improvement possibilites**

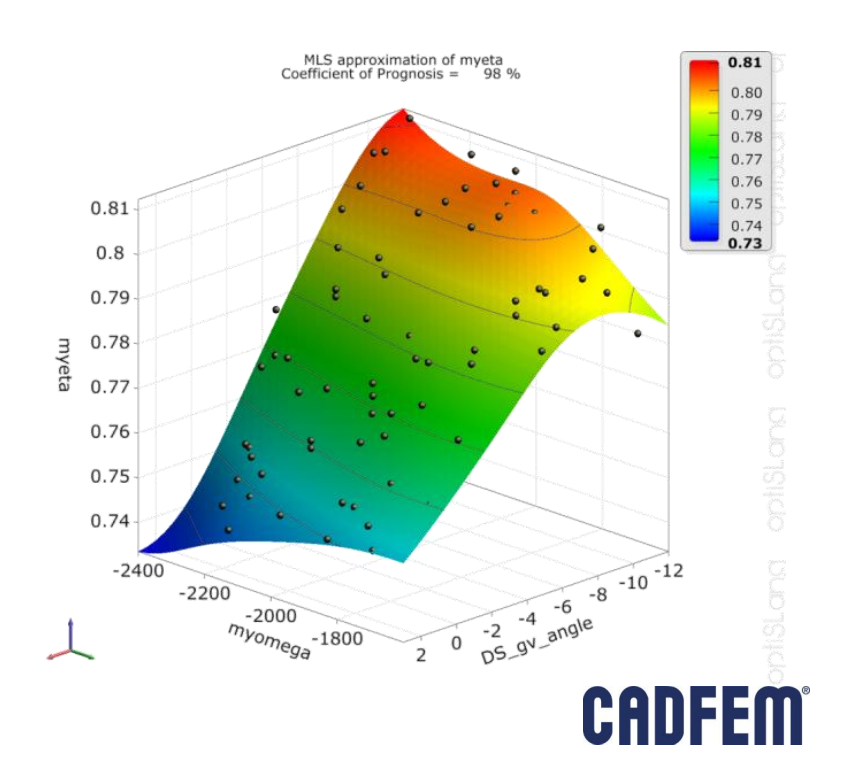

#### **The Coefficient of Prognosis (CoP)**

- Estimation of the forecast quality of the approximation model
- Explain the model behavior with a reduced parameter set
- **Handle nonlinearities**
- Determine coupled correlation some parameters boost or efface each other
- A low CoP indicates occuring numerical noise

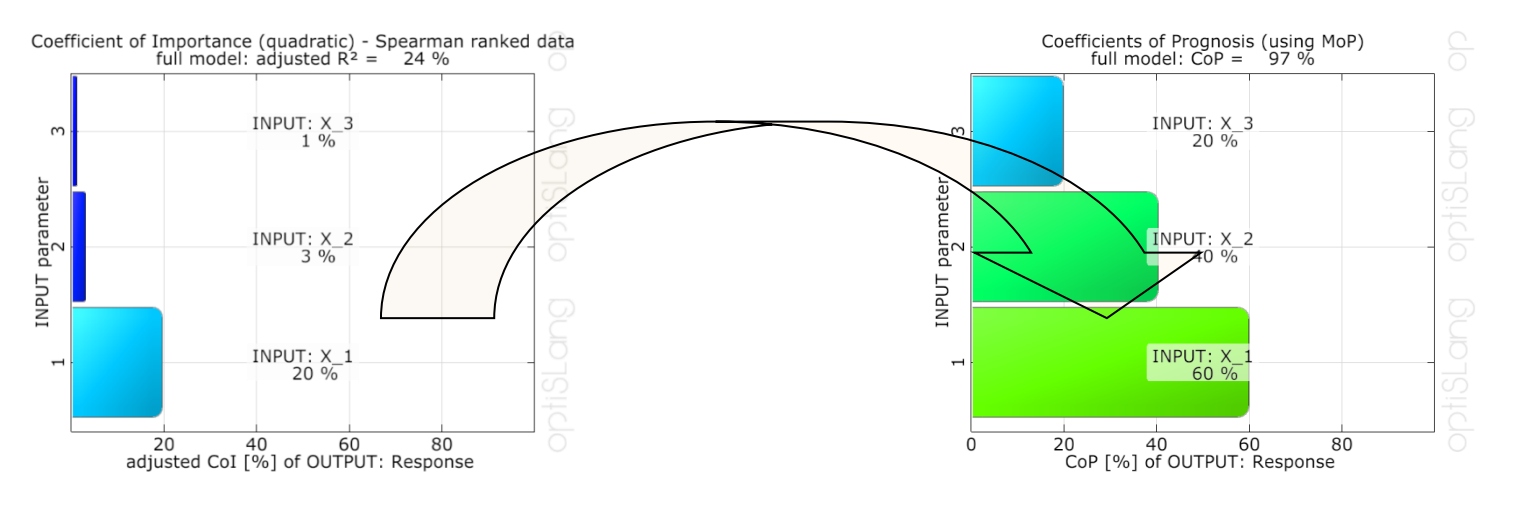

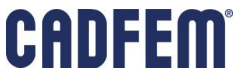

#### **Accuracy and numerical noise**

- Check accuracy using the Coefficient of Prognosis
	- A CoP of larger than ~80% is a good start value for further design improvement
- What if CoP is < 60..70% ?
	- Check variation space (to big / small)?
	- **Forget some very important parameters?**
	- **Too much numerical noise in my model?**
	- **Too less samples?**
	- Difficulties in result extraction?

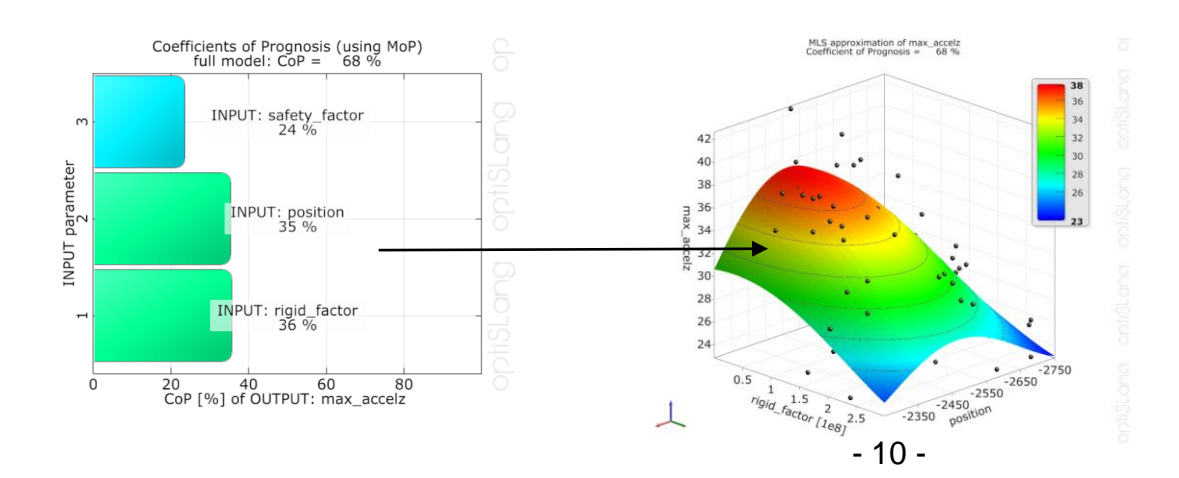

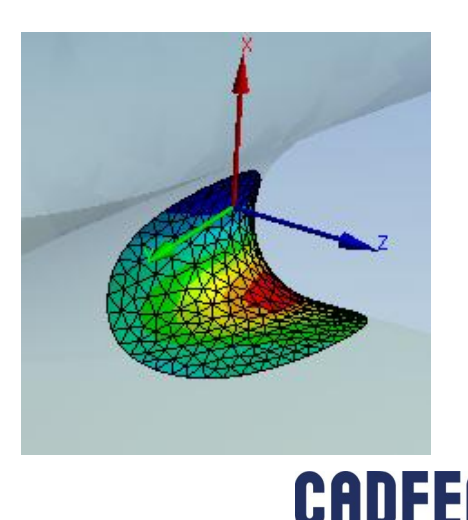

#### **Reviewing the results**

- Histograms:
	- **Relative distribution of result values**
	- **Determination of critical stages**
	- **Check for possible design improvement**

OUTPUT: Total Deformation Maximum

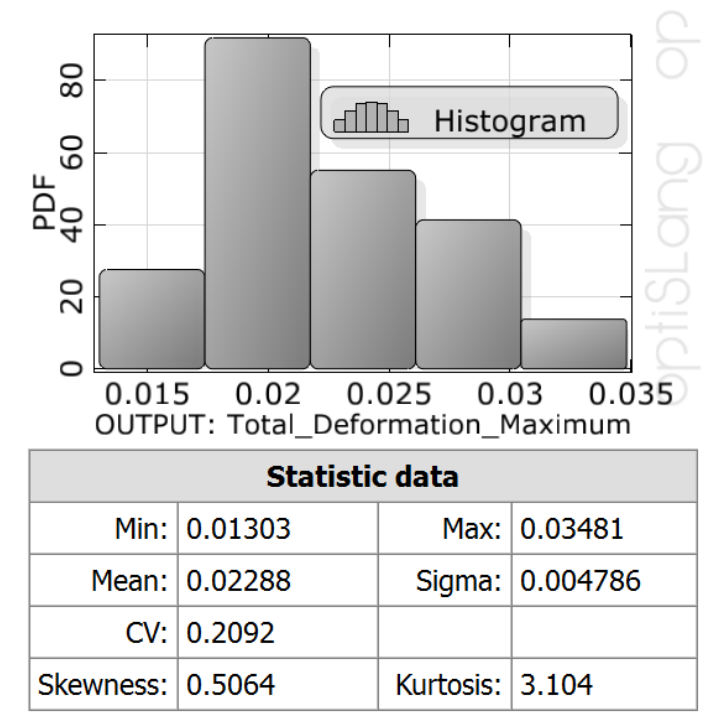

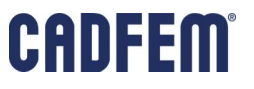

#### **Robust parameter settings**

- What are robust parameter setting?
	- **The solution always converges**
	- **The geometry can always be generated**
	- **The mesh can always be created**
- **Can we determine robust parameter settings in advance?**
- Do we even need them?

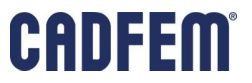

#### **Determining robust parameter settings**

 optiSLang enables you to visualize failed designs to show the expected position in the variation space!INPUT: DS\_X

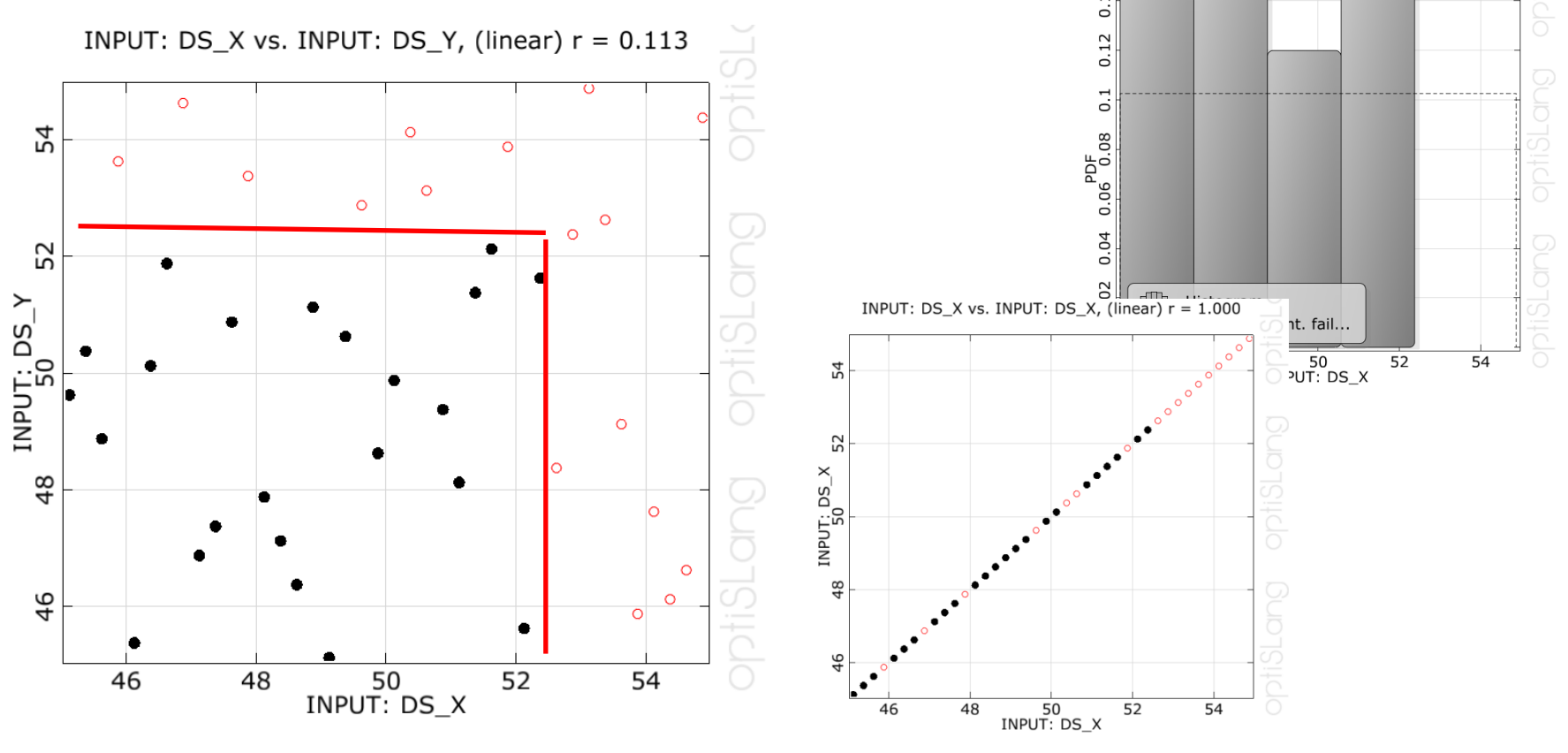

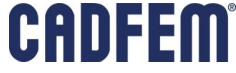

#### **BUT - Do we need always converging and regeneratable models?**

- optiSLang can deal with failed designs!
- **Do not limit your variation space!**
- Rather accept failed designs than loosing information!

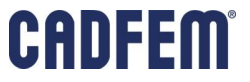

#### **Restart option**

- What is if your computer system crashes or you need it for other purpose?
- optiSLang can be interrupted and restarted at any time.

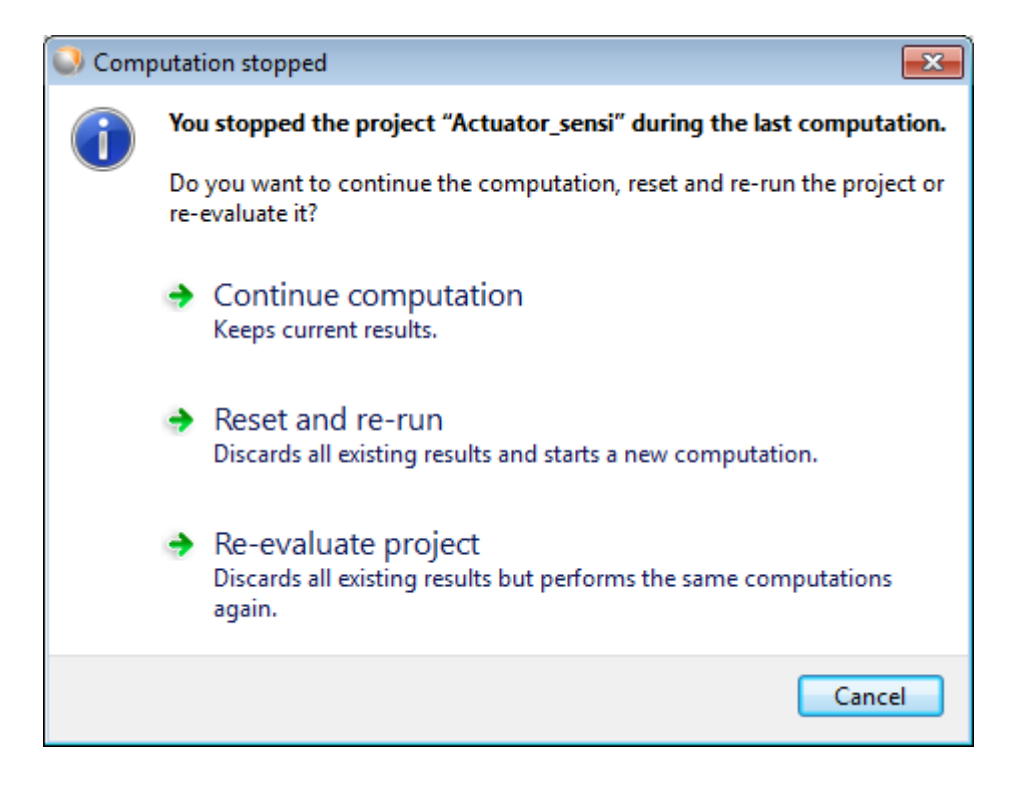

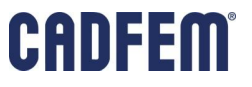

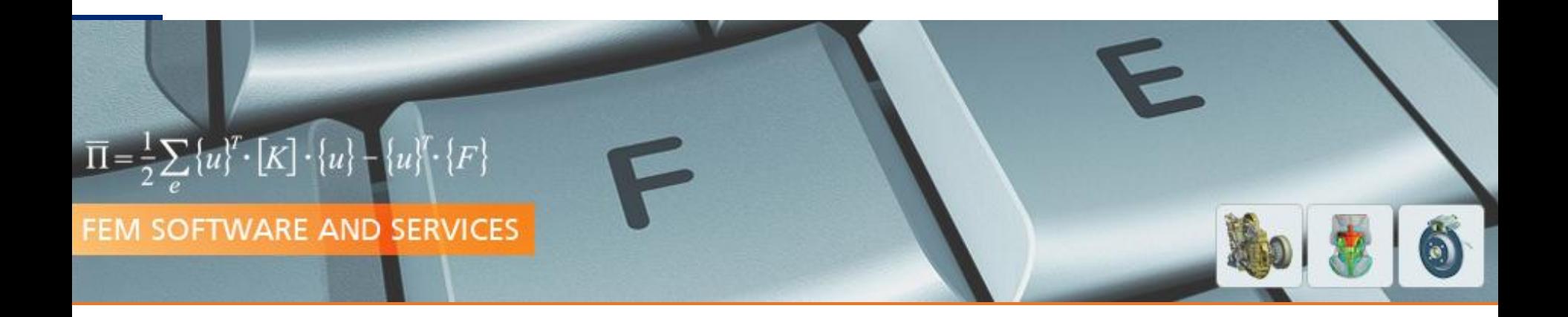

## Understand your Design

#### Hard- and Software for Performant Design Variation

**PRACE Autumn School 2013 - Industry Oriented HPC Simulations, September 21-27, University of Ljubljana, Faculty of Mechanical Engineering, Ljubljana, Slovenia**

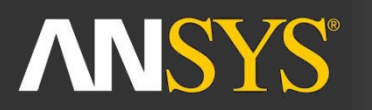

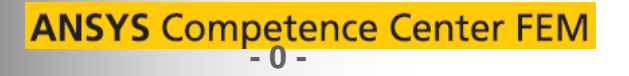

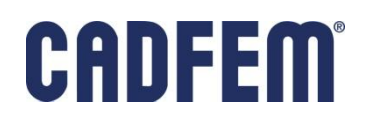

#### **Parallelize your calculations**

- Use the optiSLang RSM Mode to send several designs in parallel to your solver system
- optiSLang inside Workbench uses the RSM technology and therfore you can combine it with your own jobmanagement systems.

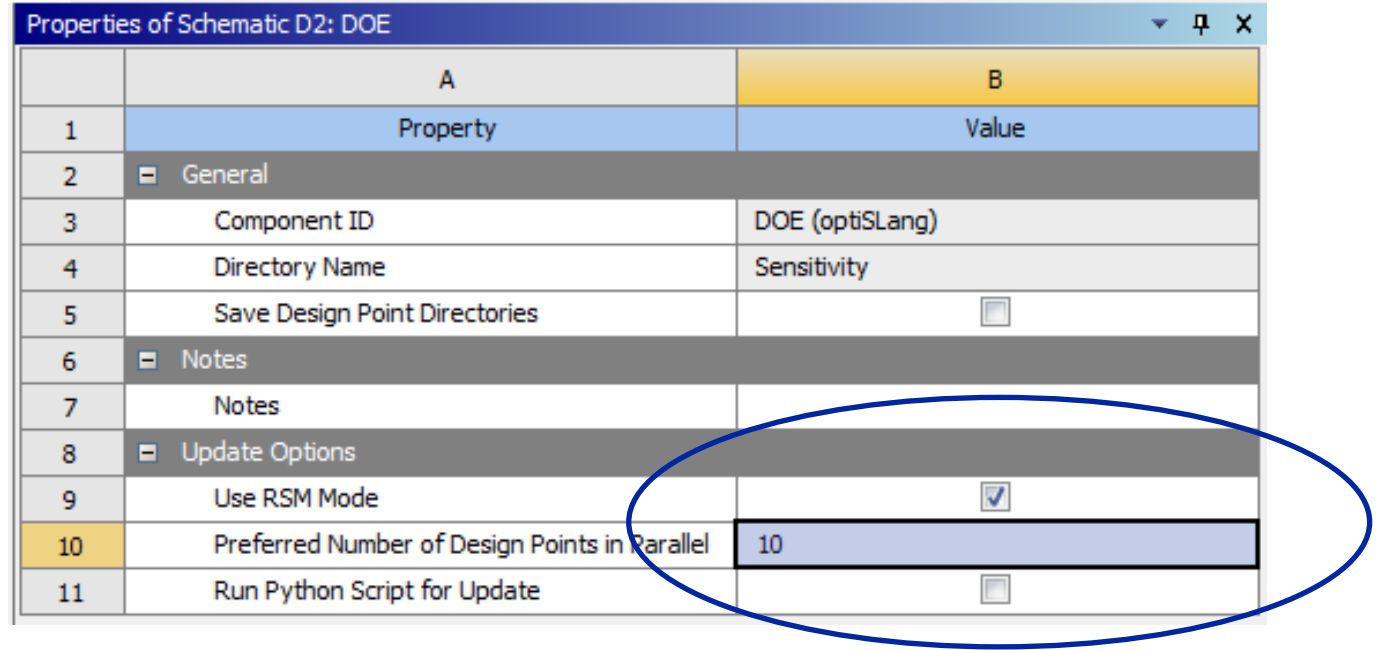

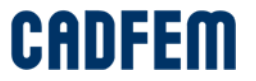

#### **Hardware**

- Workstation
	- Local High End Computing power
	- Local High End 3D Graphics
	- Up to 16 Cores and 512 GB Memory
- Benefit
	- All kind of *sequential* simulation processing

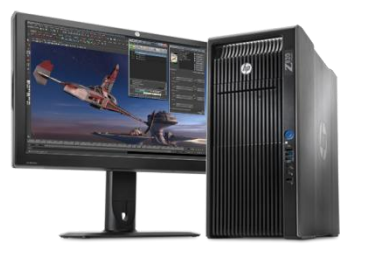

Desktop Workstation

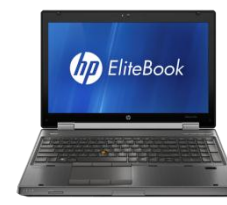

Mobile Workstation

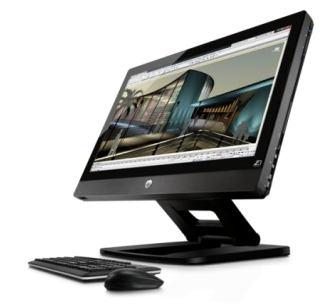

Z1 All-in-One Workstation

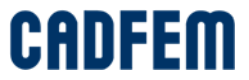

#### **Hardware**

- Compute Server
	- Remote High End Computing power
	- No 3D Graphics
	- Scalable in cores, memory, disks
	- Redundant components
	- **Service Level Agreements SLAs** availible
	- Remote service access on hardware  $level \rightarrow high$  availability

#### ■ Benefit

- All kind of *sequential* **and** *simultaneous* simulation processing
	- Highly scalable in the number of cores per job
	- Highly scalable in the number of simultaneous jobs  $\rightarrow$  large DoE's

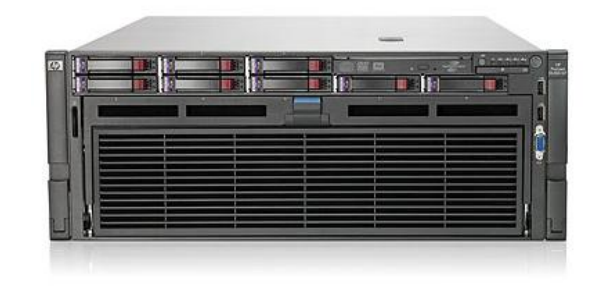

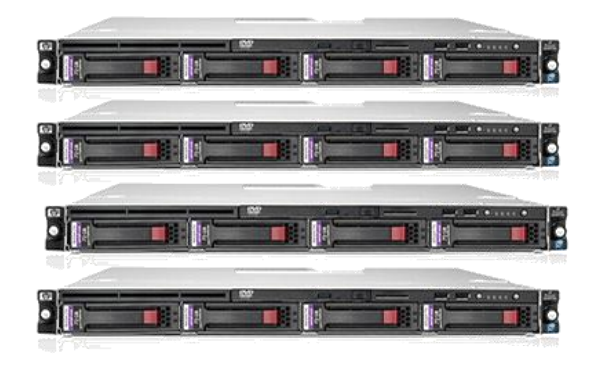

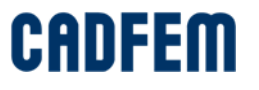

#### **Hardware**

■ Terminals & Cloud

#### ■ Benefit

- High bandwidth connection from blade workstation to compute server  $\rightarrow$  fast postprocessing
- Flexible allocation of virtual workstations  $\rightarrow$  cost effective "workstation" usage by multiple users
- Flexible scaling of hardware resources  $\rightarrow$  better scaling and availability by external hardware sharing

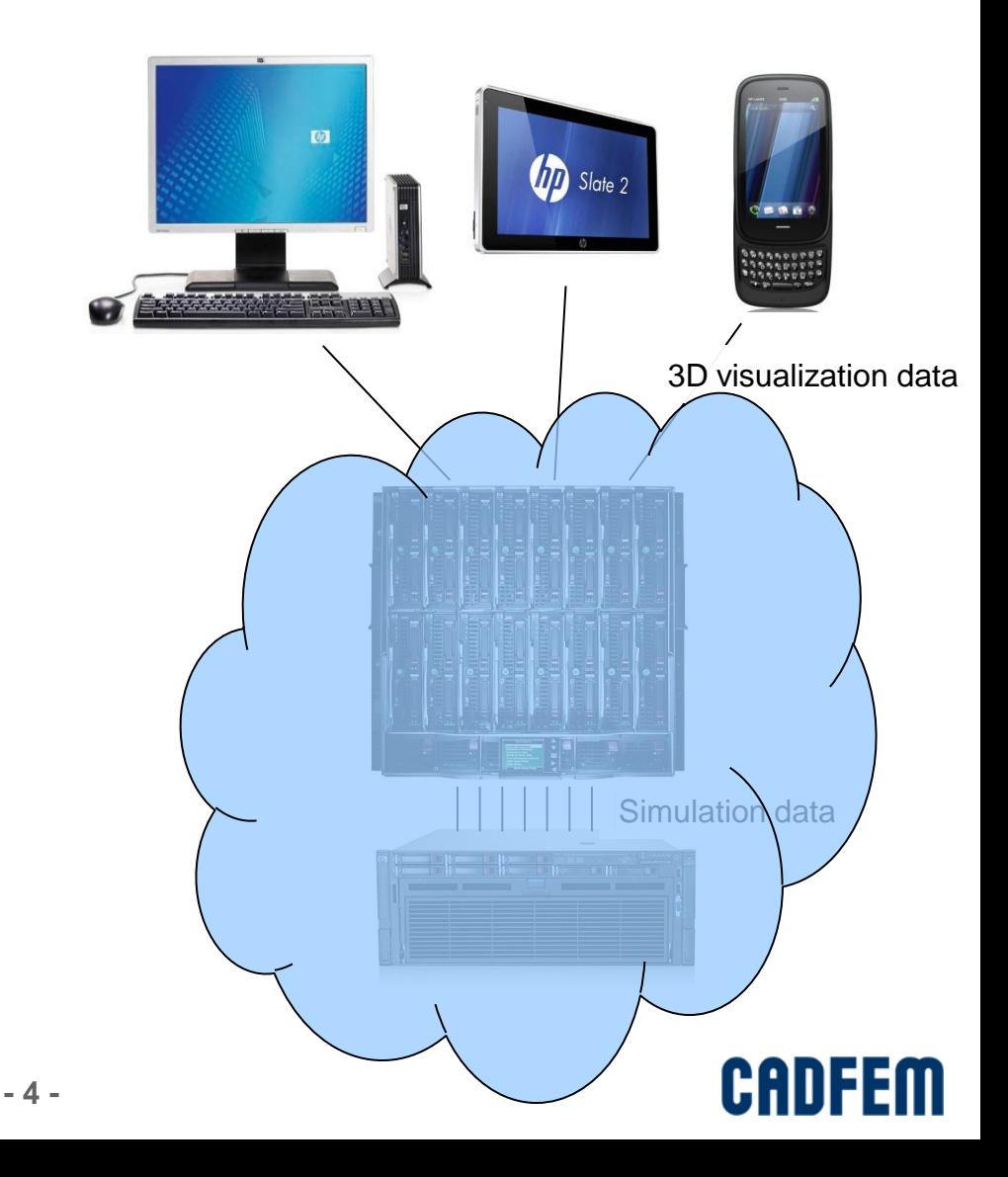

#### **Parallel Processing**  $\rightarrow$  **Multiple cores per Design**

#### **Use multiple cores**

- Today, every computer is a parallel computer
- $\bullet$  8 Cores  $\rightarrow$  factor 4 on industry FEA models is typical average
- HPC Pack with 1 additional GPU  $\rightarrow$  additional
	- NVidia Tesla 2075 ~ 2-3000€
- $\bullet$  Total speedup Cores\*GPU:  $4 \times 1.5 = 6$
- Important: SMP & DMP availible

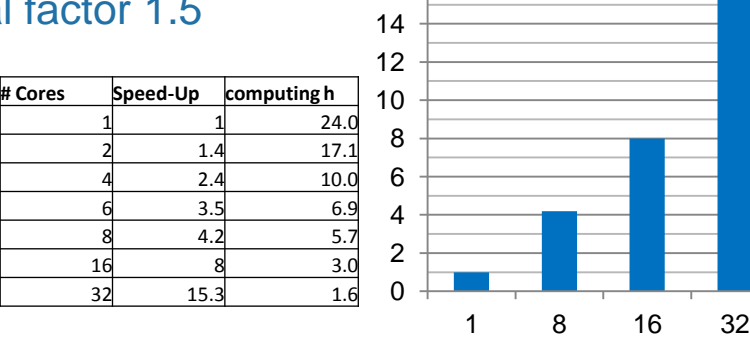

16  $\tau$ 

#### **Speed-Up CPU**

Source: MicroConsult

#### ■ Benefit

- 1 HPC-Pack: +200% corepower (300 % with GPU) for +35% costs (ANSYS/MECH)
- 2 HPC-Pack: +990% corepower (1500% with GPU) for +70% costs (ANSYS/MECH)

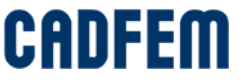

#### **Simultaneous Processing → Multiple Designs at once**

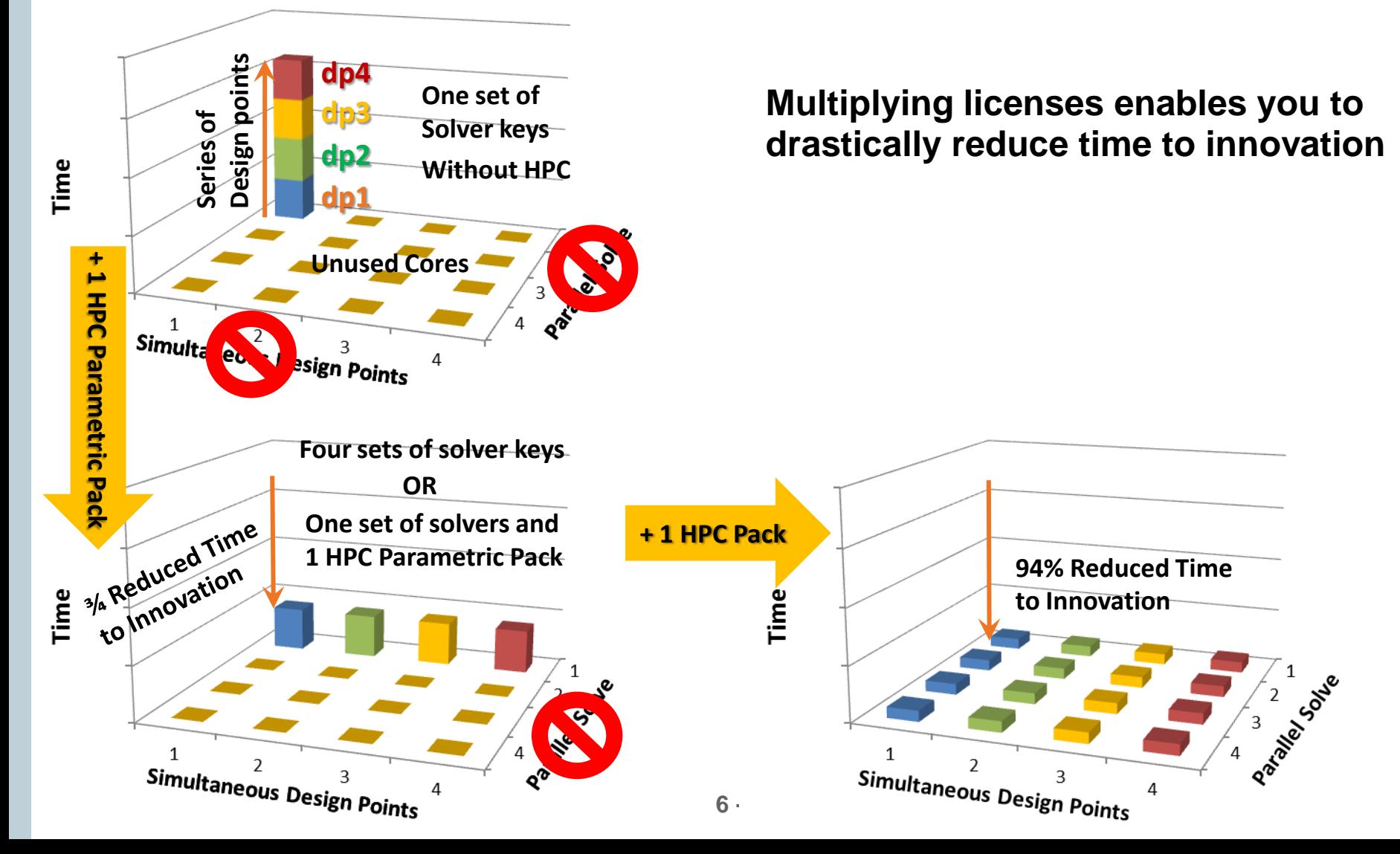

## **CADFEM C.A.V.E. - Why**

- $\blacksquare$  High number of simulation result sets  $\rightarrow$  big data
- Workbench integration of VCollab (Visual Collaboration Technologies)
	- Reduced amount of data by factor 50 to 300 for cost effective archiving and sharing
	- High speed visualization
	- Flexibility by visualization independent from CAE software
	- Sharing of 3D result data for a better understanding of all project partners
	- Seamless integration into ANSYS Workbench and Office

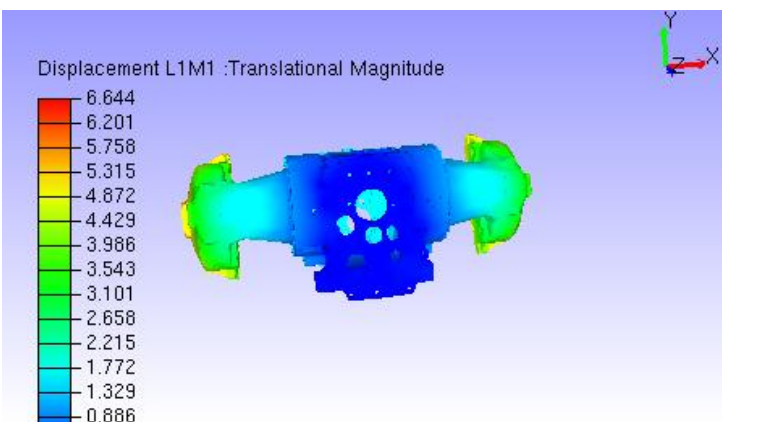

Source: AGCO FENDT

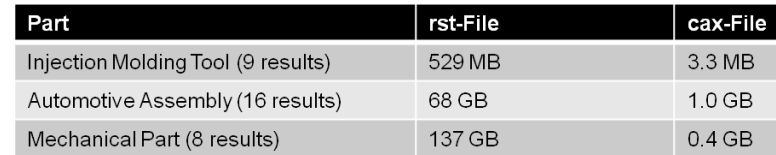

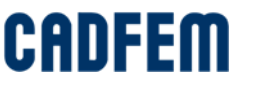

#### **CADFEM C.A.V.E. - Summary**

- High data compression rate
	- Minimized costs for archiving
	- High speed visualization
- **Improves communication and** understanding by sharing results
	- 3D Result viewing for everyone free of charge
- Seamless Workbench integration
	- Safety First: Automated consistency
	- **Fime effective result extraction**

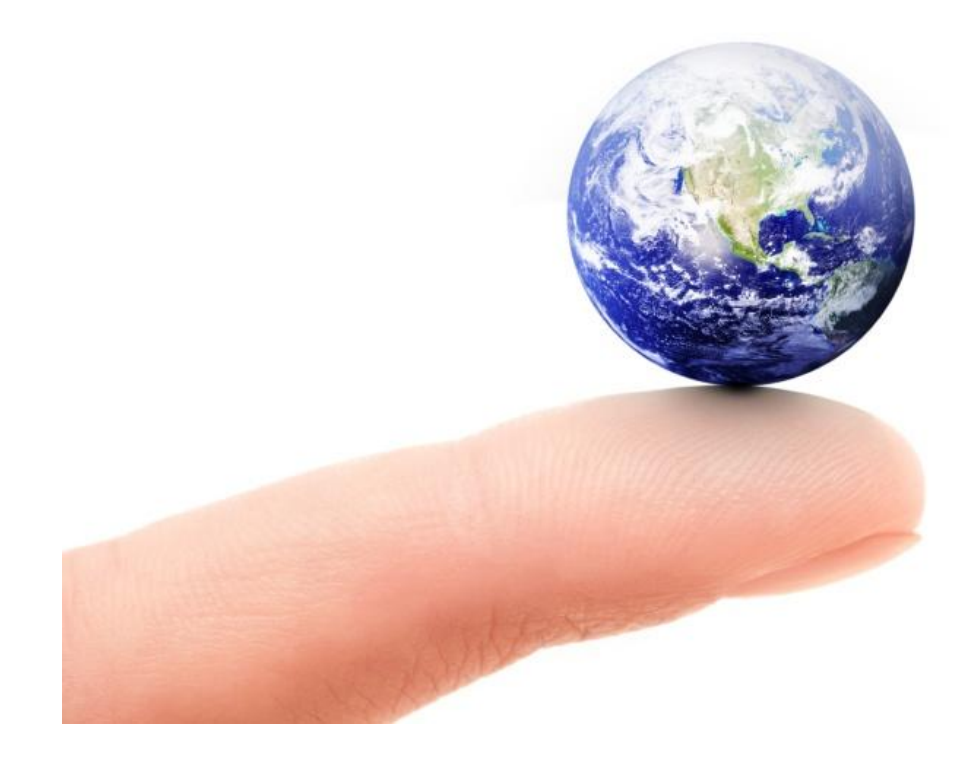

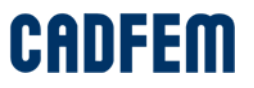

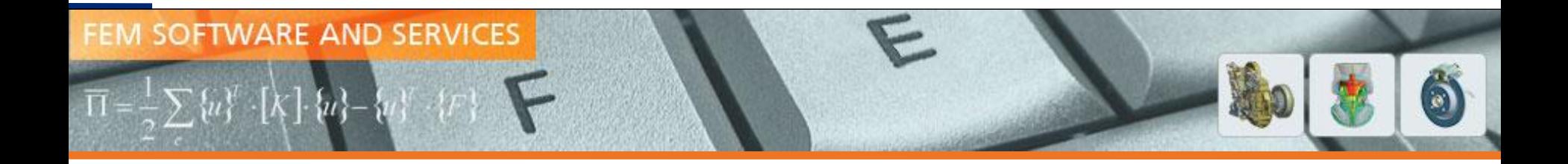

# Understand your design **Optimization**

**PRACE Autumn School 2013 - Industry Oriented HPC Simulations, September 21-27, University of Ljubljana, Faculty of Mechanical Engineering, Ljubljana, Slovenia**

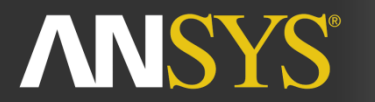

**ANSYS Competence Center FEM** 

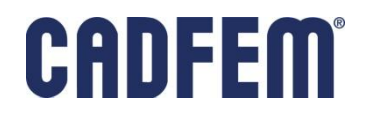

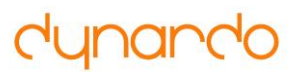

## **Table of contents**

- 1. General Information
- 2. Optimization Algorithms

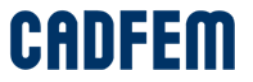

dynando

#### **1. General Information**

#### Workflow:

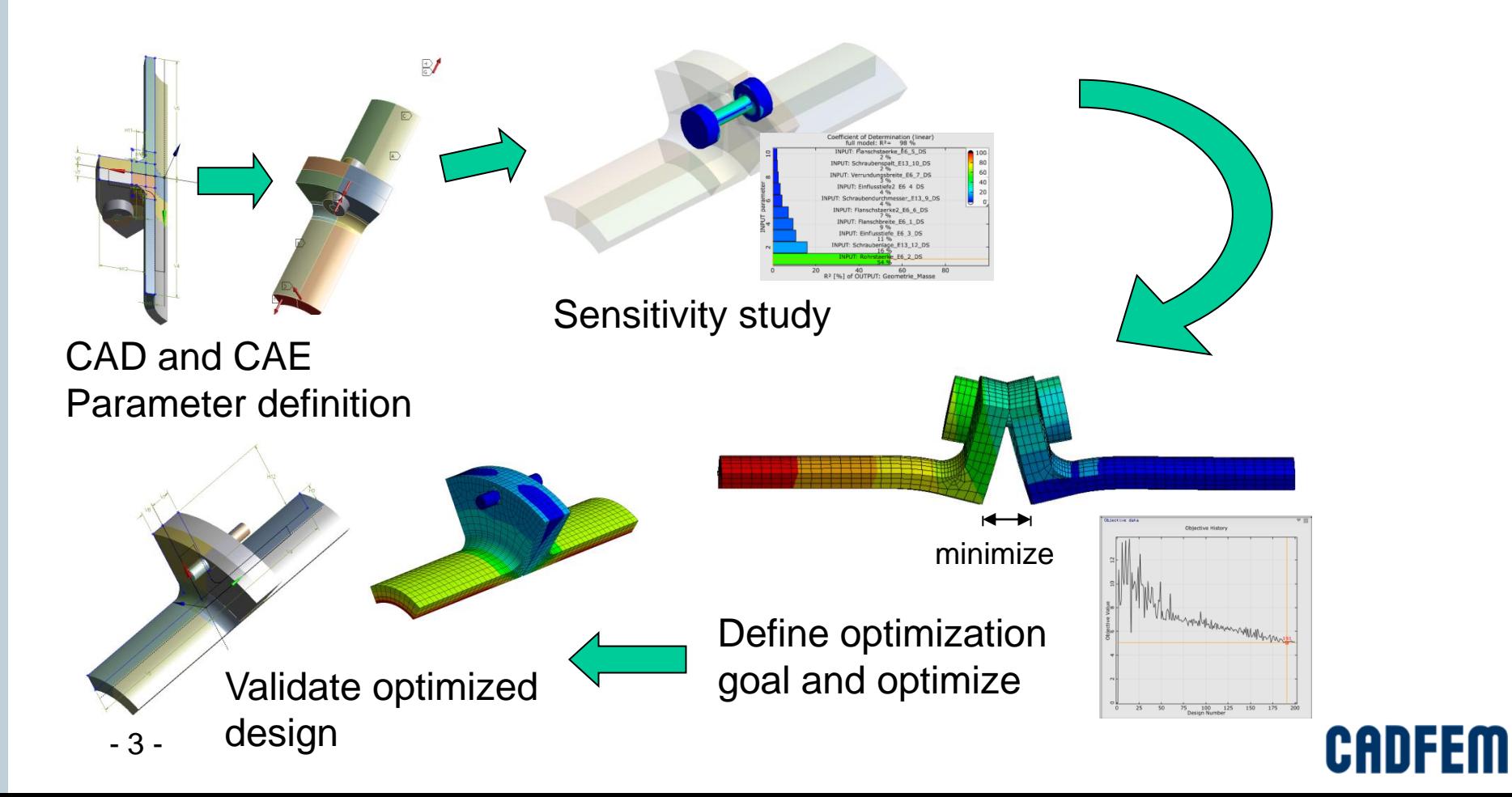

#### dunando

#### **General Information**

Design variables Start Start Start Start Start Start Start Start Start Start Start Start Start Start Start Start Start Start Start Start Start Start Start Start Start Start Start Start Start Start Start Start Start Start S

Variables defining the design space (continuous, discrete, binary)

- Objective function Function *f*(**x**) has to be minimized
- **Constraints, State variables** Constrain the design space, Equality/Inequality restrictions are possible

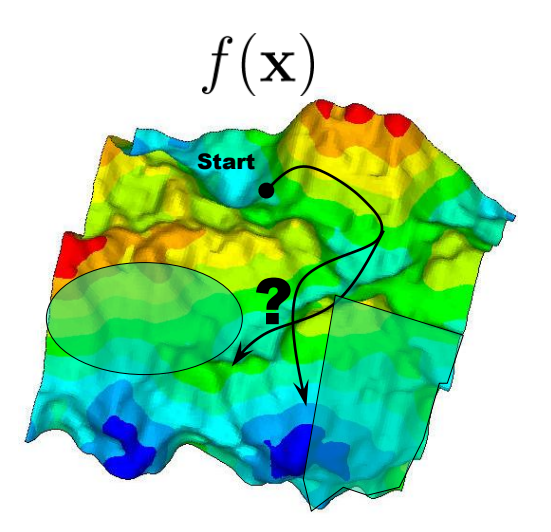

$$
f(x_1, x_2, ..., x_N) \to \min
$$

 $g_k(x_1, x_2, \ldots x_N) = 0; k = 1, m_e$  $h_l(x_1, x_2, \ldots x_N) \geq 0; l = 1, m_u$  $x_i \in [x_l, x_u] \subset \mathbb{R}^N$  $x_l \leq x_i \leq x_u$ 

## **2. Optimization Algorithms**

#### Available Optimization algorithms in optiSLang:

#### **Deterministic methods**

- Hill climbing methods
- Simplex strategies
- **Gradient-based strategies**
- **Surrogate models** 
	- Global response surface methodology
	- Adaptive response surface methodology

#### **Stochastic methods**

- **Sampling methods** 
	- **Plain Monte Carlo**
	- Markov Chain Monte Carlo
	- **Latin Hypercube Sampling**
	- Simple Design improvement
- Physical process procedures
	- Simulated annealing
	- Tunneling algorithm
	- **Artificial life approaches** 
		- **Evolution strategies**
		- **Genetic algorithms**
		- **Particle swarm optimization**

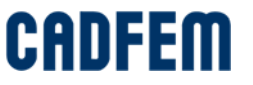

#### **Optimization Algorithms**

#### Decision Tree:

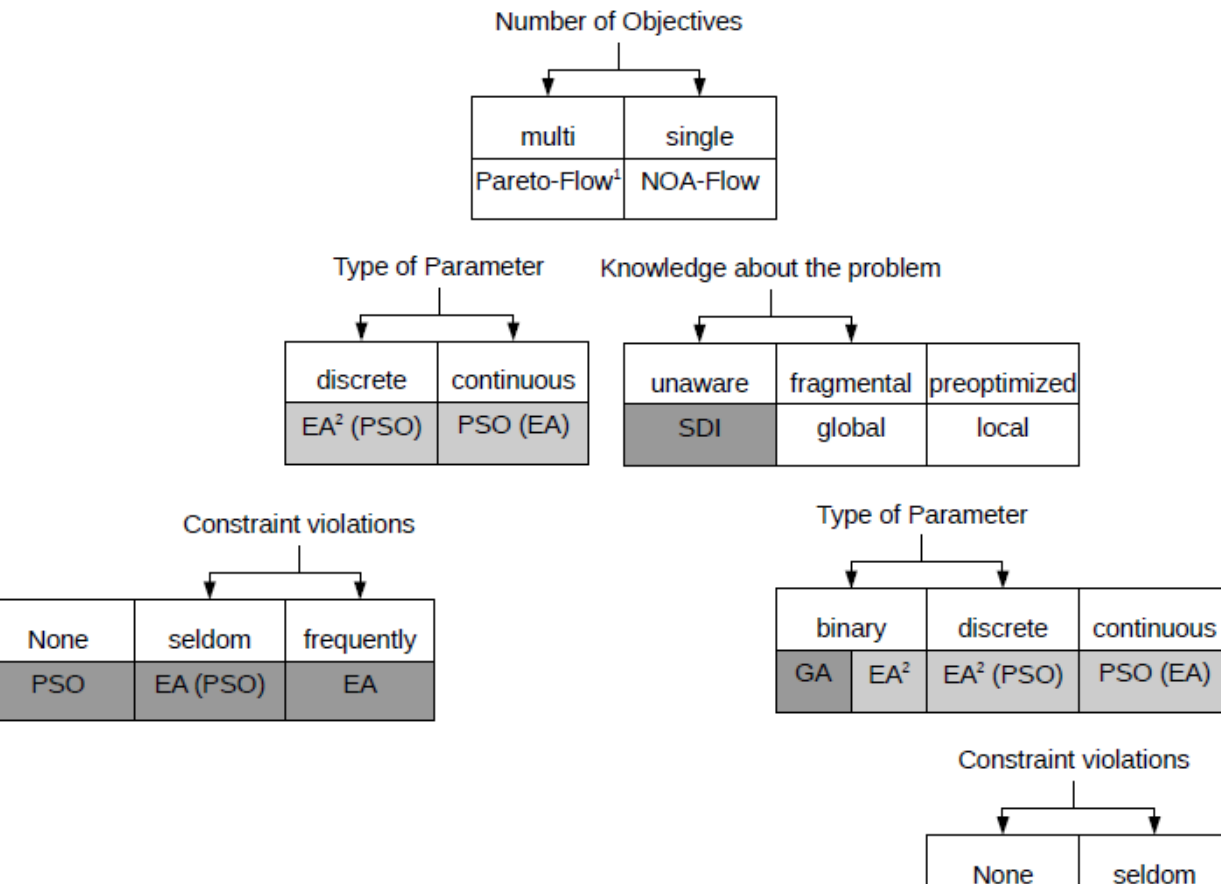

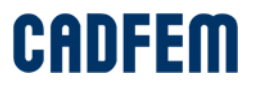

frequently

EA

EA (PSO)

**PSO** 

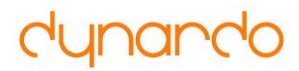

#### **Optimization Algorithms**

optiSLang inside Workbench chooses the best algorithm by a wizard:

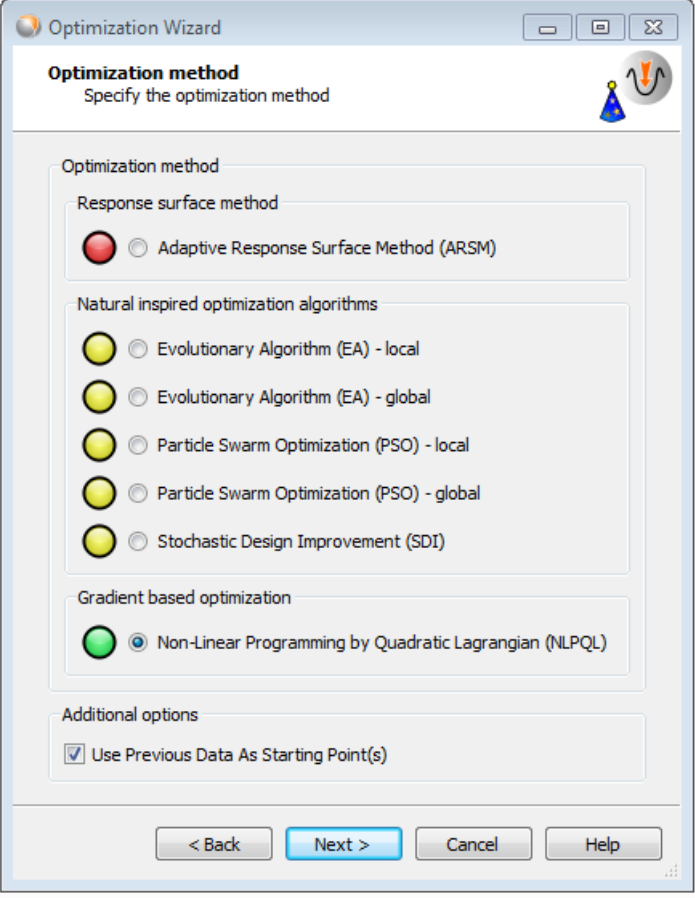

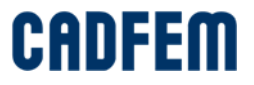

#### **Optimization Algorithms**

Nonlinear Programming Quadratic Line Search (NLPQL)

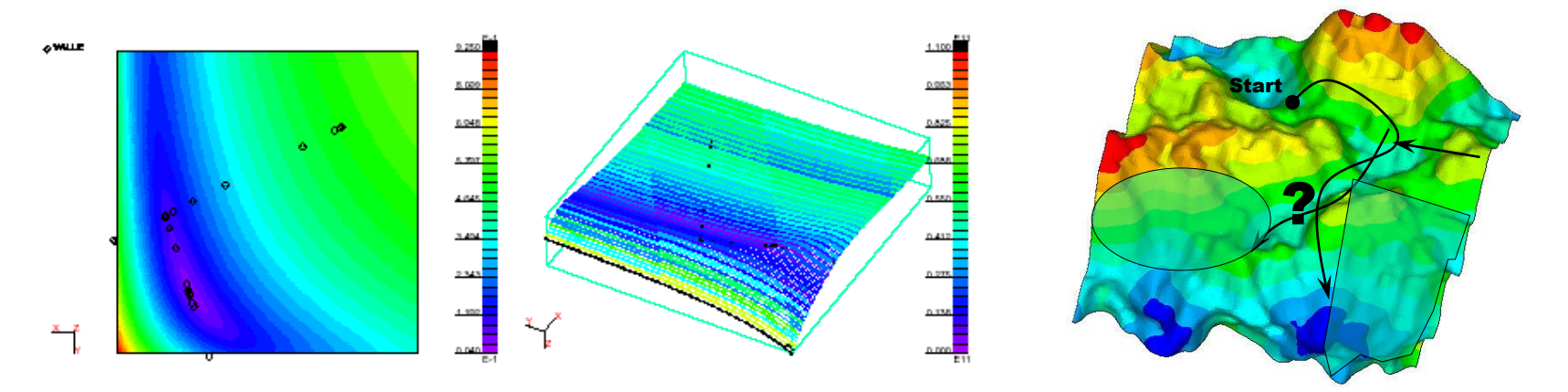

Recommended area of application: reasonable smooth problems

#### Remark:

The gradient optimizer sometimes stucks in local optima Also use with care for binary/discrete variables

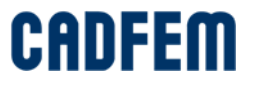

#### **Optimization Algorithms**

Adaptive Response Surface Method:

- + Fast catch of global trends, smoothing of noisy answers
- + Adaptive RSM with D-optimal linear DOE/approximation functions for optimization problems with up to 5…15 continuous variables is possible

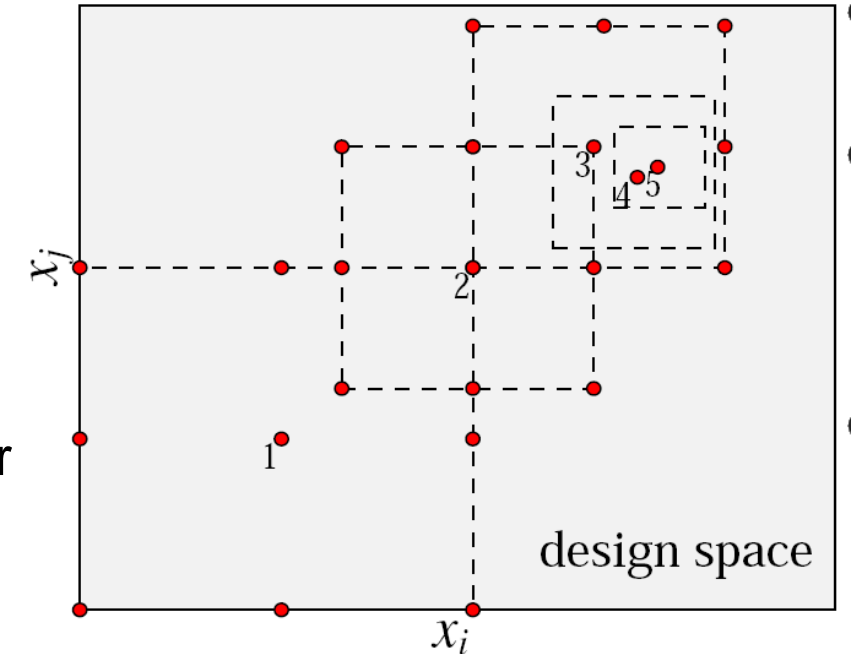

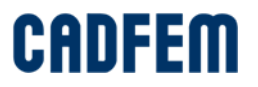

#### **Optimization Algorithms**

Adaptive Response Surface Method:

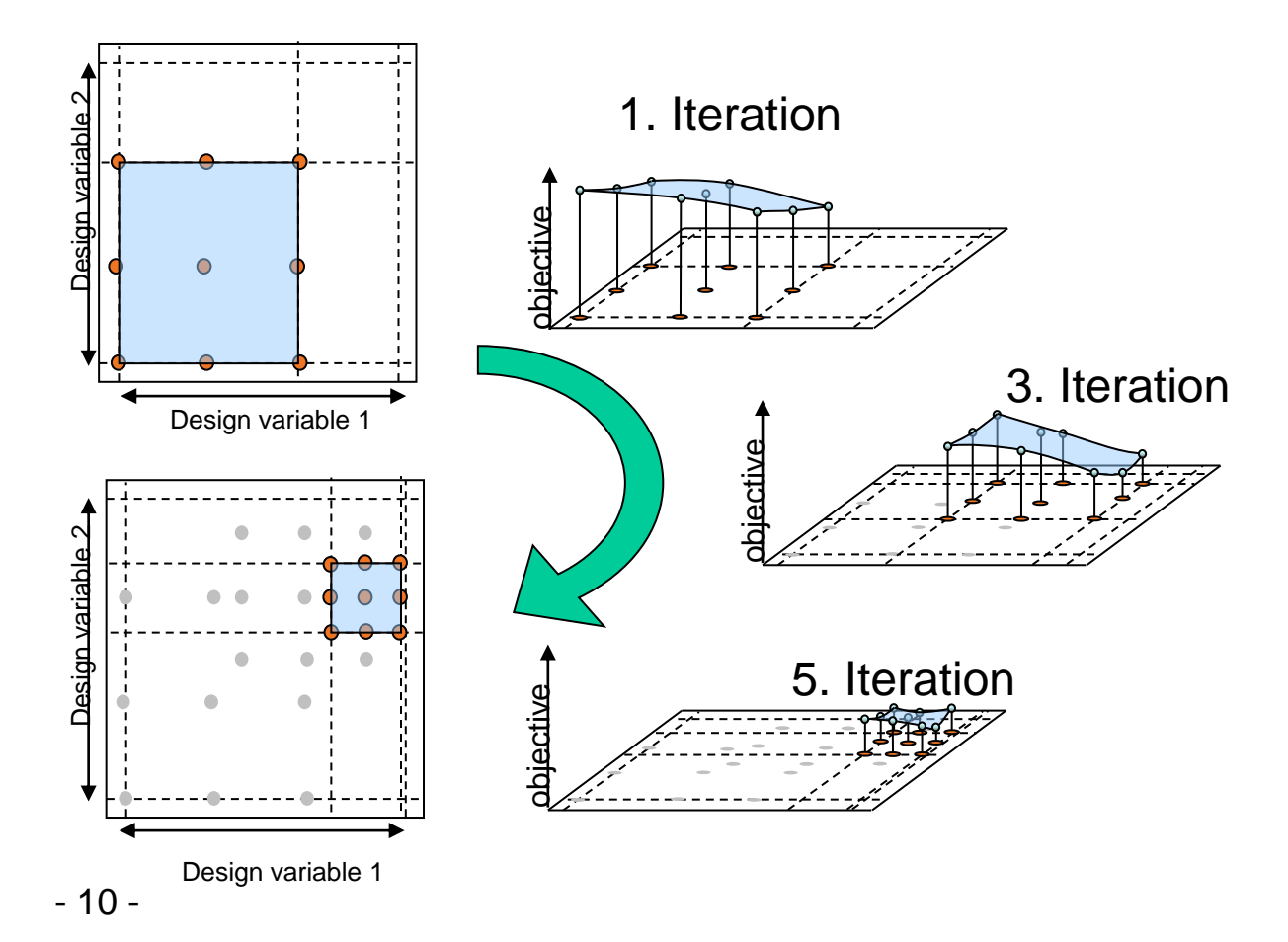

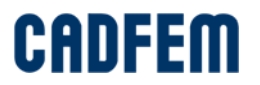

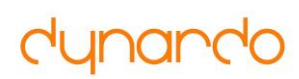

## **Evolutionary algorithm (EA)**

It imitates Evolution ("Optimization") in Nature:

- Survival of the fittest
- **E** Fvolution due to mutation, recombination and selection
- [Developed](#page-107-0) for optimization problems where no gradient information is available, like binary or discrete search spaces

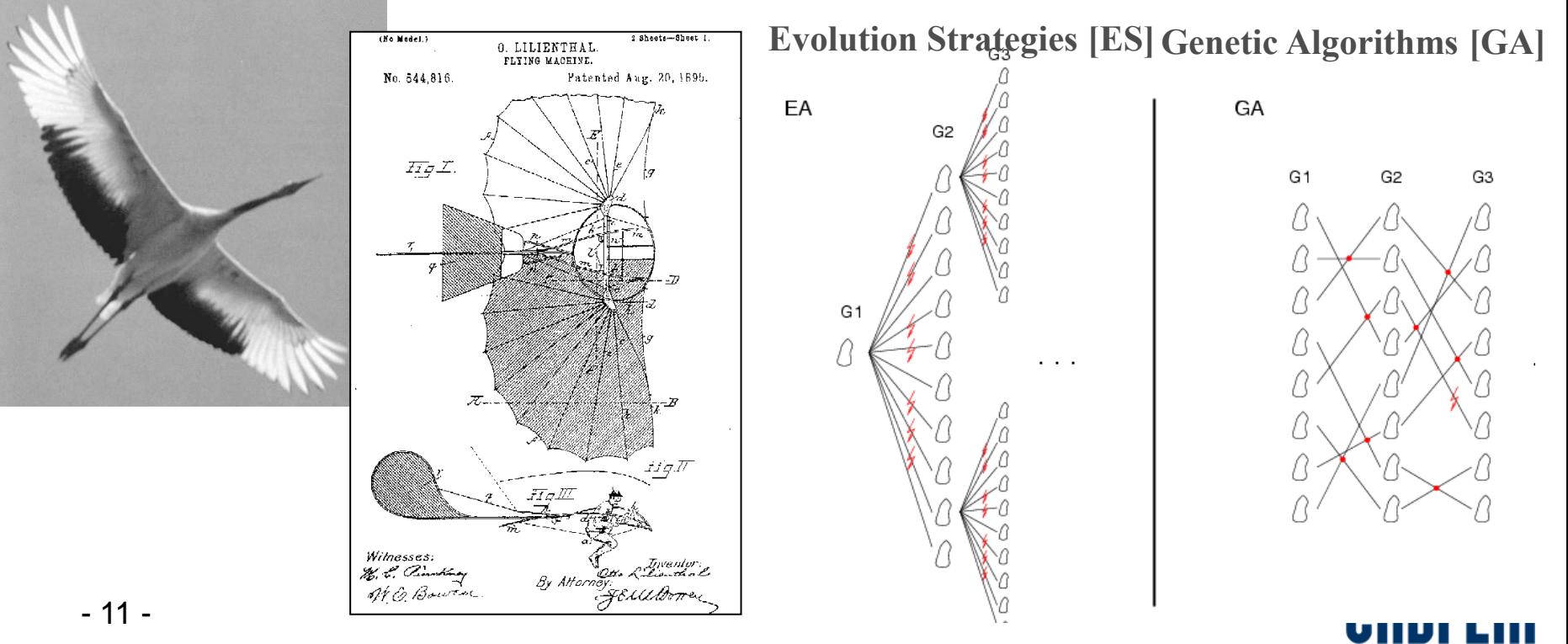

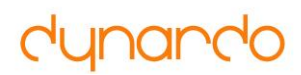

## **Particle Swarm Optimization (PSO)**

- swarm intelligence based biological algorithm
- imitates the social behaviour of a bees swarm searching for food
- **Selection** of swarm leader including archive strategy
- **Adaption of fly direction**
- **Mutation of new position**
- Available for **single/multi objective Optimization**

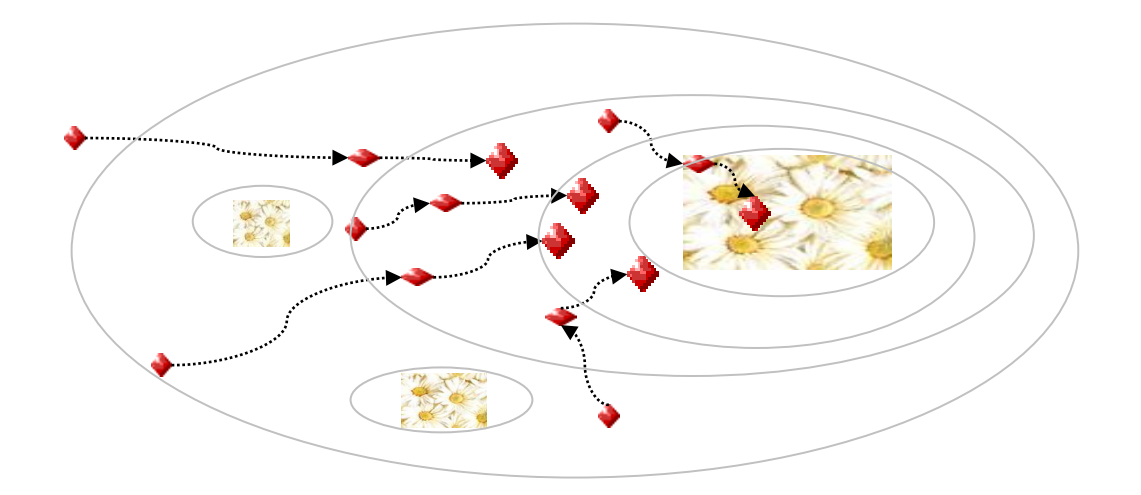

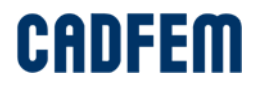

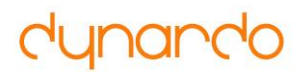

#### **Simple Design Improvement**

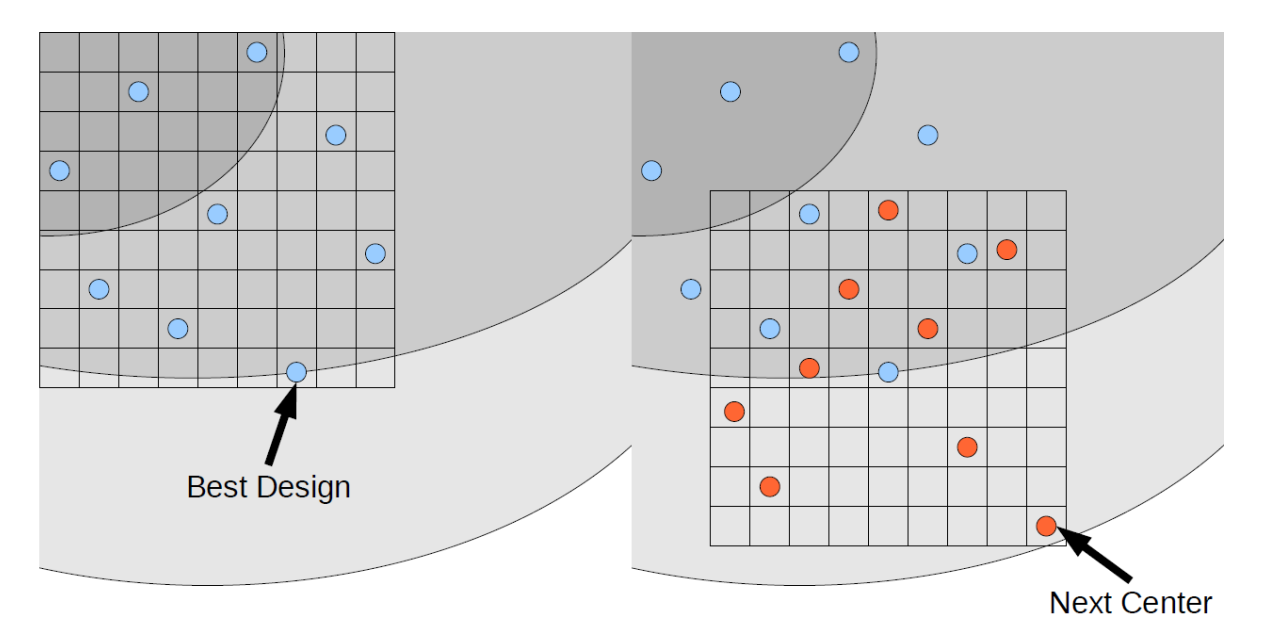

- **Improves a proposed design without extensive knowledge about** interactions in design space
- Start population by uniform LHS around given start design
- **The best design is selected as center for the next sampling**
- <span id="page-107-0"></span>- 13 - **The sampling ranges decrease with every generation**

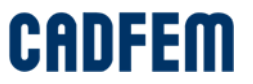
#### **Gradient-based algorithms**

- Most efficient method Attractive method if gradients are accurate enough
- Consider its restrictions like local optima, only continuous variables

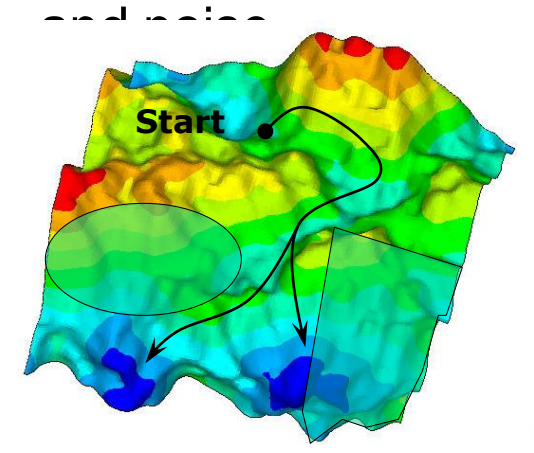

#### **Response surface method**

- for a small set of continuous variables (<15)
- Adaptive RSM with default settings is the method of

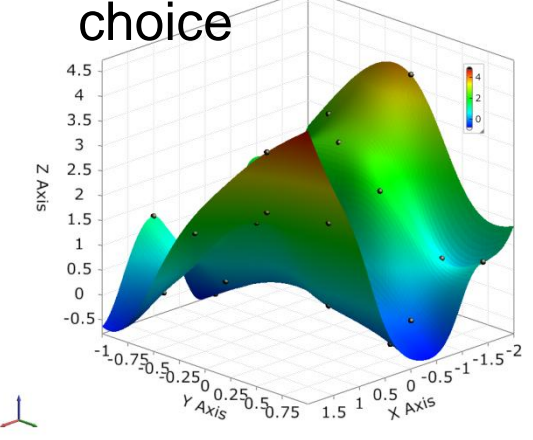

## **Biologic Algorithms**

dynando

- GA/EA/PSO copy mechanisms of nature to improve individuals
- Method of choice if gradient or ARSM fails
- Very robust against numerical noise, nonlinearities, number of variables,…

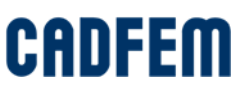

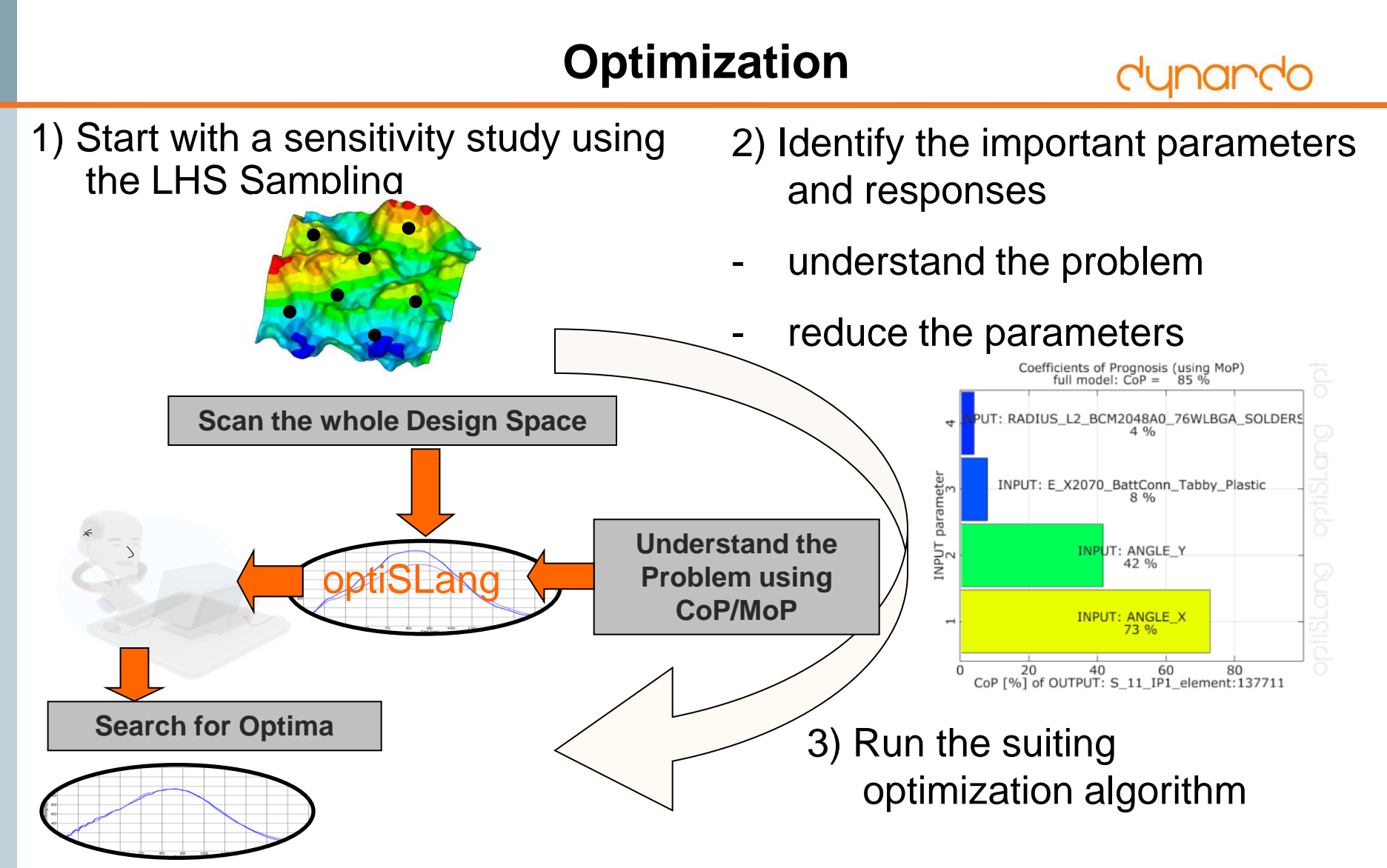

4) Goal: user-friendly procedure provides as much automatism as possible

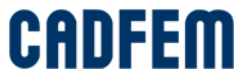

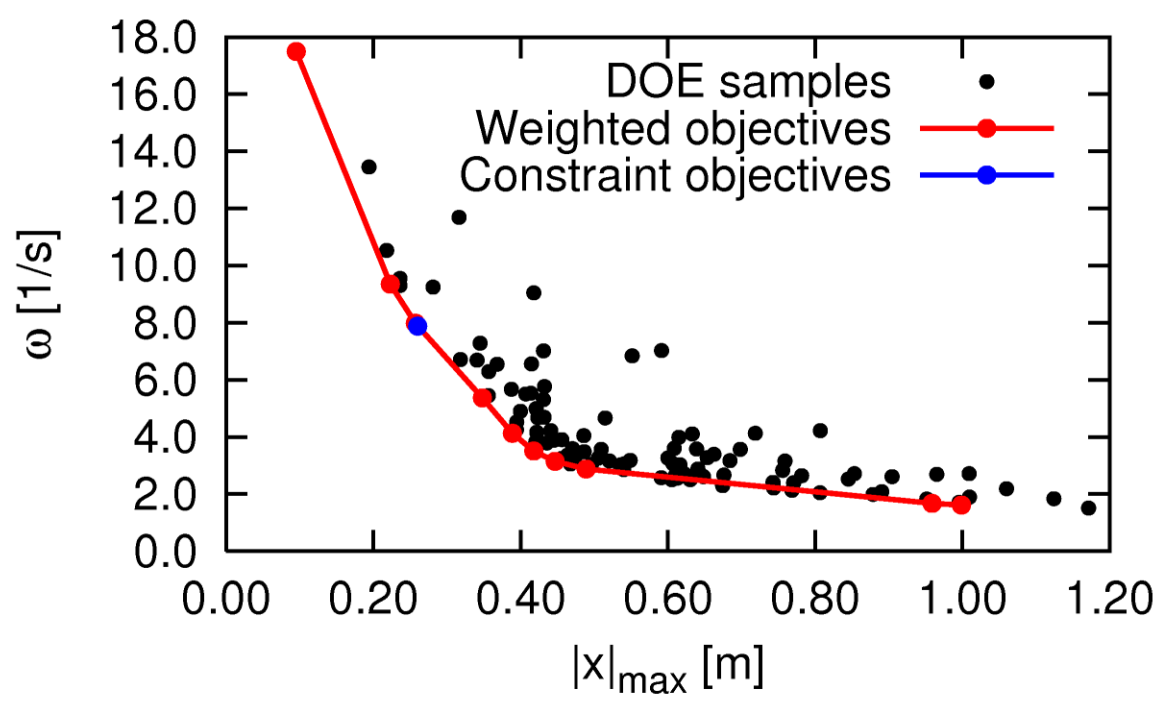

- Objective 1: minimize maximum amplitude after 5s
- Objective 2: minimize eigen-frequency
- DOE scan with 100 LHS samples gives good problem overview
- 16 Weighted objectives require about 1000 solver calls

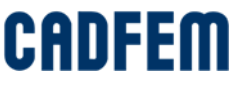

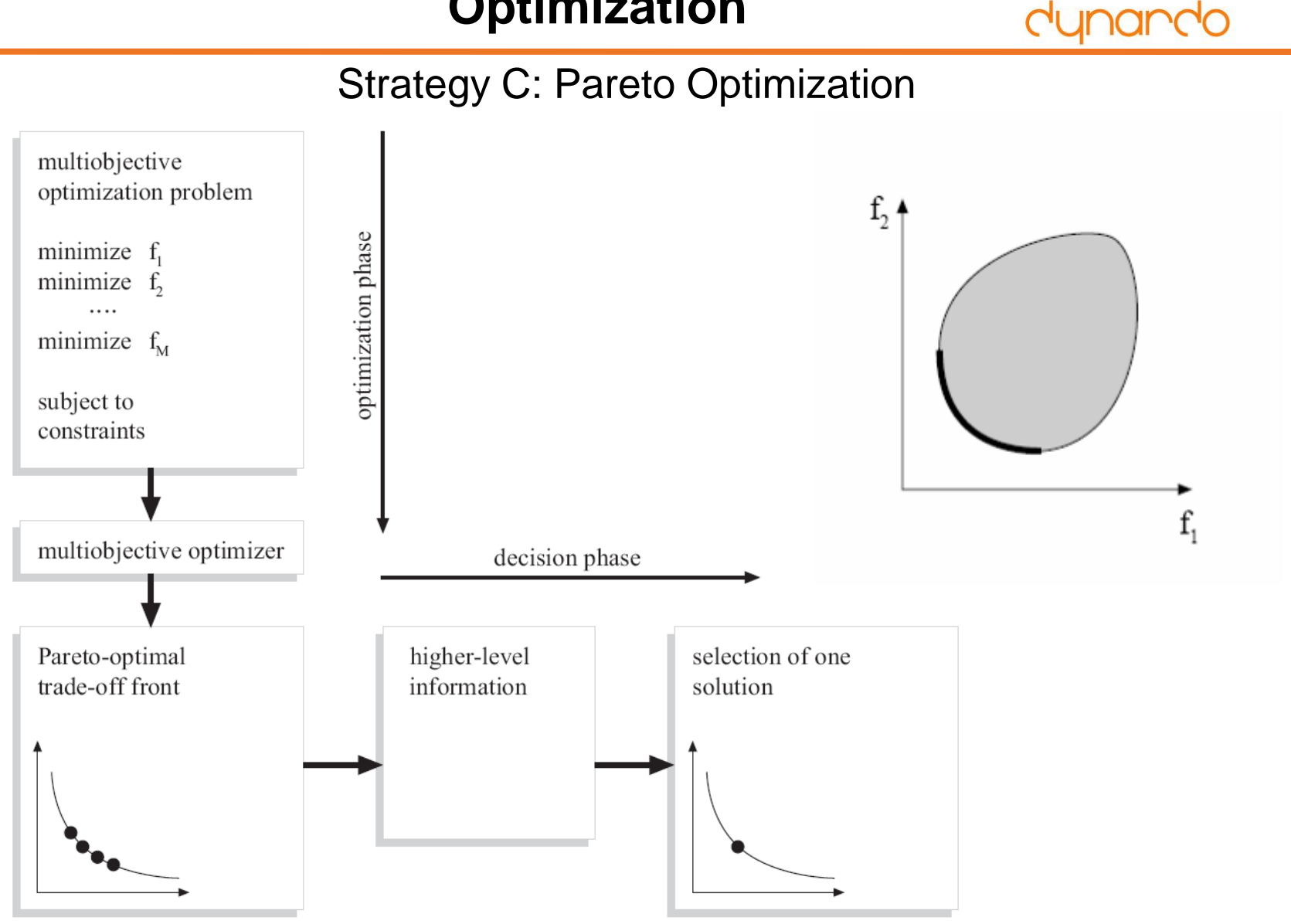

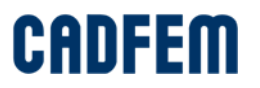

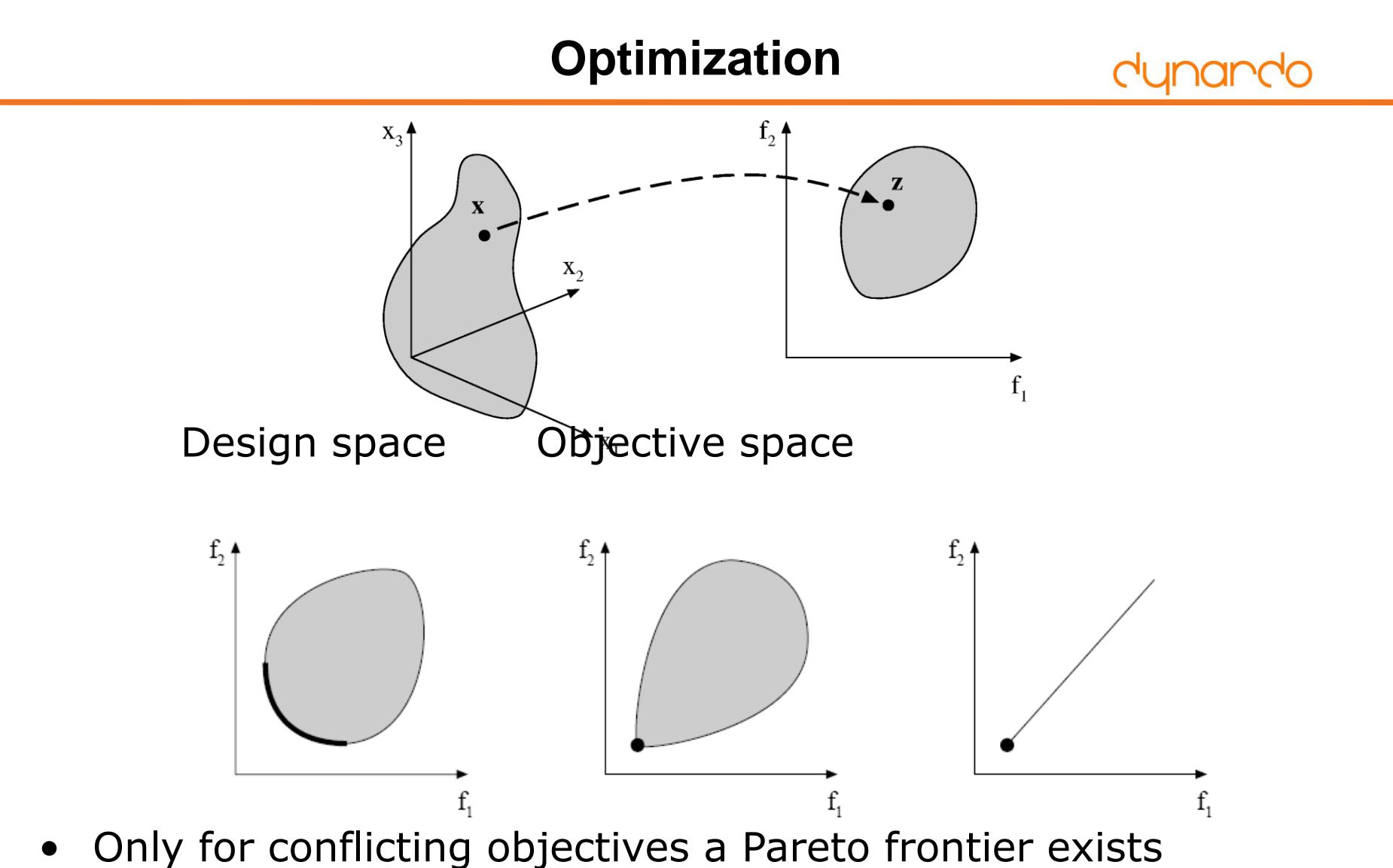

- 
- For positively correlated objective functions exactly one optimum exists- 18 - CAD

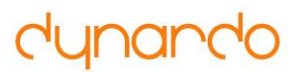

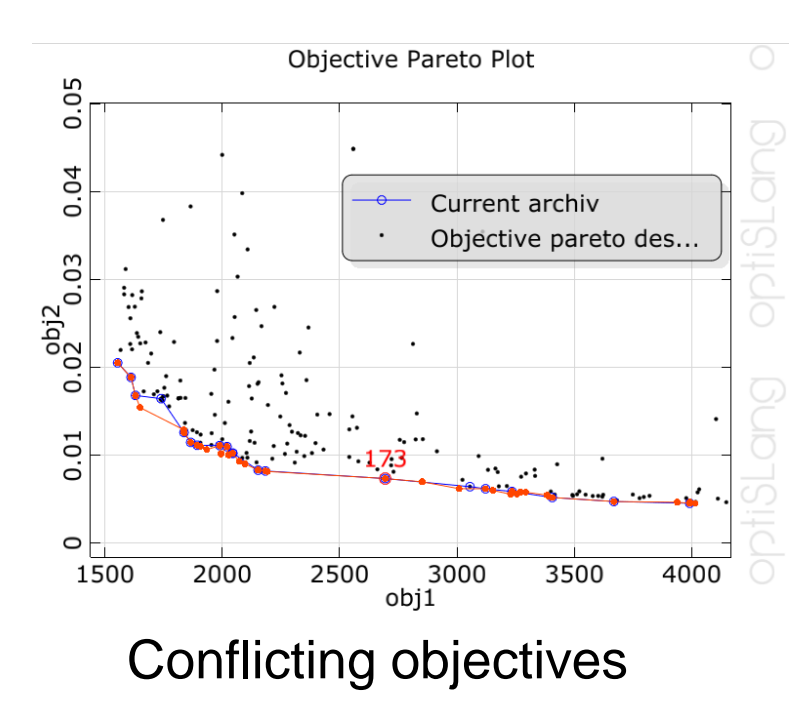

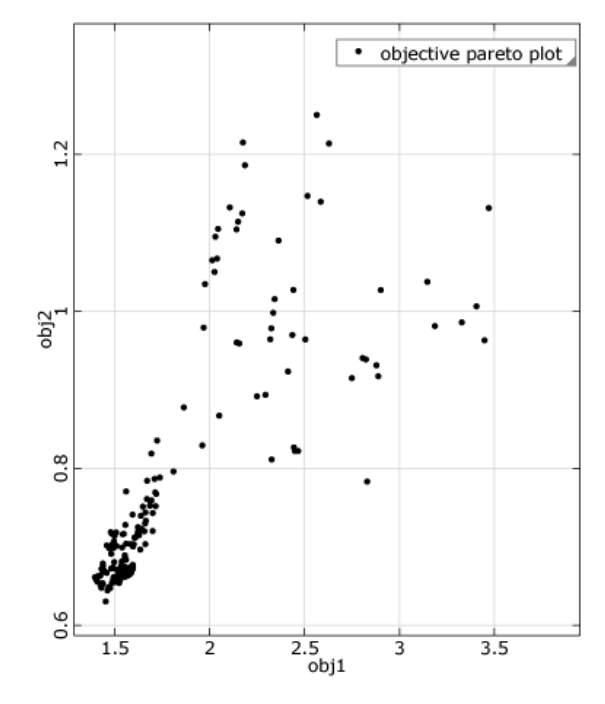

Correlated objectives

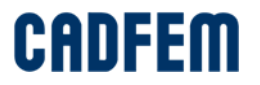

dynando

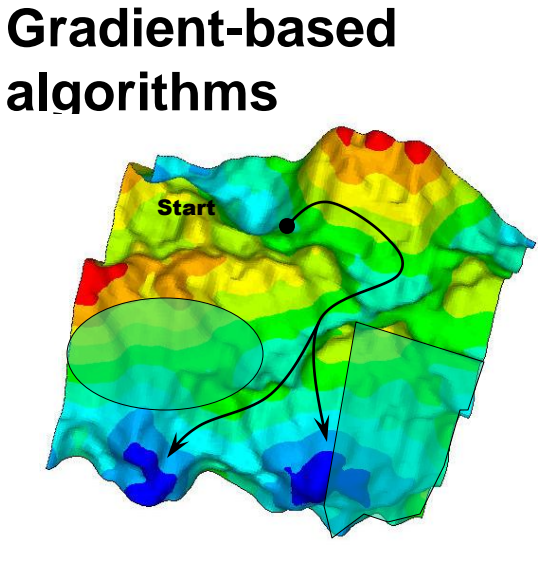

#### **Local adaptive RSM**

×

**Biologic Algorithms**

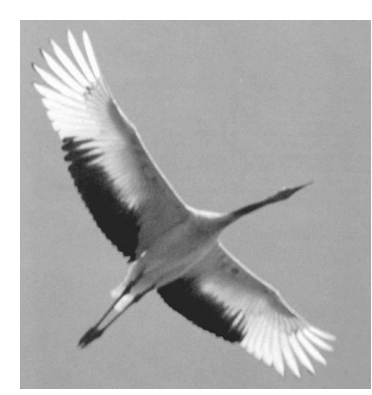

#### **Response surface method (RSM)**

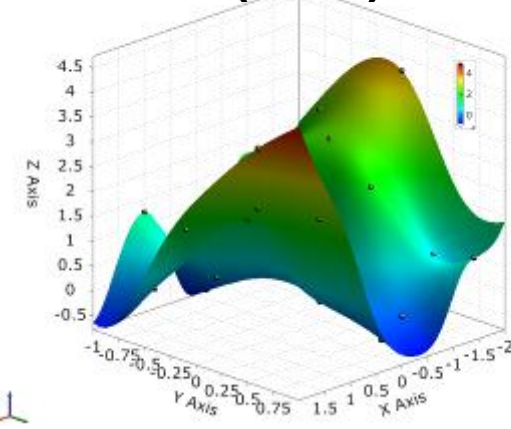

#### **Global adaptive RSM**

 $\overline{x_i}$ 

design space

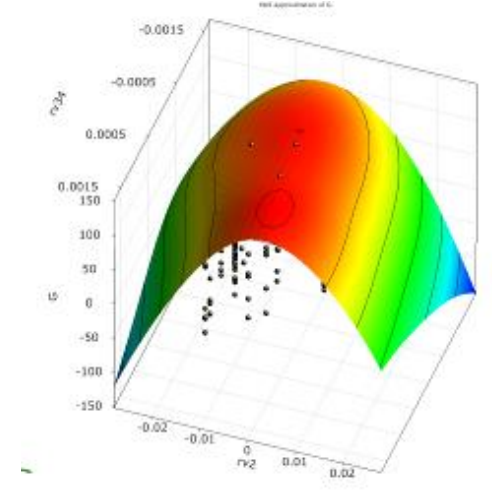

### **Pareto Optimization**

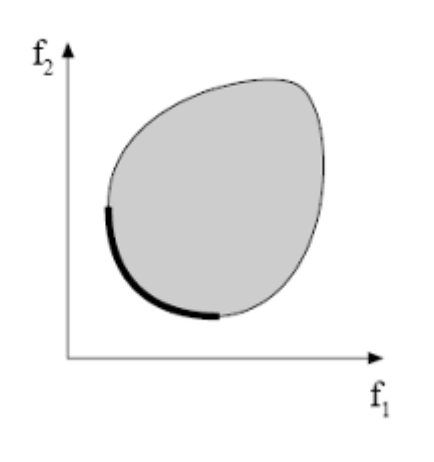

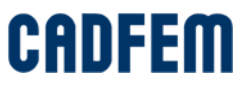

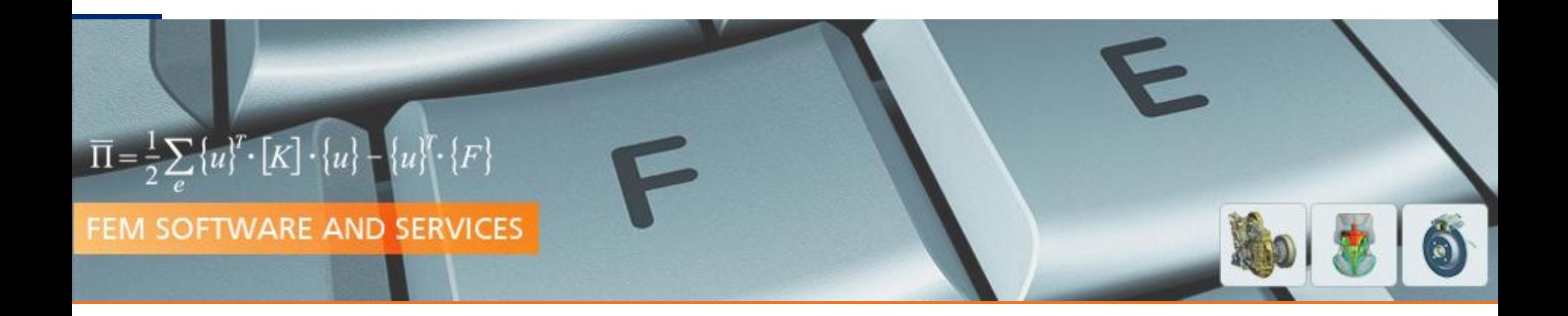

# Understand your Design

# **Outlook**

**PRACE Autumn School 2013 - Industry Oriented HPC Simulations, September 21-27, University of Ljubljana, Faculty of Mechanical Engineering, Ljubljana, Slovenia**

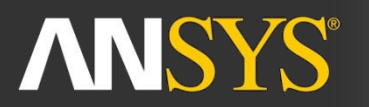

**ANSYS Competence Center FEM** 

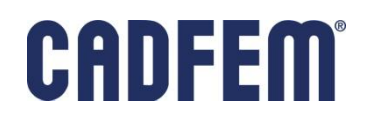

#### **Do you want to get deeper into optiSLang?**

Take a look at our seminar!

#### **Strukturmechanik mit ANSYS**

Praesenz-Seminar: Optimierung und Reverse Engineering mit optiSLang inside ANSYS Workbench o

[www.cadfem.de](http://www.cadfem.de/) or [www.cadfem.at](http://www.cadfem.at/)

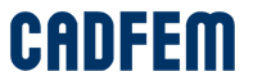

#### **Tomorrow**

Your feedback!

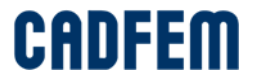

## **More Information?**

- Brochures
- Feedback Form
- Contact Information 0800-1-CADFEM 0800-1-223336 www.cadfem.de

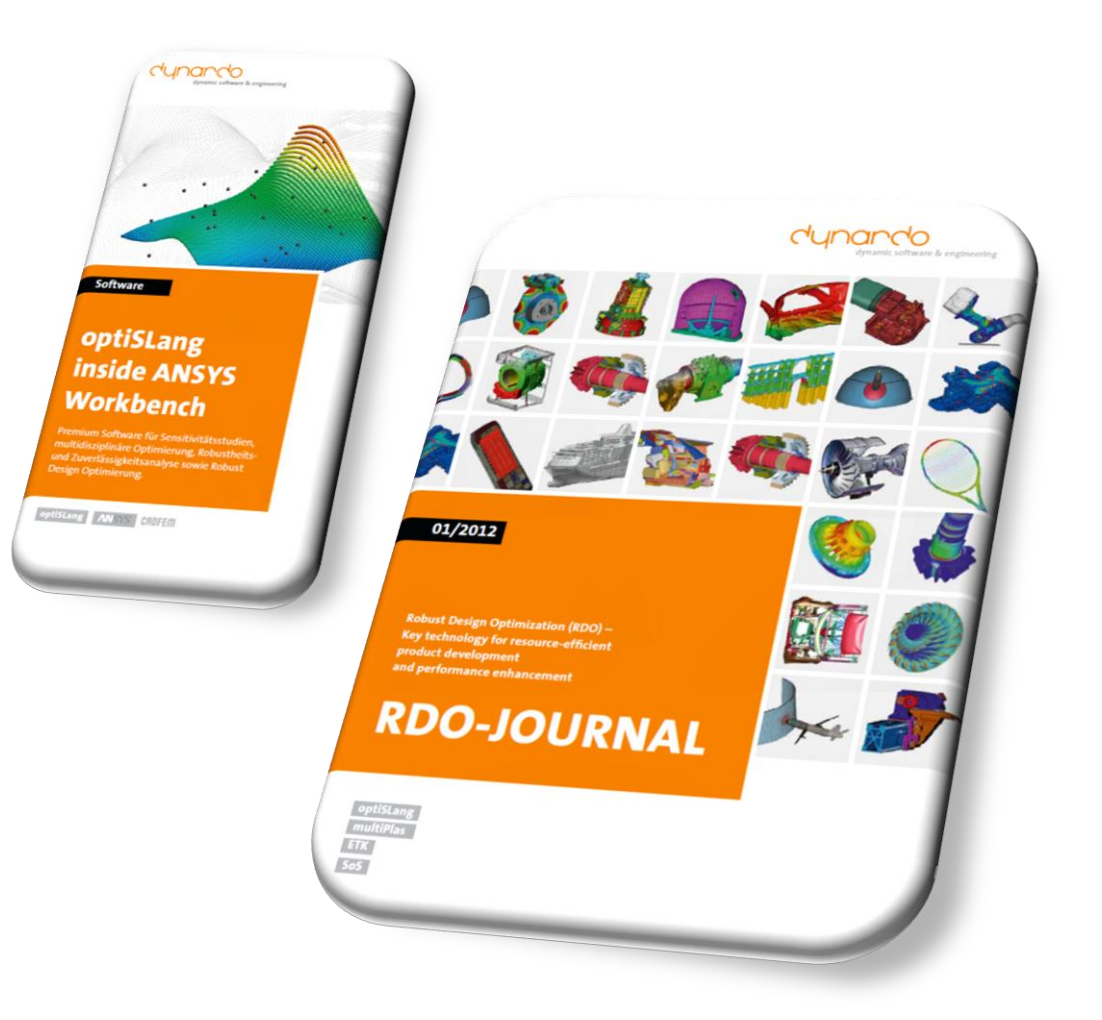

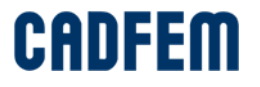